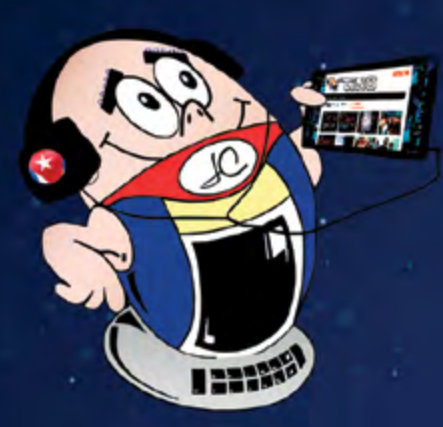

# **REVISTA**

Gratuita

ISSN 1995-9419

2021, Jul.-Ago.

TiNn

ANIVERSARIO

Número 77

REVISTA INFORMÁTICO-TECNOLÓGICA DE LA FAMILIA REVISTA BIMESTRAL DE LOS JOVEN CLUB DE COMPUTACIÓN Y ELECTRÓNICA

# **ESTEJA CON NOSOTROS**

**JOVEN CLUB DE COMPUTACIÓN Y ELECTRÓNICA** y REVISTA TINO

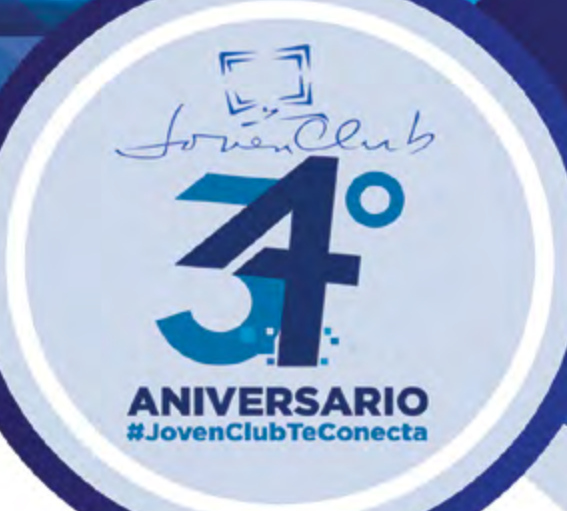

Celebrando el 34 aniversario de los Joven Club de Computación y Electrónica y el 14 aniversario de la Revista Tino.

# Juntos por el conocimiento **DE LA MANO POR SIEMPRE**

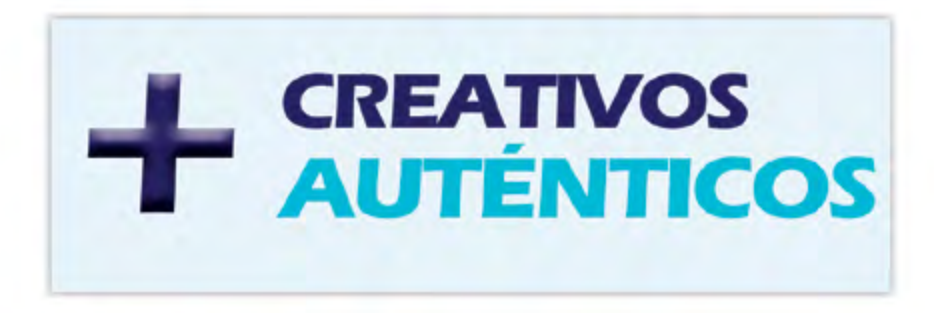

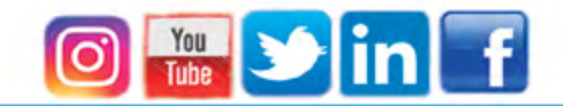

www.revista.jovenclub.cu

# **El Colectivo**

## **Directora**

MSc. Yolagny Díaz Bermúdez *[yolagny.diaz@mtz.jovenclub.cu](mailto:yolagny.diaz@mtz.jovenclub.cu)*

## **Editor Jefe**

MSc. Yolagny Díaz Bermúdez *[yolagny.diaz@mtz.jovenclub.cu](mailto:yolagny.diaz@mtz.jovenclub.cu)*

## **Editores**

Dr.C. Aniano Díaz Bombino *[anianoa.diaz@vcl.jovenclub.cu](mailto:anianoa.diaz@vcl.jovenclub.cu) [MSc.](MSc.Yonaika) Grether Acosta Savón grether[@gtm.jovenclub.cu](mailto:yonaika.perez@mtz.jovenclub.cu)* Lic. Bernardo Herrera Pérez *[bernardo@mtz.jovenclub.cu](mailto:bernardo@mtz.jovenclub.cu)*

**Edición de imágenes y diseño** Ing. Yanisleidys Rosabal Borges *yanisleidys.rosaba[l@jovenclub.cu](mailto:bernardo@mtz.jovenclub.cu)*

## **Maquetación**

MSc. Yolagny Díaz Bermúdez *[yolagny.diaz@mtz.jovenclub.cu](mailto:yolagny.diaz@mtz.jovenclub.cu)*

**Colaboración** Yanoisis Tapanes Torres

**Puede acceder a nuestra publicación a través del Portal** *<http://www.revista.jovenclub.cu>*

Llámenos a los siguientes teléfonos en los horarios de 9:00 a.m. a 5:00 p.m., de Lunes a Viernes: **Dirección:** 53 52165835

**Dirección Postal:**

Palacio Central de la Computación.

Amistad esq. a Reina, La Habana, Cuba. Código postal 10200

RNPS 2163 ISSN 1995-9419 Los **Joven Club de Computación y Electrónica** (Joven Club) llegan a su 34 aniversario el 8 de septiembre henchidos de **autoconocimiento**, **acumulación cognitiva**, **optimismo** y **dinamismo**. Estas han sido características que, además, han marcado a una organización resiliente en un contexto donde la Covid-19 cobra vidas humanas. Los Joven Club llegan a su 34 aniversario mucho más fuertes en todas sus esferas.

Ese mismo día, 8 de septiembre, también la **Revista Tino llega a su aniversario 14**, acompañando este proceso de diversificación de servicios y dando a conocer, mediante sus páginas, lo que acontece en cada provincia, comunidad y localidad en materia tecnológica. En cada ejemplar podrás encontrar, además, artículos variados sobre las Tecnologías de la Información y la Comunicación (TIC), trucos, videojuegos, redes sociales, innovaciones desde el taller de electrónica, entre muchas otras opciones.

Y cómo no hablar del dinamismo de los Joven Club, siempre en función de acercar la tecnología a la comunidad. Ejemplo de esto es el servicio de Wifi a las redes privadas y el apoyo al proceso del Comercio Electrónico. Estas interioridades y mucho más se pueden encontrar en la sección El Vocero de este Número 77.

Las páginas de Tino en esta ocasión presentan además, sugerencias de cómo utilizar aplicaciones como el software **Agent Ransack, para la localización** 

**de textos** dentro de varios ficheros, cómo desarrollar habilidades culinarias a través del videojuego **Locos por la Cocina,** o, simplemente, **cómo hacer un microscopio** con un celular, tan útil para las clases de Biología que hoy se imparten a distancia. Estos y otros artículos los podrás visualizar desde secciones como El consejero, **X-móvil** y **El Nivel** de este número.

Te convido a leer nuestras páginas, llenas de información y desbordantes de optimismo, ese que no le falta al cubano a pesar de las adversidades, de las carencias y las pérdidas.

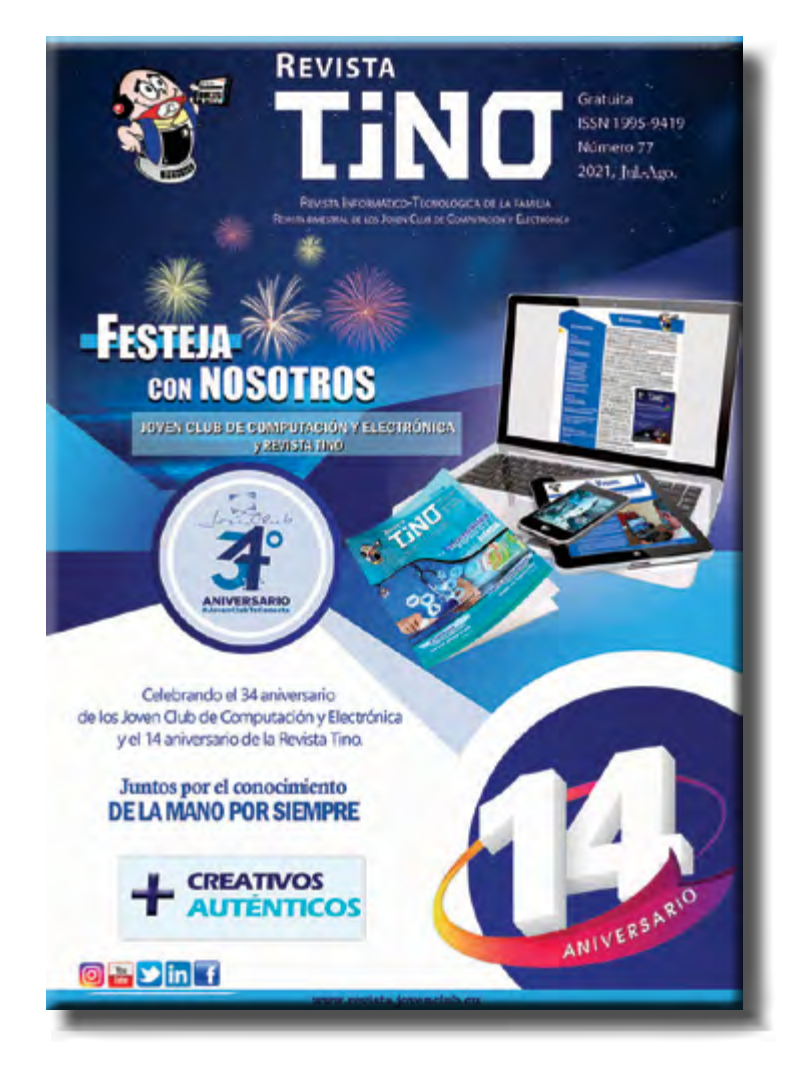

**Cuba saldrá adelante**, pues hemos alcanzado mucho. Logramos **vacunas propias** salidas de las manos de científicos cubanos.

Conseguimos fortalecer el **Comercio Electrónico** en medio de una pandemia. Además, logramos seguir amando y soñando a Cuba, a Joven Club y a esta Revista Tino que es de todos y para todos.

Disfruta del Número 77 de la Revista Tino y recuerda que puedes encontrarnos desde https://revista.jovenclub.cu/ y desde allí acceder a nuestro perfil en las redes sociales.

¡Te esperamos!

# **Editorial**

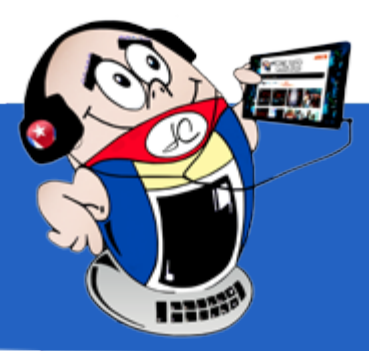

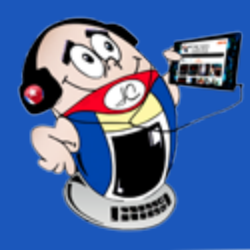

# **Contenido** *E<sup>l</sup> vocero 04* **[Joven Club Pinar](#page-3-0) del Río con un alto nivel de compromiso** •— 4 **[Joven Club Artemisa](#page-4-0) se renueva en tiempos de Covid-19•— 5 Joven Club La Habana en tiempos de [pandemia•—](#page-5-0) 6 [Joven Club](#page-6-0) Mayabeque ante nuevos retos•—7 Joven Club Matanzas listo para [el 34 aniversario •—](#page-7-0) 8 Joven Club [Villa Clara, compromiso](#page-8-0) <sup>y</sup> entrega•— 9 [Joven Club Cienfuegos](#page-9-0) ante la Covid-19•— 10 Joven Club Sancti [Spíritus, excelencia](#page-10-0) <sup>y</sup> profesionalidad•— 11 [Joven Club Ciego](#page-10-0) de Ávila, un año más de logros <sup>y</sup> retos•— 11 [Joven Club Camagüey, 34 años](#page-11-0) materializando sueños•— 12 Joven Club Las Tunas en tiempos [de Covid-19•—](#page-12-0) 13 [Joven Club Holguín, informatizando](#page-13-0) en tiempos de pandemia Joven Club Granma en tiempos de [Pandemia•—](#page-14-0) 15 Joven Club Santiago [de Cuba, una](#page-15-0) locomotora imparable•— 16 Joven Club Guantánamo por una sociedad [informatizada•—](#page-16-0) 17 Joven Club Isla de la Juventud [informatiza•—](#page-17-0) 18 [Palacio Central](#page-17-0) de la Computación <sup>y</sup> la Electrónica, un lugar para cumplir sueños •—18 Cómo hacer un microscopio casero con tu [móvil•—](#page-19-0) 20 Cómo crear tus propios [memes•—](#page-20-0) 21 [Snapseed](#page-20-0) para editar fotos•— 21 La Red de Área Amplia <sup>y</sup> sus [características•—](#page-21-0) 22 Voz sobre el Protocolo de Internet en la [Universidad](#page-23-0) de Moa•— 24** *X-móvil 20 E<sup>l</sup> escritorio 22 E<sup>l</sup> nivel 18*

**Cooking Madness <sup>o</sup> locura de [cocina•—](#page-27-0) 28**

**Situar marca de agua en un [documento Word•—](#page-29-0) 30 Configurar servidor FTP [en Windows 10•—](#page-29-0) 30 Añadir videos en un documento [de Word•—](#page-30-0) 31**

```
Red Social Twitch para realizar streaming•— 32
Biocen •— 34
Revista Biotecnología Vegetal•— 34
MINAG•— 35 
Grupo Empresarial Agrícola (GAG)•— 35 Revista CENTRO AGRÍCOLA•—35
La red social 22
El navegador 24
```
*Sumar io*

# *E<sup>l</sup> consejero 20*

# *El vocero*

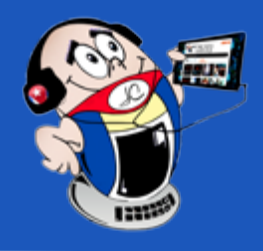

# <span id="page-3-0"></span>**Joven Club Pinar del Río con un alto nivel de compromiso**

**Autor:** Lic. Aymara Vázquez Picart / aymara@pri.jovenclub.cu

# **Joven Club Pinar del Rio with <sup>a</sup> high level of commitment**

Una de las grandes iniciativas que ha tenido la Revolución Cubana es la de crear los Joven Club de Computación y Electrónica. Son centros que dominan las Tecnologías de la Información y la Comunicación, poniéndolas al servicio de la comunidad.

- Servicio de Informatización de los procesos de **Oficoda**.
- Implementación y asesoramiento del despliegue del **código QR** en empresas de Comercio.

Adaptar los servicios a las necesidades del público externo ha caracterizado su trabajo. El alcance, el accionar de sus instalaciones y el rol que desempeñan en la vida comunitaria, hacen de los Joven Club un programa indispensable en el desarrollo sociocultural de Cuba.

Capacitaciones a los trabajadores en los cursos de pasarelas de pago **TRANSFERMOVIL** y **EnZona**.

En la plataforma CURSAD se ha concebido un curso de Robótica Educati-

# **Informatizando a la sociedad desde Pinar del Rio**

Joven Club Pinar del Rio mantiene activa 32 instalaciones distribuidas en todos los municipios y comunidades rurales y de difícil acceso. Durante el último año las líneas de trabajo de la organización han estado orientadas a:

Mediante alianzas, figura el crecimiento de los contenidos históricos en la **Enciclopedia Colaborativa EcuRed**, con la Unión de Historiadores (UNIHIC) y la Asociación de Combatientes.

Copia del producto **Mochila**. Se ofrecen audiovisuales que apoyan el proceso docente desde casa.

**va** sobre Inteligencia Artificial con Scratch 3.0.

Alianza con las universidades para dar continuidad al proceso docente y el acceso a las plataformas educacionales.

**Certificación de artículos** de Historia Local en la Enciclopedia Colaborativa EcuRed, en colaboración con los miembros de la UNHIC.

Participación de niños en el primer **Concurso Nacional de Robótica Educativa**. La provincia obtuvo **Mención** con el trabajo presentado.

Apoyo a los procesos estadísticos relacionados con la **COVID-19.** Varias infraestructuras funcionan hoy como **vacunatorios** en el proceso de intervención sanitaria.

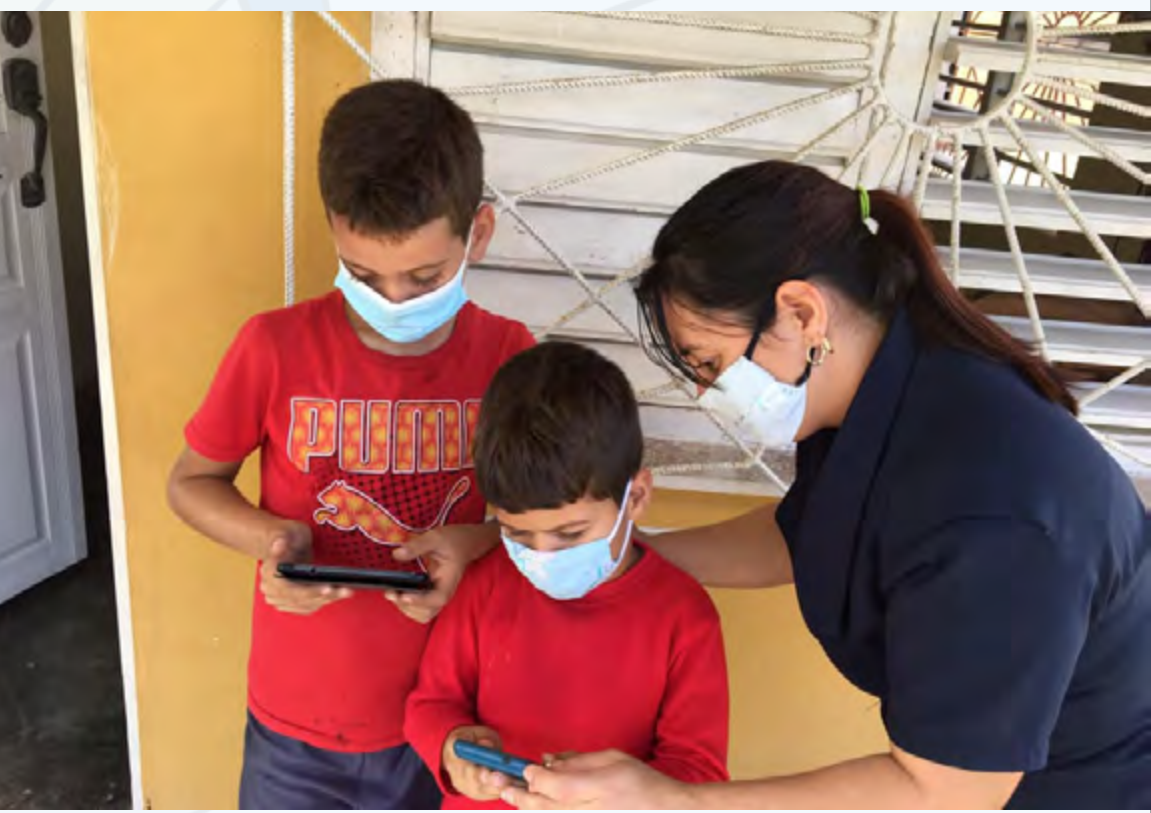

- • Los clientes naturales pueden recargar sus cuentas a través de las pasarelas de pagos **TRANSFERMOVIL** y **EnZona** (por código QR).
- Se trabaja en la capacitación de nuestros implementadores para ofrecer soportes de **VERSAT** a personas jurídicas. También a las unidades de Salud Púbica con el **Galem-Clinic**. Los mismos corresponden a alianzas con DATAZUCAR y SOFTEL respectivamente.
- Se ha desarrollado la primera Tienda Virtual de Joven Club, [https://tien](https://tienda.pri.jovenclub.cu/)[da.pri.jovenclub.cu/.](https://tienda.pri.jovenclub.cu/)

# **Joven Club Pinar del Rio en tiempos de COVID-19**

Desde su fundación, asegurar la experiencia tecnológica de la familia cubana ha sido la labor de los Joven Club de Computación y Electrónica. En tiempos de pandemia, donde el aislamiento se ha impuesto y el acceso a sus instalaciones se ha limitado, los trabajadores asumen un grupo de responsabilidades. Se enfrentan a nuevos desafíos adoptando las medidas higiénicas sanitarias y de distanciamiento físico.

## **En este tiempo se han destacado las acciones de:**

Servicio de copia de **Teleclases**.

# **Un alto nivel de compromiso en este 34 aniversario**

Continuar prestando servicios aún con las dificultades adicionales que genera la pandemia, y acercar cada vez más al pueblo conocimientos sobre el desarrollo tecnológico mundial, constituyen retos para los Joven Club de Computación y Electrónica en la provincia.

Con un alto nivel de compromiso nuestros trabajadores se han propuesto celebrar este 34 aniversario, ratificando el continuar desempeñando un rol fundamental en la Informatización de la Sociedad.

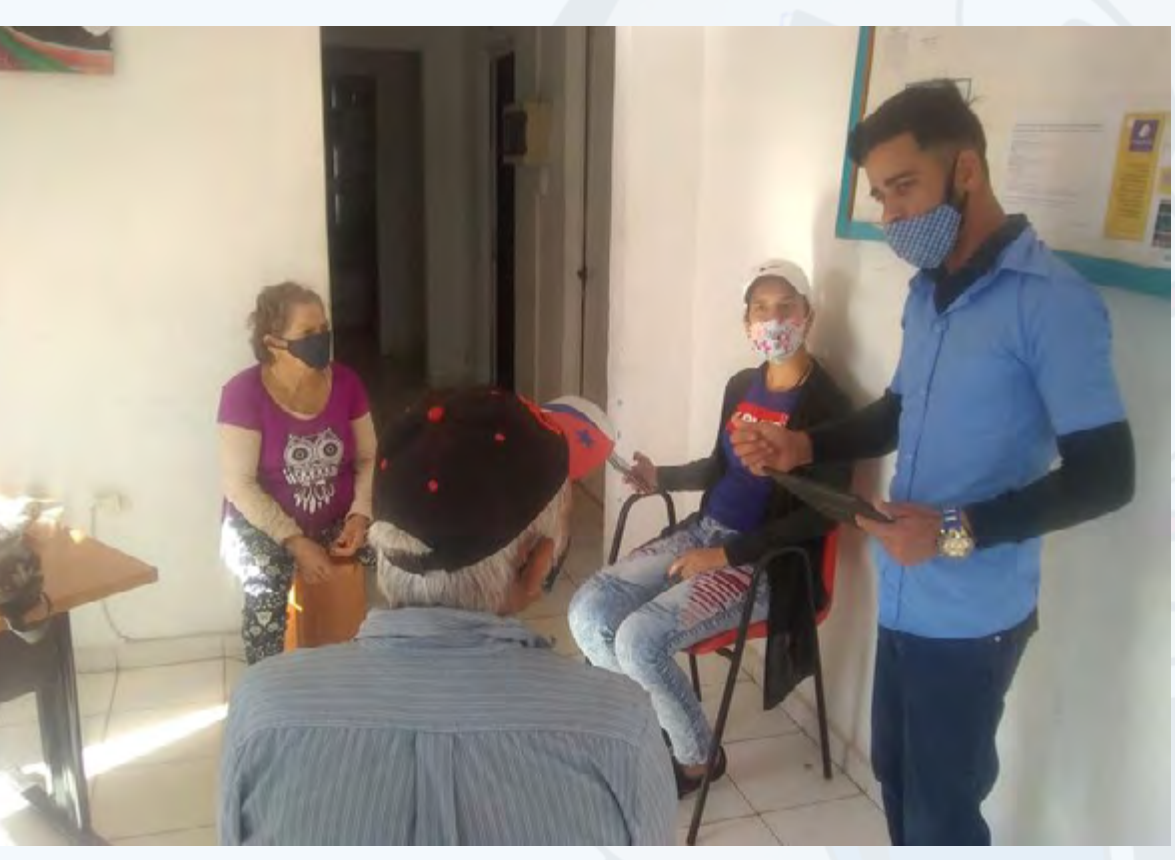

**Fig. 1.** Capacitación de la plataforma **EnZona**

**Fig. 2.** Llevar el servicio a las comunidades

<span id="page-4-0"></span> *T*

# *El vocero*

# **Joven Club Artemisa se renueva en tiempos de Covid-19**

# **Joven Club Artemisa is renewed in times of Covid-19**

**Autor:** Daylin Domínguez Domínguez / angelica.martinez@art.jovenclub.cu

Con la misión de proporcionar una cultura informática a la comunidad, con prioridad hacia niños y jóvenes, Joven Club Artemisa ha desempeñado un papel activo, creativo y de formación de valores en el proceso de Informatización de la Sociedad Cubana.

Ante los crecientes desafíos que impone el desarrollo tecnológico, la **formación de una cultura informática** continúa siendo una de las directrices fundamentales y prioritarias en el quehacer diario de la organización.

El año 2020 e inicios del 2021 ha estado marcado por un acontecimiento que ha conmovido al mundo entero, la **Covid-19**. Esta pandemia ha puesto de manifiesto una nueva forma de comportarnos y de convivir, pero también nos ha dado tiempo suficiente para mirarnos por dentro y, de esta forma, modificar conductas para ser mejores en el ámbito personal y social.

Preparación y abanderamiento de la segunda **Conferencia Nacional del Sindicato de las Comunicaciones.**

El **Infoclub** provincial se realizó, donde se abordaron temas relacionados con la **Robótica Educativa.**

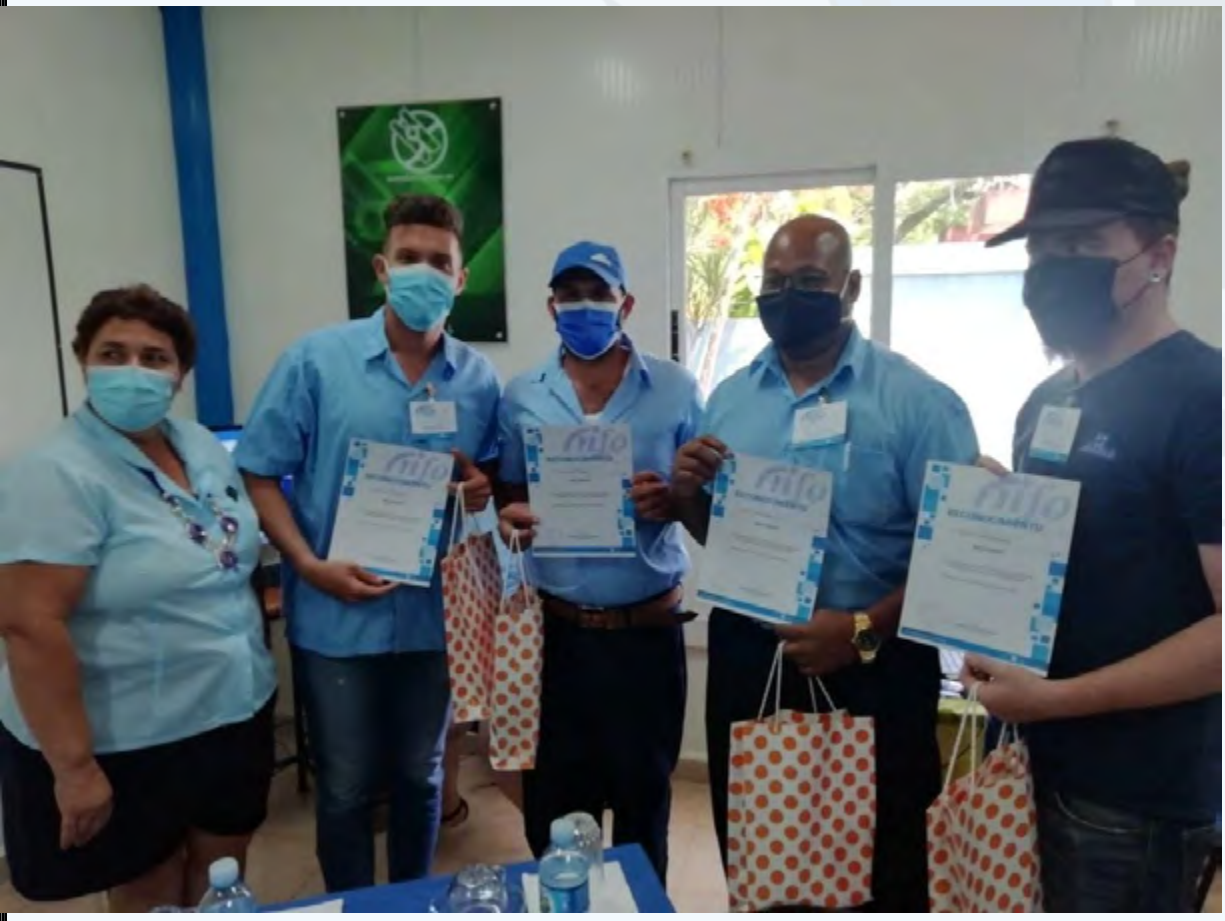

La realización de **concursos** y **talleres virtuales** para jóvenes y niños fueron vitales en la etapa.

# **Nuevas estrategias de trabajo en Joven Club Artemisa**

Se participó además en **talleres de Redes Sociales** convocados por la Egrem. Aquí Joven Club Artemisa mostró sus experiencias.

Joven Club Artemisa, en aras de crear nuevas estrategias de trabajo, reordenó sus servicios. En un principio solo se mantuvieron los servicios que no implicaban presencialidad de usuarios en las instalaciones. Quedaron abiertos servicios como el acceso a la red **Wifi** mediante la plataforma **Tinored** y otros similares a empresas u otras entidades estatales.

Las instalaciones y equipamiento se mantuvieron a disposición de los trabajadores del **Gobierno** y sector de la **Salud Pública.** Muchas instalaciones funcionaron como **Puestos de Mandos** para procesar los casos confirmados de la provincia.

Luego se abrieron las instalaciones a los estudiantes universitarios aportando así a su preparación de forma gratuita.

## **Se desarrollaron otras actividades como:**

# **Digitalización de las bases de datos**

La digitalización de las bases de datos de las **Oficodas** en cada municipio fue otro de los servicios asumidos. Se apoyó al **Comercio Electrónico** mediante Campañas de Comunicación en entidades de comercio donde ya se encontraba desplegado el pago a través de **códigos QR**. Allí se intercambió con la población sobre los beneficios y bondades de las plataformas **EnZona** y **Transfermóvil**.

Con la implementación de otras acciones **Joven Club Artemisa** se ha mantenido trabajando, buscando alternativas que permitan siempre dar más. Muchas son las proyecciones de trabajo y todas encaminadas al fortalecimiento de nuestra entidad, a perfeccionarnos, a ampliar nuestros servicios y ofrecerlos con la mejor calidad posible.

### Revista Tino, número 77, (2021, julio-agosto) 5

**Fig. 1.** Premiados en el Infoclub provincial

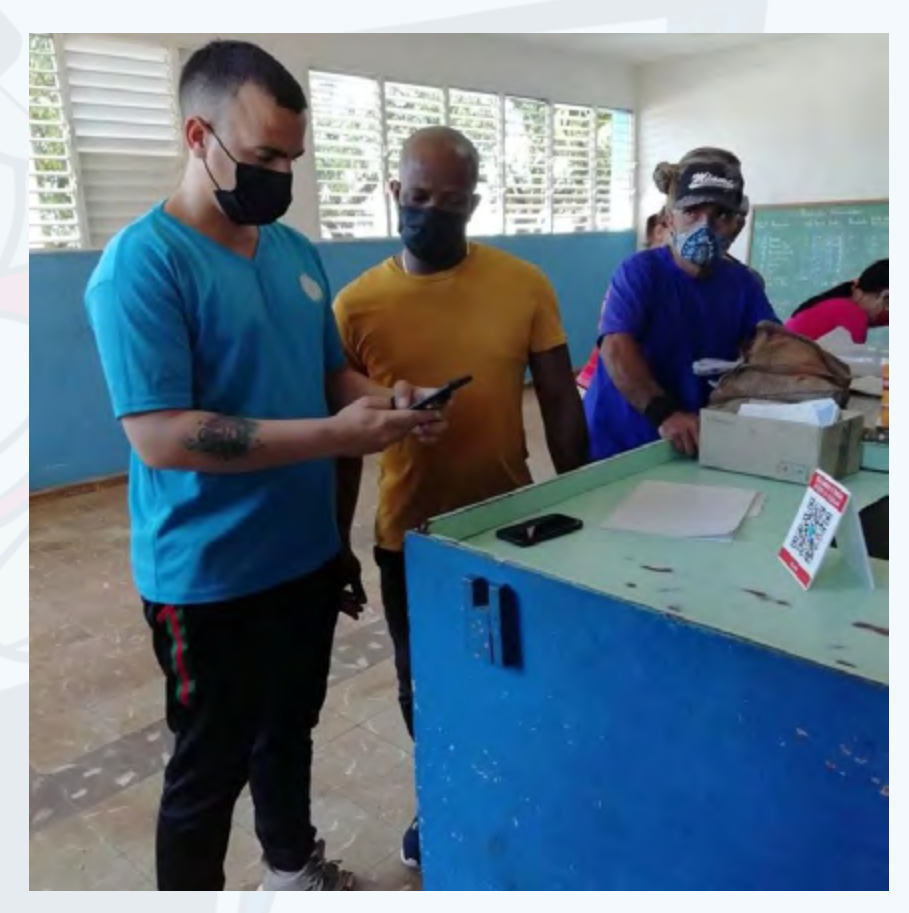

 **Fig. 2 y 3.** Apoyo al Comercio electrónico

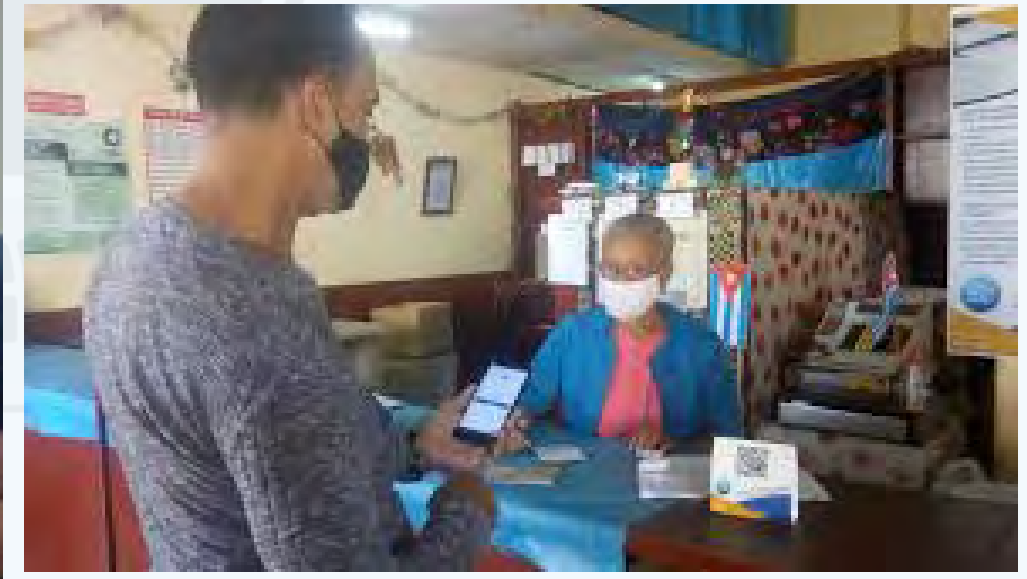

# **Joven Club La Havana in times of pandemic**

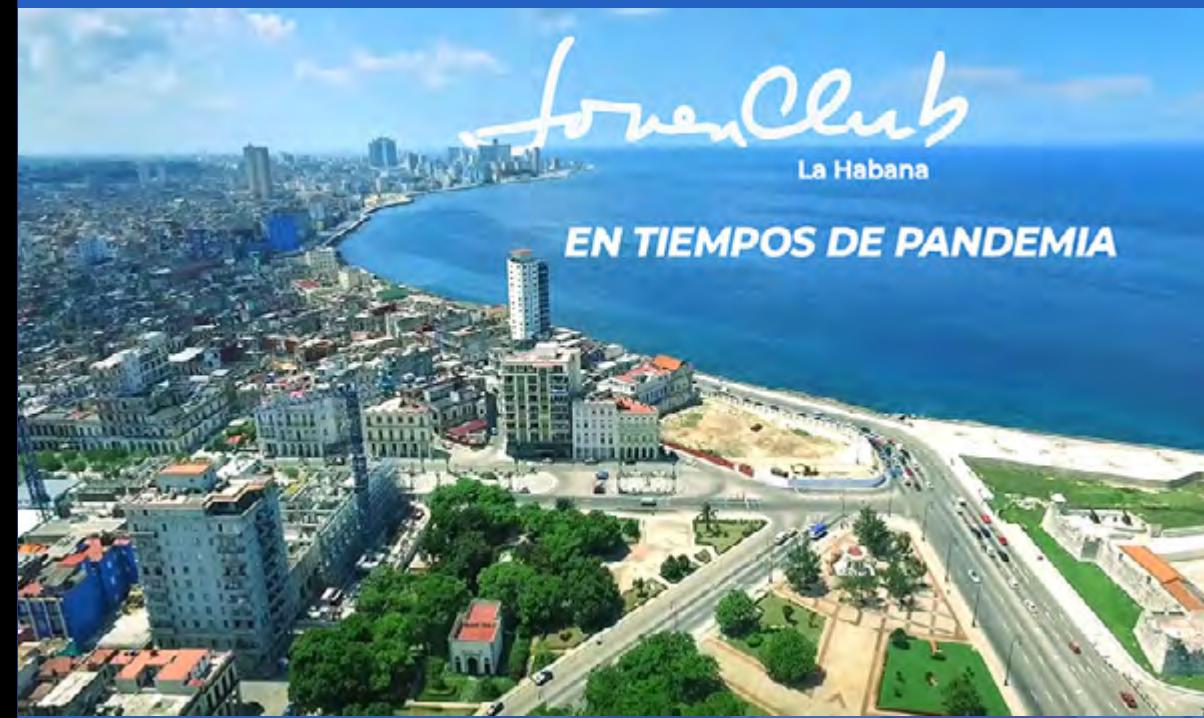

J oven Club La Habana bajo el eslogan: «...la computadora de la familia en la capi-<br>tal» es una entidad que brinda servicios relacionados con las **Tecnologías de la** oven Club La Habana bajo el eslogan: «…la computadora de la familia en la capi-**Información y la Comunicación** (**TIC**).

Con más de 30 años al servicio de la comunidad, se ha acercado a la familia cubana con un enfoque social. Este hecho ha favorecido a las comunidades en toda la geografía habanera. Pues les ha aportado las herramientas para la apropiación y la adquisición de conocimientos en áreas de las TIC.

En la capital de todos los cubanos nuestra entidad cuenta con 86 Joven Club distribuidos en los 15 municipios. De esta forma tiene presencia en 84 consejos populares de 105 que tiene La Habana, lo que representa el 80 por ciento.

La vida del pueblo cubano y también de los pueblos del mundo se ha visto marcada en los años 2020-2021 por la pandemia. Ha sido esta una etapa donde se han visto frustrados sueños y esperanzas, no obstante a ello, nada ha detenido la voluntad de emprender en los trabajadores de Joven Club La Habana.

Durante el cuarto semestre del 2020, 178 instructores participaron en la implementación de la aplicación **Cola.cu**. Este software permite la gestión de múltiples colas con las posibilidades de especificar los productos que se ofertan. Además permite alertar si un cliente se ha registrado recientemente en alguna otra según la cantidad de días declarados por el Gobierno local.

- Proyecto: Quédate en casa y usa Scratch por Lisandra Estrada Cruz.
- Proyecto: Quédate en casa y automatiza tu muñeca por Bryana Barbara Alfonso Roque.

Cola.cu se generalizó en los municipios capitalinos desde el 1ro de septiembre de 2020 con el apoyo de los Joven Club. Este trabajo estuvo dirigido tanto a la organización de las colas como para garantizar la infraestructura de intercambio de datos. De esta forma se logró el buen funcionamiento de la aplicación.

Para apoyar la política de Informatización de la Sociedad, se capacitó a bodegueiantes de comercio de la capital en la plataforma **EnZona**. Post mente se implementó, en las más de 2000 bodegas, el **pago electrónico** de la canasta familiar.

### **La Robótica**

La Robótica juega un papel muy importante en la sociedad. Esta permite que los niños se involucren en sus propios procesos de aprendizaje, mejora su autoestima y su afán de superación; al mismo tiempo los ayuda a optimizar su tolerancia frente a la frustración. Hoy, es interés de nuestro país, introducir de manera gradual la Automática y la Robótica en diferentes niveles educativos.

En noviembre de 2020 se inauguró el proyecto comunitario **Info-Robotizando**  donde se despertó el interés en los niños por la **Robótica**, tanto es así, que dos de ellos resultaron ganadores de la competencia online **Joven Club: Robotizando juntos**. En dicha competencia niños y jóvenes de 7 a 18 años de edad demostraron, ante un jurado altamente calificado, sus experiencias y habilidades en temáticas como **Scratch**, **App Inventor 2** y **UnoArduSim**.

# **Menciones en Scratch**

Nuestro país trabaja en varias direcciones: que las **TIC** se conviertan en un sector de desarrollo estratégico para la nación y potencien una economía del conocimiento. Por otra parte, establecer programas sectoriales para la adopción de las TIC, según ha expresado el viceministro Wilfredo González, en la apertura del **I Taller Nacional de Informatización y Ciberseguridad.**

En el chequeo del Programa de Apoyo a la Capital, específicamente sobre el **Programa de Informatización**, Díaz-Canel compartió su idea de que «...*a La Habana le corresponde marcar la vanguardia en el proceso de Informatización del país*». Y eso, hacerlo en dos ámbitos: el del Gobierno Electrónico, y el Comercio Electrónico.

En consecuencia, con lo pedido por la máxima dirección de país, Joven Club La Habana junto con el gobierno de la Capital, se han trazado un plan, que concluye con el 505 aniversario de la fundación de la **Villa de San Cristóbal de La Habana,** donde se aboga por una Habana totalmente informatizada.

Bajo el Proyecto «**La Habana se informatiza**» se pretende llegar, para el 505, a todos los consejos populares de la cuidad.

Comenzó así el 12 de marzo de 2021 la **campaña de Infoalfabetización** en el **Consejo Popular San Isidro**. Desde allí se enseñó a la familia cubana no solo la importancia de la tecnología sino a usarla en dos aristas fundamentales, comercio y gobierno electrónico, y de esta forma aumentar su calidad de vida.

# **Abdala y Joven Club La Habana**

Una de las fortalezas de Joven Club La Habana es que sus instalaciones abarcan el 80 por ciento de los consejos populares que presenta la capital. Se cuenta con un capital humano dispuesto a enfrentar cualquier tarea donde se vea involucrada la familia cubana. Ya lo dijo nuestro Fidel «…J*oven Club debe ser de fábricas, de las instituciones y el Joven Club debe ser popular, pues son los que están allí al lado de los vecinos, este es el médico de la familia, la computadora de la familia*» Ante una tarea tan importante como el proceso de vacunación no podíamos quedarnos atrás.

Durante los meses de marzo a julio varias instalaciones se convirtieron en puntos de observación y/o de vacunación.

Pero… ¿en qué más podían apoyar? A partir de la implementación de la Política de Informatización los trabajadores participaron en la digitalización de las planillas. Con el equipamiento siempre a disposición de la familia cubana, se garantizó la

agilidad y calidad en el proceso de vacunación.

En estos 16 meses de pandemia **Joven Club La Habana** se ha mantenido unido a la familia. No solo en espacios físicos sino también virtuales, permanece acompañándolos porque esa es nuestra misión, creada ya hace 34 años. Este es nuestro legado. «**Somos Joven Club La Habana, la computadora de la familia en la capital y estamos contigo siempre, Joven Club te Conecta**».

# <span id="page-5-0"></span>**Joven Club La Habana en tiempos de pandemia**

**Autor:** Maidelys Pupo Torres / maidelys.pupo@cha.jovenclub.cu

# *El Vocero*

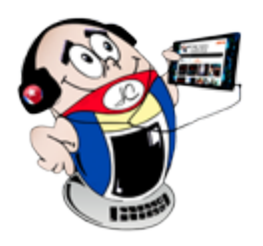

Revista Tino, número 77, (2021, julio-agosto) 7

<span id="page-6-0"></span>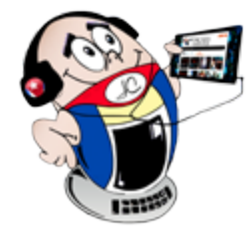

# *El Vocero*

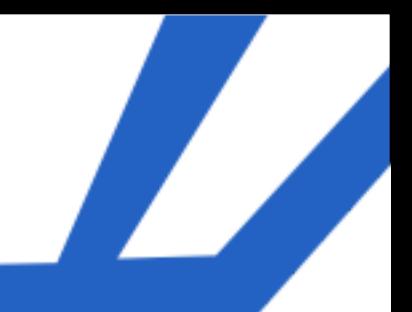

# **Joven Club Mayabeque ante nuevos retos**

**Autor:** Lindbergh Ferrales Bacallao / lindbergh@myb.jovenclub.cu

# **Joven Club Mayabeque facing new challenges**

El quehacer de **Joven Club Mayabeque**, en un año marcado por la **Covid-19,** ha sido un verdadero reto para sus trabajadores. Con el propósito de avanzar, se identificó cuáles eran nuestras habilidades para a partir de ellas, sacar el mejor provecho a nuestros servicios. En esta etapa se capacitó al capital humano para enfrentar esta enfermedad desde sus puestos de trabajo.

La atención a estudiantes universitarios fue vital, así como la búsqueda de clientes jurídicos ante la real imposibilidad de que los clientes naturales llegaran hasta las instalaciones.

El ganar terreno en el sector jurídico, permitió a Joven Club Mayabeque muy buenos resultados en las ventas de servicios. Los municipios que sobrecumplieron el plan son una muestra de que el trabajo ha sido un éxito. Además nuestros trabajadores, a pesar de estar luchando diariamente contra un enemigo invisible, la Covid-19, mantienen el empeño de la **informatización de la Sociedad**.

# **Cumplimiento de la Estrategia de Informatización**

La Informatización de la provincia se trabajó desde la plataforma **CURSAD**. La totalidad de los cursos en esta etapa se impartieron a distancia con un resultado de 1245 egresados.

Se logró incrementar el interés por las pasarelas de pago con un mejor uso del **Comercio Electrónico** mediante las aplicaciones **Transfermovil** y **EnZona**. Se redistribuyeron los instructores de los grupos municipales para visitar las empresas

## y promover los servicios de Joven Club, lográndose la firma de varios contratos.

Debido al distanciamiento necesario Joven Club Mayabeque incrementó el trabajo en las **redes sociales** así como en las páginas web de **TeleMayabeque** y **Radio Camoa**. Además, cada municipio divulga los servicios desde su entorno en las emisoras de radio y televisión como son **Telemar**, **Güines TV**, **Radio Jaruco**, **La Voz del Litoral**, **Radio Mayabeque**.

Se logró firmar contrato con la **Oficoda** para digitalizar los registros de consumidores en **Melena**, **Jaruco**, **Güines** y **Nueva Paz**. Se creó el comercio electrónico en Joven Club Mayabeque para que se comience a pagar por la plataforma ENZONA en cuanto se reabran las instalaciones.

# **Otras actividades en Joven Club Mayabeque**

Para celebrar el X Aniversario de la **Enciclopedia Colaborativa EcuRed** se desarrollaron una serie de actividades. Entre ellas, se intercambió con clientes y estudiantes asiduos a nuestras instalaciones, se realizaron charlas, concursos de dibujo digital y una exposición de **Fotografía Digital** en el municipio San José de las Lajas.

El **Día Internacional de las Niñas en las TIC** se celebró en nuestra provincia como cada año, el cuarto jueves del mes de abril. Esta es una iniciativa respaldada por todos los estados miembros de la **UIT** (Unión Internacional de Telecomunicaciones), con el objetivo de crear un entorno mundial que aliente a niñas y mujeres jóvenes a participar de manera activa en el mundo de las Tecnologías.

La capacitación en Informática proporciona las herramientas necesarias para adquirir conocimientos y desarrollar habilidades y destrezas. Es por ello que, en el transcurso del año, se realizó una gran gama de capacitaciones a los trabajadores, abordando diferentes temáticas, para garantizar que Joven Club Mayabeque continúe siendo la elección de la familia cubana.

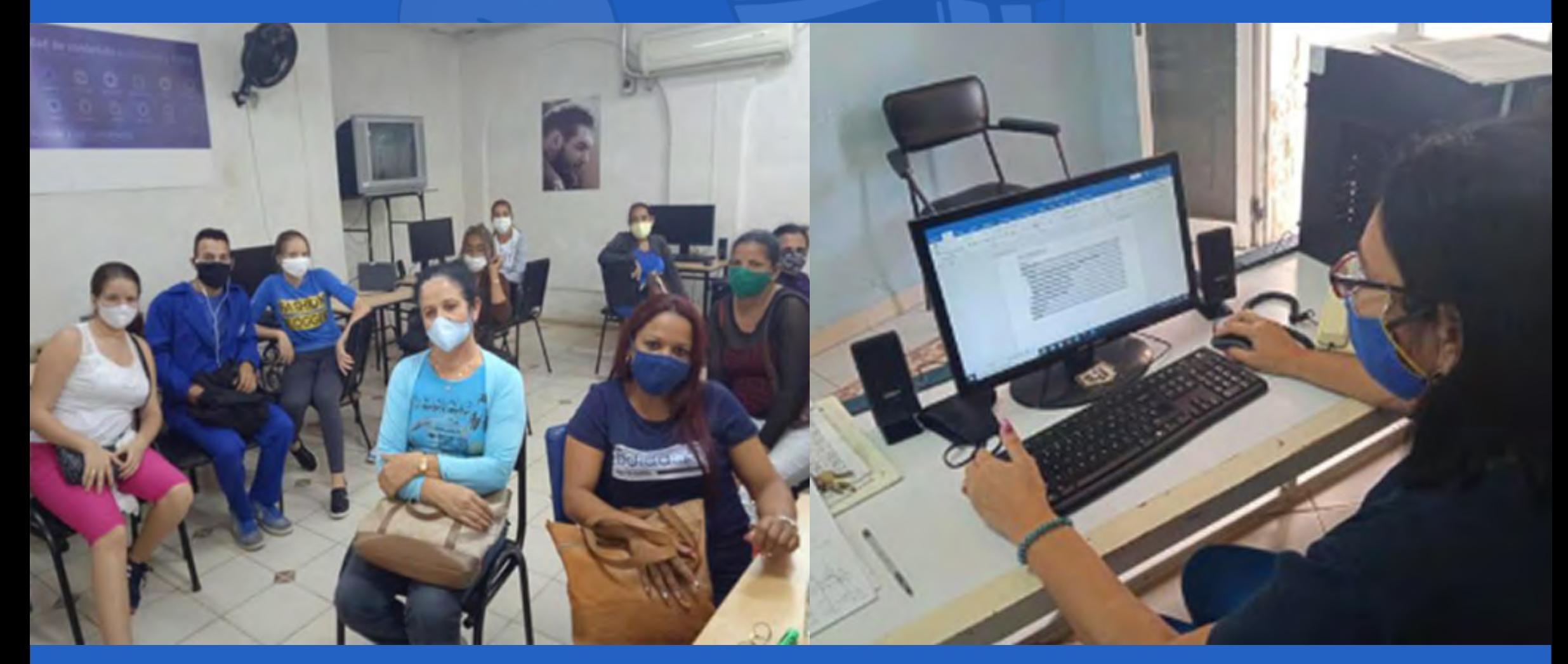

### **Fig. 1.** Charlas sobre Ecured **Fig. 2.** Atención a estudiantes universitarios

# *El vocero*

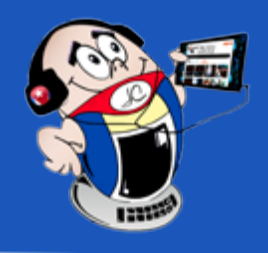

# <span id="page-7-0"></span>**Joven Club Matanzas listo para el 34 aniversario**

**Autor:** Lic. Janny Macías Alés / janny@mtz.jovenclub.cu Coautor: MSc. Tania Tenrero Cañete

# **Joven Club Matanzas ready to the 34th anniversary**

A pesar de las limitaciones que ha presentado el año debido a la compleja<br>
Situación sanitaria por la **Covid-19**, Joven Club Matanzas no ha dejado de trabajar en función de cumplir su objeto social. Muy contentos con los resultados positivos, nuestros trabajadores esperan con ilusión el 34 aniversario de la institución, seguros del compromiso que representa mantener los logros alcanzados.

En la provincia se realizaron encuentros online. En ellos se dieron ideas, conceptos y ejemplos de como trabajar en la plataforma **Scratch**. Se interactuó con los participantes intencionando el desarrollo de productos realizados en esta plataforma. Entre el público que se potenció se encontraban los niños, ya que se trabaja en aras de incrementar el interés por la **Robótica** en los más pequeños. Se aprovechó el contexto y se vinculó el desarrollo de productos en la plataforma al tema del enfrentamiento a la **Covid-19**.

Se desarrolló un **Sistema Informático de Gestión Docente** (**SIGEDOC**) y un S**istema de administración de Joven Club** (**SaClub**). Ambos sistemas con resultados positivos en su aplicación. Se puso en práctica a **Tinobot**, nuestro asistente virtual para la promoción de los servicios de la institución en Telegram.

Se desarrollaron herramientas de apoyo para la educación. Es el caso de **APK Pitágoras**, el programa de clases sobre Canvas del municipio Unión de Reyes .En la Ciénaga de zapata fue la **Concepción Teórico Metodológica para la formación del Ingeniero Informático** en la gestión de la calidad del software educativo para empleo comunitario.

# **Otras actividades desarrolladas por Joven Club Matanzas**

Se mantuvo la gestión y el control de los artículos para **EcuRed**, haciendo énfasis este año en el convenio con la **Oficina del Historiador.** Allí se certificaron los artículos aprobados con la temática de Historia Local de los municipios matanceros, proporcionando un contenido único en su tipo y de gran utilidad en el ámbito educativo.

El municipio de Cárdenas ha seguido a la vanguardia en la atención a la comunidad discapacitada. Este año se ha mantenido el trabajo con el proyecto **Grandes Ilusiones**, de personas con **Síndrome de Down**. Se realizaron además nuevos proyectos, como el destinado a la comunidad discapacitada visual para facilitar su acercamiento a la telefonía celular móvil.

**Joven Club Matanzas** realizó variadas acciones para incentivar el uso de las **Tecnologías de la Información y la Comunicación** (**TIC**) en las niñas que visitan los Joven Club. Una labor ampliamente reconocida, ya que es necesario no enclaustrarla en un día al año, sino hacerla un hábito que apoye el desarrollo y entendimiento tecnológico de las niñas matanceras.

## **Apoyo en el desarrollo de la Campaña de Vacunación y el Comercio Electrónico**

Las instalaciones y trabajadores han servido de apoyo en el desarrollo de la cam-

paña de vacunación con **Abdala**. Una labor de vital importancia para lograr la inmunización de nuestra población contra la Covid-19.

Joven Club, como parte del proceso de Informatización, tiene entre sus objetivos contribuir al asesoramiento de la familia cubana y de las entidades, en el uso de plataformas que faciliten el desarrollo del **Gobierno** y **Comercio Electrónico**.

Como parte de este proceso, sus instructores y trabajadores de las **Oficodas** de los municipios matanceros, se sumaron al proceso de digitalización de toda la información de los R**egistros de Consumidores de las Oficinas de Control para la Distribución de los Abastecimientos** (Oficoda). Además de la capacitación al personal en cuanto a las tecnologías informáticas.

Los Joven Club, de conjunto con la Empresa **XETID**, llevaron a cabo un proceso

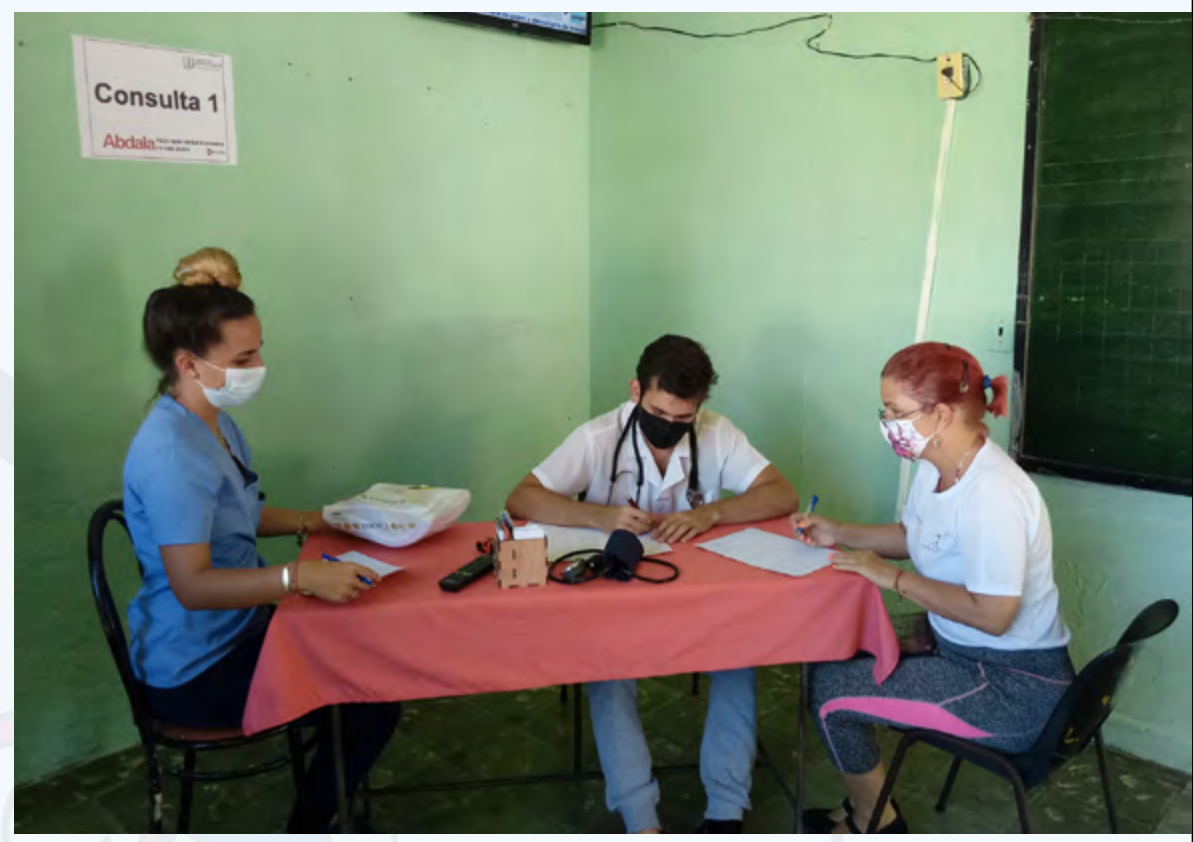

de despliegue del uso y configuración de la plataforma **EnZona** como pasarela de pago en entidades de comercio y gastronomía. Se dieron a la tarea en un primer momento de realizar acciones de capacitación con los trabajadores de este sector y luego de instalar, configurar y brindar asesoría a personas naturales para el uso de la aplicación.

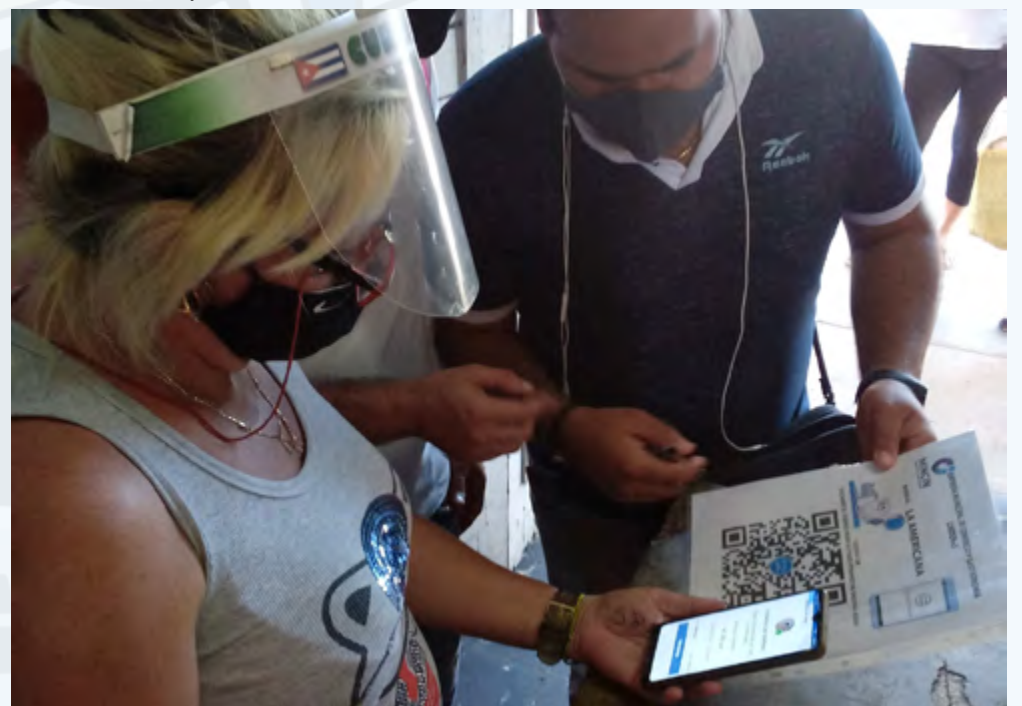

## **Resultados positivos a pesar de las dificultades**

La segunda mitad del 2020 y lo que va de 2021 nos han llevado a a minimizar la interacción con el público en nuestras instalaciones. Por este motivo se traslada gran parte de la labor de los Joven Club de la provincia a distancia mediante la plataforma **CURSAD** y las redes sociales. No obstante, seguimos adelante, y trabajaremos porque los meses venideros sigan resultando positivos para la provincia a pesar de las dificultades.

 **Fig. 1.** Apoyo en el desarrollo de la campaña de vacunación con Abdala

 **Fig. 2.** Uso y configuración de la plataforma **ENZONA**

# **Joven Club Villa Clara, compromiso <sup>y</sup> entrega**

**Autor:** MSc. Issel Tandrón Echevarría / isselm.tandron@vcl.jovenclub.cu

<span id="page-8-0"></span>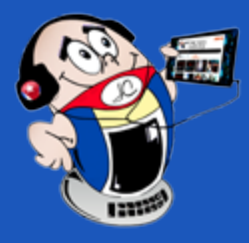

# *El vocero El vocero*

# **Joven Club Villa Clara, commitment and dedication**

Los Joven Club de Computación y Electrónica en Villa Clara trascenderán en este contexto de pandemia, no sólo por las formas atípicas de ofertar los servicios, sino también por las múltiples tareas que asumieron en función de la Informatización. Mantener la vitalidad de la organización fue la premisa fundamental, la cual quedó demostrada en las actividades realizadas en la comunidad y en los centros laborales.

El trabajo a distancia, por ejemplo, fue una acción que proporcionó ideas creativas para que el trabajador no perdiera su relación con la entidad. Se llevaron más **servicios al barrio**, donde el producto **Mochila** brilló por resultar el más solicitado. La atención directa a discapacitados en sus hogares fue otra forma de hacerse sentir. Así lo atestigua Joel Ramos quien, con la atención directa de los instructores, a pesar de su discapacidad y la presencia del nuevo coronavirus, pudo culminar un libro de su autoría y entregarlo a la Editorial Capiro.

## **Fechas significativas por la Redes Sociales**

Las fechas significativas fueron conmemoradas a través del uso de las redes sociales. La promoción de concursos, informaciones de los servicios en línea, resultados de eventos en los perfiles personales e institucionales, permitió que se conociera todo el accionar de las instalaciones. También hubo interactividad constante a través de los comentarios.

Mediante el servicio de Asesoría e implementación, **Joven Club Villa Clara** aportó al proceso de digitalización de datos de las oficinas del consumidor (**Oficoda**) y al funcionamiento del sistema **OREGI**. Este sistema incluirá los datos digitalizados del Registro del Consumidor, permitiendo el correcto control de la información de los consumidores frente a la distribución de productos alimenticios y otros productos de primera necesidad.

Otra acción realizada fue la creación del comercio electrónico a nivel provincial en la pasarela **EnZona**. Por esta vía se hizo posible comercializar los servicios de Joven Club.

### **Acceso gratuito a plataformas de aprendizaje**

En este período los estudiantes universitarios pudieron realizar el curso estudiantil 2020-2021. A través del apoyo de varias entidades y de Joven Club, se facilitó el acceso gratuito a sus plataformas de aprendizaje, contribuyendo al éxito del curso escolar. Se recibieron, además, cursos de la **Delegación del CITMA**, relacionados con temas de Medio Ambiente.

# **Los jóvenes de Joven Club Villa Clara y su actuar extraordinario**

Jóvenes de la organización aportaron su solidaridad en los barrios de la ciudad del centro del país, cuando las condiciones de contagio fueron en aumento, apoyando la guardia en estos lugares para mantener el control de movimiento de la población.

En la actualidad, en el proceso de **vacunación**, algunas entidades prestan sus locales como salas de espera, o centros de vacunación. Un ejemplo de ello es el **Palacio Provincial de Computación de Villa Clara** y centros de otros municipios como Caibarién y Sagua la Grande.

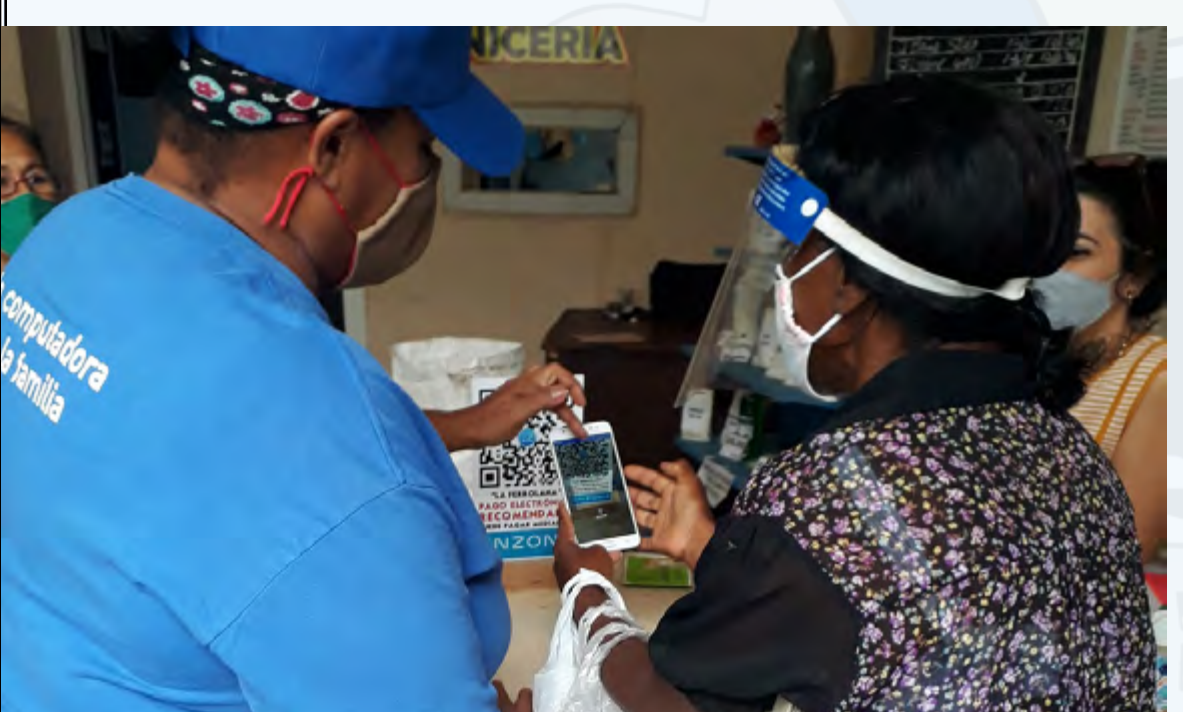

Se ha trabajado también en la creación de proyectos territoriales. Un ejemplo de ello es el desarrollado en el municipio de Manicaragua. Junto a trabajadores de la salud, se propuso una Estrategia de Intervención Comunitaria, para potenciar la **recuperación psicológica post-covid** a través de las **TIC**. Esta interesante y efectiva idea fue materializada por la instructora **MSc. Maybel Muñoz**, quien, con dicha propuesta, resultó premiada en el evento de **InfoClub 2021** provincial.

Han sido múltiples las actividades en las que se han involucrado los trabajadores de los Joven Club de Computación y Electrónica. Cumpliendo con los protocolos de actuación establecidos en esta etapa, con compromiso y entrega, **Joven Club Villa Clara pone el corazón para el bienestar de la población.**

### Revista Tino, número 77, (2021, julio-agosto) 9

 **Fig. 1.** Asesoría para el uso de la pasarela de pago ENZONA

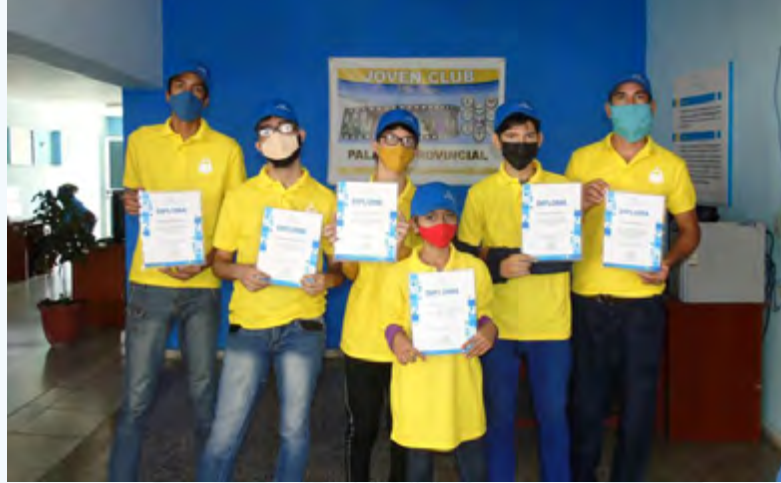

 **Fig. 2.** Asesoría para el uso de la pasarela de pago ENZONA

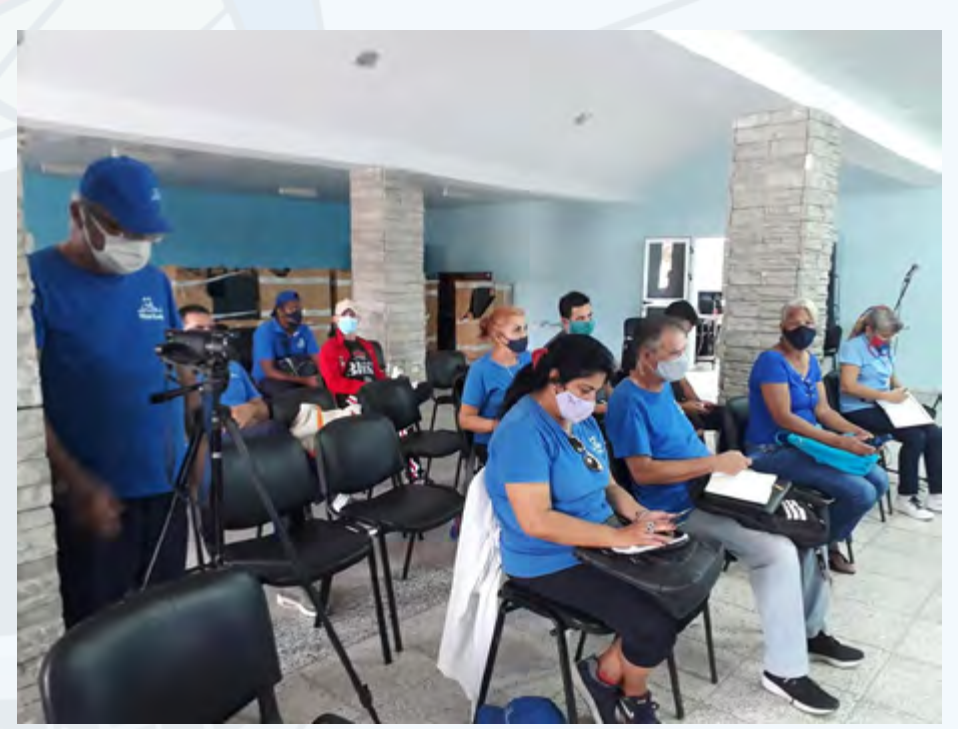

 **Fig. 3.** Capacitación del personal para garantizar un servicio de excelencia

# **Joven Club Cienfuegos before the Covid-19**

Es imposible abrazar el **Aniversario 34 de la creación de los Joven Club** sin ha-blar de la pandemia generada por la **Covid-19** y sus efectos. Nuevos protocolos y formas de actuar se incorporan al quehacer cotidiano de todos. Otros retos se suman a la labor de los trabajadores de **Joven Club Cienfuegos** ante la evidente migración hacia el escenario virtual.

Continuar fortaleciendo el proceso de Informatización de la sociedad se impuso, no solo como política sino, como necesidad para contribuir al distanciamiento físico y al enfrentamiento del virus. Aplicando las nuevas medidas higiénico-sanitarias establecidas, Joven Club Cienfuegos continuó la prestación de servicios y la oferta de productos de su **Cartera de negocios**.

La población encontró en la entidad una puerta de entrada segura al conocimiento y la interacción con las nuevas tecnologías y la Internet.

**Comportamiento de los servicios en Joven Club Cienfuegos**

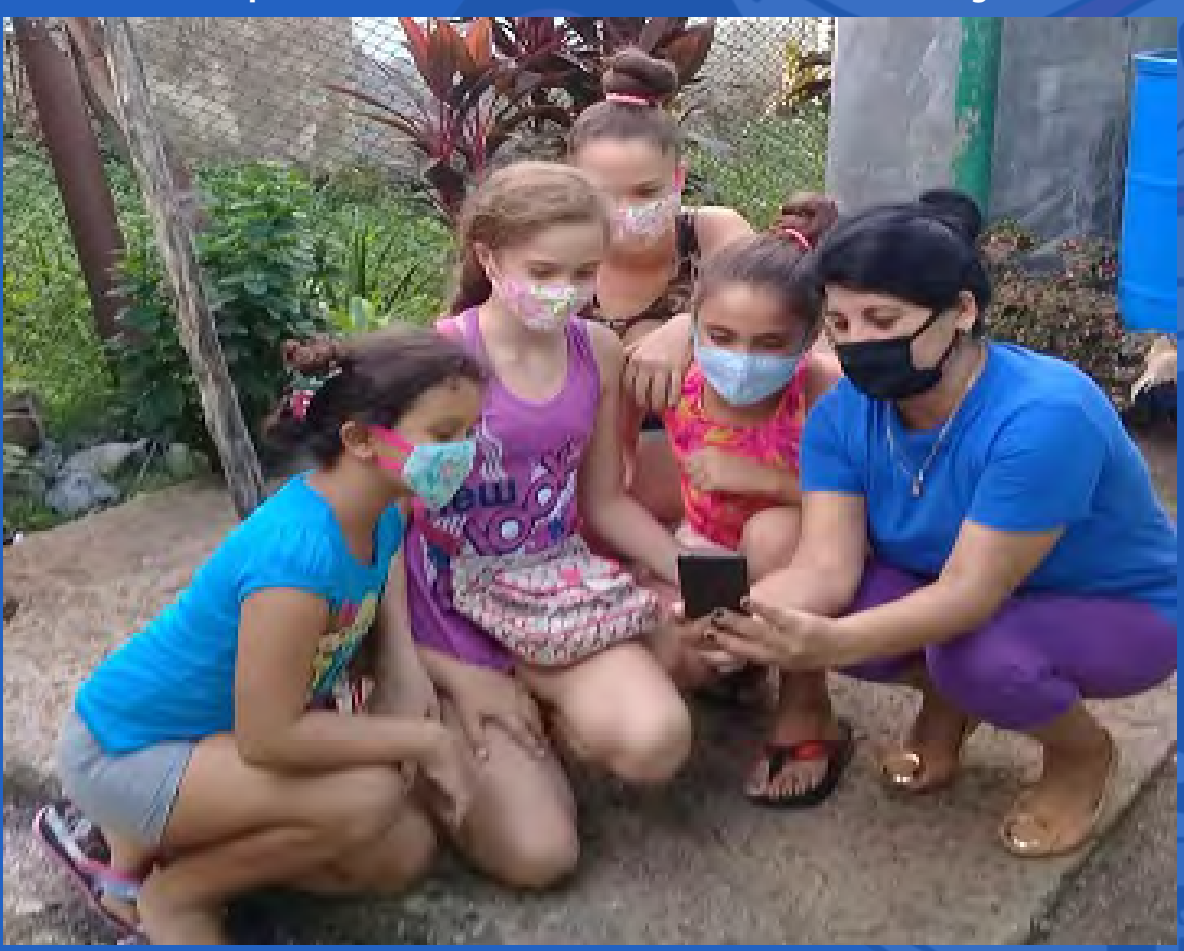

Al cierre del año 2020 se consolidaron las bases para continuar facilitando opciones de entretenimiento que contribuyeran a la armónica convivencia de diferentes generaciones en el hogar y sobrellevar el estrés ocasionado por la permanencia en casa y el lejano retorno a la vida social.

La copia y el acceso online al producto audiovisual cubano **Mochila**, la copia de aplicaciones como **EnZona**, **TransferMóvil** y el **Pesquisador Virtual**, las **Teleclases** y **videojuegos**, están entre las opciones más solicitadas por los clientes. El fortalecimiento del **Comercio Electrónico** incidió en el aumento de la demanda

de los servicios entre los que se encuentran:

- Asesoría e implementación.
- Desarrollo de aplicaciones informáticas.
- Navegación y correo.cu.
- Licencia del Antivirus Segurmática.
- Alquiler de dispositivos móviles y computadoras.

Nuevos nexos profesionales se establecieron para viabilizar trámites y procesos en otras organizaciones. Trabajadores de la entidad digitalizan las estadísticas de las **Oficinas de control y distribución de abastecimientos** (**Oficodas**), los procesos penales del tribunal municipal y la vacunación en las diferentes áreas de salud del municipio cabecera.

### **Atención a sectores vulnerables en Joven Club Cienfuegos**

La atención a sectores vulnerables cobraba más importancia en la medida en que el SARS-CoV-2 sumergía al mundo y a Cuba en una poderosa crisis que transversaliza todas las esferas de la vida. Las actividades con **niños talentos**, personas con discapacidad y personas de la tercera edad se realizaron teniendo en cuenta las fases decretadas por las autoridades de salud pública.

Las charlas educativas sobre la **Covid-19**, el intercambio con las tecnologías, la prevención y la autorresponsabilidad distinguían los encuentros.

De forma presencial y virtual, Joven Club Cienfuegos continuaba vinculando las familias con las tecnologías. Se realizó el **Taller de Robótica**, el evento L**as niñas en las TIC** y varios torneos de videojuegos.

## **Humanismo, solidaridad y cooperación**

La Covid-19 ha traído consigo pérdidas de vidas humanas, distanciamiento físico entre familiares y amigos. La atención hacia el público interno en Joven Club Cienfuegos se ha manejado con la exigencia de un alto valor humano, solidaridad y cooperación. Sus directivos han estado pendientes de los trabajadores, sus familiares y las condiciones de trabajo. Las fechas históricas y festivas han sido motivos de celebración e intercambio para generar conversaciones relacionadas con temas de motivación y alegrías. El evento de Informática para jóvenes (**Infoclub**) fue un espacio de capacitación y socialización para el colectivo.

### **Modos de hacer Comunicación en tiempos de Covid 19**

La **Comunicación** ha favorecido el desarrollo del mundo en medio de esta poderosa pandemia. Mediante las nuevas tecnologías se ha logrado rebasar largas jornadas de aislamiento físico e intercambiar experiencias y conocimiento científico.

Los perfiles oficiales de **Joven Club Cienfuegos** en redes sociales, además de promocionar el quehacer de la entidad, replican las publicaciones emitidas por los diferentes medios de comunicación y periodistas.

Esta nueva estrategia se considera de vital importancia para evitar la propagación

de **fake news** y multiplicar informaciones veraces, oficiales, y de interés para los seguidores. Las notas emitidas por organizaciones del territorio como los Bancos de Ahorro, las medidas a implementar por la dirección de la provincia, las estadísticas publicadas por la dirección de Salud Pública, así como consejos sobre **Ciberseguridad** y protección de datos personales, son algunos de los temas que han distinguido el trabajo en las redes sociales.

# <span id="page-9-0"></span>**Joven Club Cienfuegos ante la Covid-19**

**Autor:** Jaensy Regla Vázquez Acea / jaensy.vazquez@cfg.jovenclub.cu **Coautor:** Aidelyn Álvarez Losada

# *El Vocero*

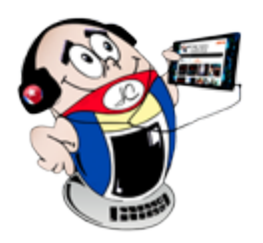

## **Fig. 1.** Trabajo con las niñas en las TIC

### Revista Tino, número 77, (2021, julio-agosto) 11

# **Joven Club Sancti Spíritus, excelencia <sup>y</sup> profesionalidad**

**Autor:** Yadisney González Velázquez / yadisney@ssp.jovenclub.cu

# **Joven Club Sancti Spíritus, excellence and professionalism**

os Joven Club de Computación y Electrónica en Sancti Spíritus (Joven Club Sancti Spíritus) desarrollan diversas estrategias durante este año 2021. Todas ellas con el fin de lograr el cumplimiento de la política de informatización en el

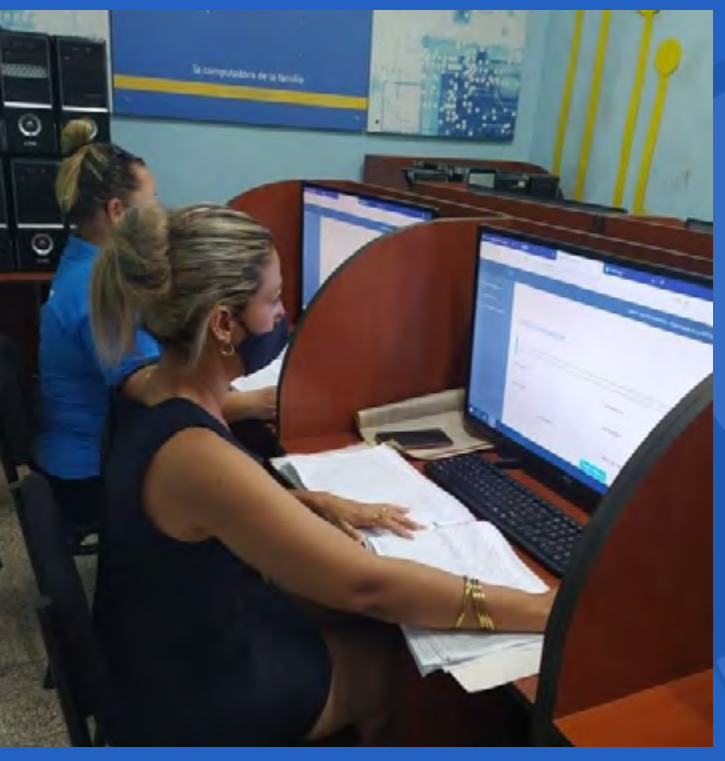

territorio, encaminado a la socialización de las tecnologías y la informatización de la sociedad cubana.

Con la particularidad de ser un año diferente producto de la situación epidemiológica causada por la pandemia Covid-19, la organización se une a la activación del contingente «Jóvenes por la Vida», como respuesta a la convocatoria efectuada por la Unión de Jóvenes Comunistas (UJC). En el mismo los trabajadores del centro, de forma voluntaria y desinteresada, apoyan la labor efectuada en los diferentes **Centros de Aislamiento**, como aporte a tan noble gesto humanitario y solidario. Asimismo la institución se ha insertado al proceso de **vacunación** de la población dentro de sus instalaciones y al **procesamiento digital de los datos**.

Se ha laborado en función de dar especial atención al trabajo con los diferentes sectores sociales. Labor que ha constituido una prioridad durante estos años, destacándose el trabajo con niños, personas con discapacidad y de la tercera edad. Se han impartido diversos cursos sobre temas informáticos que aportaron a los 5 millones de egresados en la institución durante la primera etapa del año.

J oven Club Ciego de Ávila, a pesar de la difícil situación por la que atraviesa el<br>país, tiene muchas motivaciones para celebrar el 8 de septiembre en que se oven Club Ciego de Ávila, a pesar de la difícil situación por la que atraviesa el llega a los 34 años de la organización.

# **Otras actividades realizadas por Joven Club Sancti Spíritus**

Se han celebrado las principales fechas conmemorativas de la nación desde el escenario virtual. **Concursos**, **festivales digitales**, **peñas**, entre otros, complementan una amplia diversidad de acciones dirigidas a interactuar y favorecer el desarrollo comunitario. A estas acciones se les incorpora el soporte de productos de impacto nacional como **Mochila**, **EcuRed**, la blogosfera **Reflejos**, el **Estanquillo**, la **revista Tino**, el portal de video juegos **Ludox** y la red social **Tendedera**, que vienen a formar parte de las diversas opciones que pone la organización a disposición de sus clientes y que pueden disfrutar desde casa.

**Excelencia y calidad** en los servicios son los principales objetivos en este período de trabajo, aportando al desarrollo de la **informatización en el territorio** espirituano. Entre estos se destacan la preparación y acompañamiento a diferentes sectores para la puesta en práctica de las pasarelas de pago **EnZona** y **Transfermóvil**. De igual forma se trabaja en la digitalización de los **Registros de consumidores de las Oficodas** y otras entidades y sectores.

Actualmente Joven Club Sancti Spíritus cuenta con un Joven Club Móvil y 28 instalaciones, conectadas en red, que están presentes en todos los municipios de la provincia en función de afianzarse como la computadora de la familia cubana.

 **Fig. 1.** Procesamiento digital de los datos

<span id="page-10-0"></span>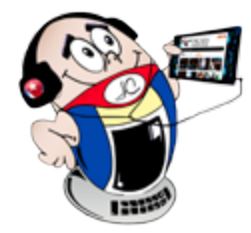

# *El Vocero*

# **Joven Club Avileños one more year of achievements and challenges**

En la provincia, nuevas alianzas han surgido con las empresas e instituciones gubernamentales. Los servicios prestados por los instructores han sido fundamentales. La calidad profesional de nuestros trabajadores ha garantizado su participación en los puestos de mando de los siguientes centros:

- Centro Provincial de Higiene y Epidemiología.
- Unidad Presupuestada del Poder Popular Provincial.

En estas instituciones además se prestó el servicio de **Alquiler de PC**

### **Otras actividades de Joven Club Ciego de Ávila**

El **desarrollo de aplicaciones informáticas** y la **creación de contenido multimedia** son otras de las ramas que han desarrollado los Joven Club avileños en tiempos de pandemia. Muestra de ello ha sido la participación en el evento **Infoclub** con 12 proyectos.

Se trabajó además en el **Sistema de Información** que permite gestionar la actividad hospitalaria del paciente e informatiza los diferentes servicios que se brindan en los centros de atención de salud, como hospitales y clínicas.

Se participó además en la elaboración de artículos para **Ecured**, destacándose los artículos sobre la Historia Local.

El aprendizaje en la **modalidad a distancia** es uno de los servicios que hoy se pone a disposición de los trabajadores y del público externo. Entre los principales programas se encuentra el de **Robótica**, **Telefonía móvil**, **EnZona**; aplicación para la **pasarela de pago cubana**, **In-**

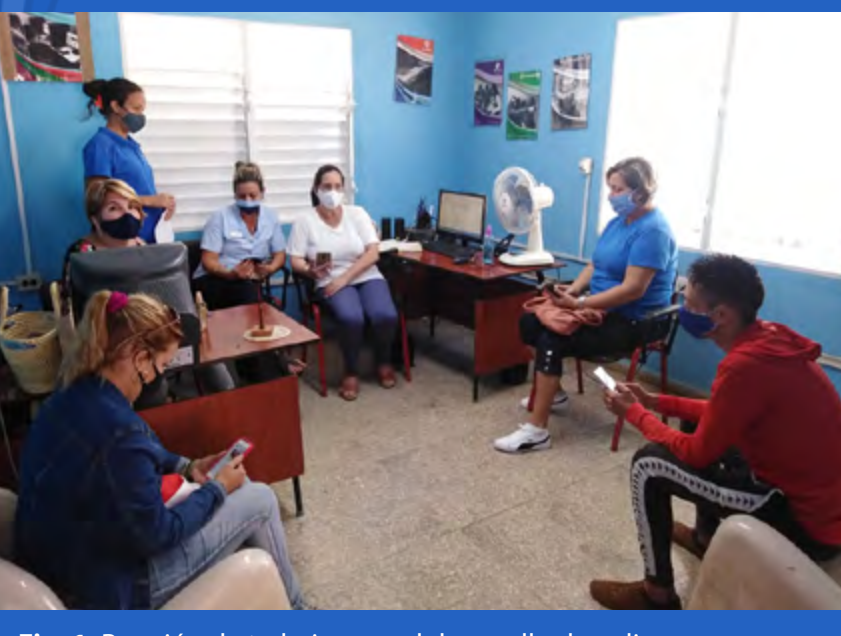

**formática Educativa**, cursos sobre el empleo responsable de las redes sociales, Muchos

de ellos se imparten mediante la plataforma **Cursad** a lo largo y ancho del país.

El trabajo con niños es una de las principales prioridades del programa, significan ellos una fuerza joven, vigorosa y ávida de conocimientos. La formación vocacional de niños y jóvenes y la creación de proyectos comunitarios para proporcionar el desarrollo local de las comunidades, ha tenido su repercusión en todos los sectores de la sociedad.

 **Fig. 1.** Reunión de trabajo para el desarrollo de aplicaciones informáticas

# **Joven Club Ciego de Ávila, un año más de logros <sup>y</sup> retos**

**Autor:** Enrique Gómez Gutiérrez / enrique.gomez@cav.jovenclub.cu **Coautor:** Lurdia Alfonso Trujillo

# *El vocero*

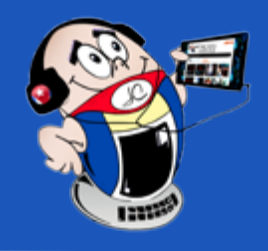

# <span id="page-11-0"></span>**Joven Club Camagüey, 34 años materializando sueños**

**Autor:** Yurima Trujillo Concepción / yurima@cmg.jovenclub.cu

# **Joven Club Camagüey, 34 years materializing dreams**

Los mejores proyectos de la humanidad están, sin dudas, hechos de sueños. Fue sobre todo con tal material que se crearon, hace ya 34 años, los **Joven Club de Computación y Electrónica**. ¿Quién fue el artífice? pues nuestro **Comandante Fidel**. Hoy el colectivo de **Joven Club en Camagüey** tiene motivos para creer que no lo ha defraudado.

El servicio de **Videoconferencia** y cursos a personas jurídicas, entre las que se encuentran Comercio, Tramos, CITMA, Centro Provincial del Libro y Fiscalía Provincial.

En una realidad condicionada por los estragos de la COVID-19, también son palpables los más recientes sucesos con los que, enemigos de la Revolución, han intentado desestabilizar al país. No obstante a todo ello los camagüeyanos se han agigantado aplicando nuevas estrategias adaptadas a la realidad de su territorio. Con el esfuerzo entusiasta de su capital humano, siguen cosechando éxitos.

La digitalización del Registro de Consumidores en la Oficoda, así como el desarrollo del Sistema **OREGI**, para la realización de trámites online de dicha empresa.

El apoyo a las labores de estadísticas y de cómputo durante la intervención sanitaria en la población con el candidato vacunal Abdala.

Servicio de **Asistencia profesional** para las labores de estadísticas y cómputo en la lucha contra la COVID-19, en la **Dirección Provincial de Salud** y el **Centro Provincial de Biología Molecular,** donde los instructores trabajan directamente en Zona Roja.

Las acciones para fortalecer el trabajo con el área empresarial son un acierto que ya revela resultados.

El desarrollo del Sistema de Automatización del Servicio Estatal Fores**tal** para el cobro de sus servicios.

La digitalización y automatización de la base de datos del Órgano de Trabajo.

Propuesta a la Dirección Nacional del Paquete de Servicios de Cibersegu**ridad** para personas jurídicas.

Muchos son los actores comunitarios a los que Joven Club Camagüey oferta servicios. Estos se han diversificado hacia:

La **apk Servicios de Joven Club**, que permitirá exponer y vender los servicios que presta la entidad en Camagüey, está en fase de terminación.

Elaboración de la **red social K bolá** en conjunto con los administradores de la red privada. Esta APK con una marcada proyección de facilitación social está en fase de desarrollo, y tendría alcance nacional.

Desarrollo de la multimedia **HDNet** que permitirá visualizar, desde el hogar, y a través de la red wifi de Joven Club, materiales audiovisuales con contenidos seleccionados para todos los integrantes de la familia, así como la inclusión de las Teleclases.

**Convenio con el ISA y la Universidad de Camagüey**, a través del cual se facilitó a los estudiantes, acceso gratuito desde cada Joven Club al contenido de

Creación del Círculo de Interés de Robótica Educativa, para niños y jóvenes, en el que se imparten clases con temas afines. En este marco se continúa la preparación de la niña Kristel María Romero Suárez, premiada en la Competencia Nacional de Robótica Online de Joven Club en el mes de abril, ahora con vistas al evento internacional.

Celebración del Día Internacional de las TIC.

## **Otros servicios**

Participación vía online de un importante número de instructores en el **Festival Latinoamericano de Instalación de Software Libre** (**Flisol**): el evento más grande de Latinoamericana en materia de socialización de conocimientos en torno a las tecnologías libres.

• Desarrollo de una aplicación informática para trabajar el **Control Interno**.

Celebración del evento Provincial **INFOCLUB 2021**, donde se expusieron 12 valiosos trabajos. Los más relevantes se preparan para la presentación en el evento nacional.

Contribución a la preparación de la 2da Conferencia Nacional del Sindi**cato de las Comunicaciones**, con personal, trabajos de diseño, difusión en las Redes Sociales, logística y local. En este marco se recibió la bandera del evento, en presencia de su Secretaria General, Marisol Fuentes Ferrer.

Realización de marchas en apoyo a la Revolución.

Se estudian las necesidades de los clientes naturales y jurídicos para marcar la pauta del desarrollo de nuevos software y aplicaciones en aras de garantizar el incremento y la fidelidad de los clientes.

# **Cómo se facilita desde Joven Club Camagüey el proceso de Informatización**

Joven Club Camagüey no olvida su función de ser un facilitador del proceso de Informatización de la Sociedad Cubana. Lo que además realiza mediante:

sus respectivas universidades, accediendo a las plataformas virtuales; así como la inclusión de los respectivos materiales de estudio en la **Mochila**. Todo para garantizar la continuidad del proceso docente durante la etapa de pandemia.

• Proyecto de Educación Ambiental El Bosque Tecnológico, que incluye un círculo de interés para estudiar las potencialidades de la relación entre Tecnología y Medio Ambiente.

# **Eventos Medulares**

Con el objetivo de mantener preparado al personal de Joven Club y para aprovechar su creatividad y potencialidades en la resolución de problemas, se garantiza la participación en eventos medulares.

# **Tiempos de grandes retos para Joven Club Camagüey**

Joven Club Camagüey responde desde todos los frentes como un Programa de la Revolución.

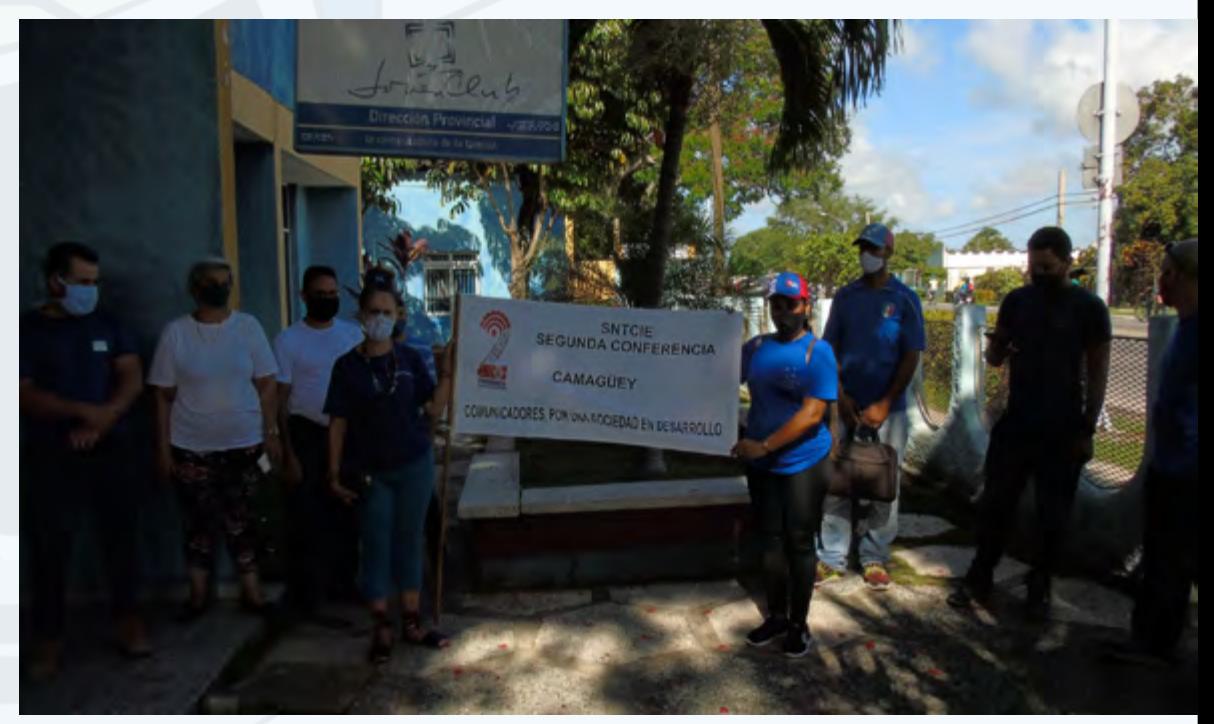

Fig. 1. Segunda Conferencia del Sindicato de las Comunicaciones en la

• Intenso trabajo en las **Redes Sociales** divulgando los logros de la Revolución y el apoyo total e incondicional al Presidente Miguel Díaz-Canel Bermúdez.

Difíciles son los tiempos y grandes los retos que marcan hoy la labor de Joven Club. Aun así los camagüeyanos están listos para seguir dando la buena batalla y, según las palabras del Comandante Fidel: «Luchar contra lo imposible y vencer».

# **Joven Club Las Tunas en tiempos de Covid-19**

**Autor:** Lianet Reyes Jimenez / lianet.reyes@ltu.jovenclub.cu Coautor: Kirenia Romero Díaz

<span id="page-12-0"></span>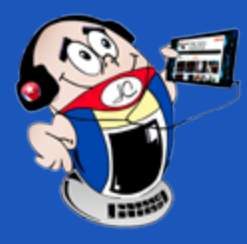

# *El vocero El vocero*

# **Joven Club Las Tunas in times of Covid-19**

La presencia de la Covid-19 en Cuba implica cambiar nuestros modos de hacer. Para Joven Club ha sido todo un reto y esta organización en Las Tunas no está exenta de esto. El rediseño de estrategias, para el cumplimiento de los objetivos de trabajo, planes de servicios-ventas-ingresos y la búsqueda de nuevas prácticas de comunicación con su público, tanto el interno como el externo, ha marcado un 2021 que, sin lugar a dudas, sacó a la luz la responsabilidad y creatividad del colectivo de trabajadores de esta oriental provincia.

# **Resultados del plan del año en Joven Club Las Tunas**

Al cerrar el séptimo mes del año la institución exhibe resultados positivos con respecto al plan anual. Para Joven Club Las Tunas resultó necesario establecer metas; estas facilitan medir el progreso, mejoran la productividad y refuerzan, sobre todo, el compromiso de los trabajadores.

# **Implementación del Gobierno Electrónico**

En esta etapa se consolidaron las relaciones de trabajo con empresas como **Datazucar**, **Softel** y **Xetid**. Con esta última se concertaron encuentros que propiciaron la capacitación sobre el **comercio electrónico** con pago por código QR a través de la pasarela de pago **EnZona**. También se propició el uso de la aplicación ENZONA.tpv (terminal punto de venta) versión para las entidades. Esta aplicación permite el control de pago.

El trabajo con sectores priorizados de la sociedad y su vínculo con las tecnologías, llegando hasta lugares intrincados.

La participación de trabajadores en el enfrentamiento a la Covid-19, incorporándose a las pesquisas y el Joven Club Tunas VII como puesto de mando.

- Celebración del 1 de mayo a través de las Redes Sociales
- Celebración de fechas significativas.

Estas acciones responden a la implementación del Gobierno Electrónico en Cuba, el cual se incluye en el Plan Nacional de Desarrollo Económico y Social hasta 2030.

## **Actividades realizadas en este período**

Las actividades fundamentales realizadas en este período han consolidado un avance en el proceso de Informatización de la sociedad. Entre ellas resaltan:

La campaña por alcanzar los 5 millones de egresados.

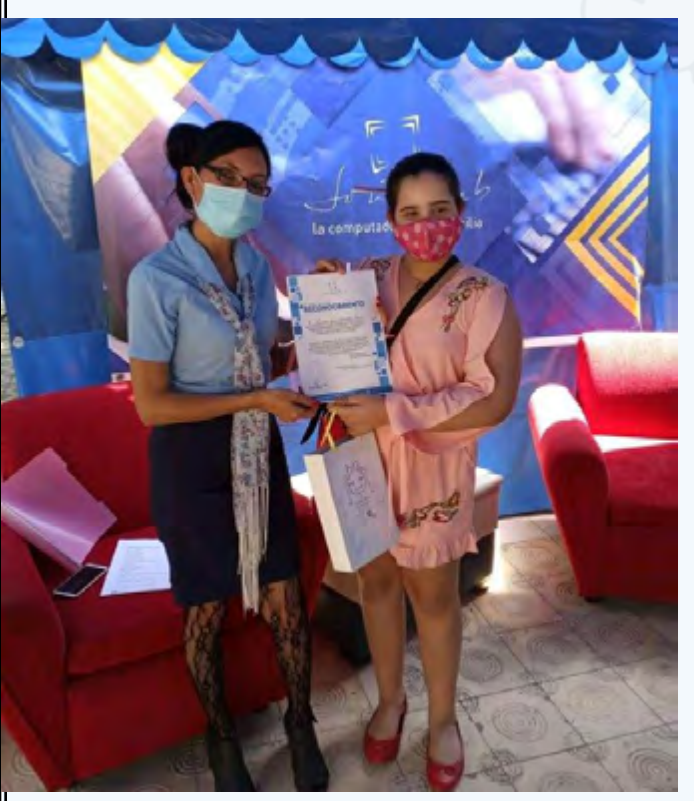

• Acondicionamiento de la infraestructura de las **Redes Privadas de Datos**, para lograr un mejor servicio.

• Capacitaciones relacionadas con la **Robótica Educativa** como proyección fundamental para el 2021

- Impulsar el desarrollo de la **Robótica Educativa**.
- Potenciar el vínculo de las niñas a las instalaciones de Joven Club.
- Certificar la contabilidad.
- Trabajar en la reanimación y confort de las instalaciones; así como en el desarrollo de la infraestructura.

### Revista Tino, número 77, (2021, julio-agosto) 13

• La celebración del día de **las niñas en las TIC,** contando con el apoyo de la **UIC (Unión de Informáticos de Cuba)** en el territorio y tributando información de las activida-

des realizadas durante la jornada, para el evento convocado por **UIT (Unión Internacional de telecomunicaciiones)**.

• Participación de instructores de Joven Club en el despliegue de la plataforma **ENZONA** en la provincia, como entidad subcontratada por Xetid para capacitar al personal de las empresas que incursionan en esta plataforma.

## **Promoción por los Medios de Comunicación**

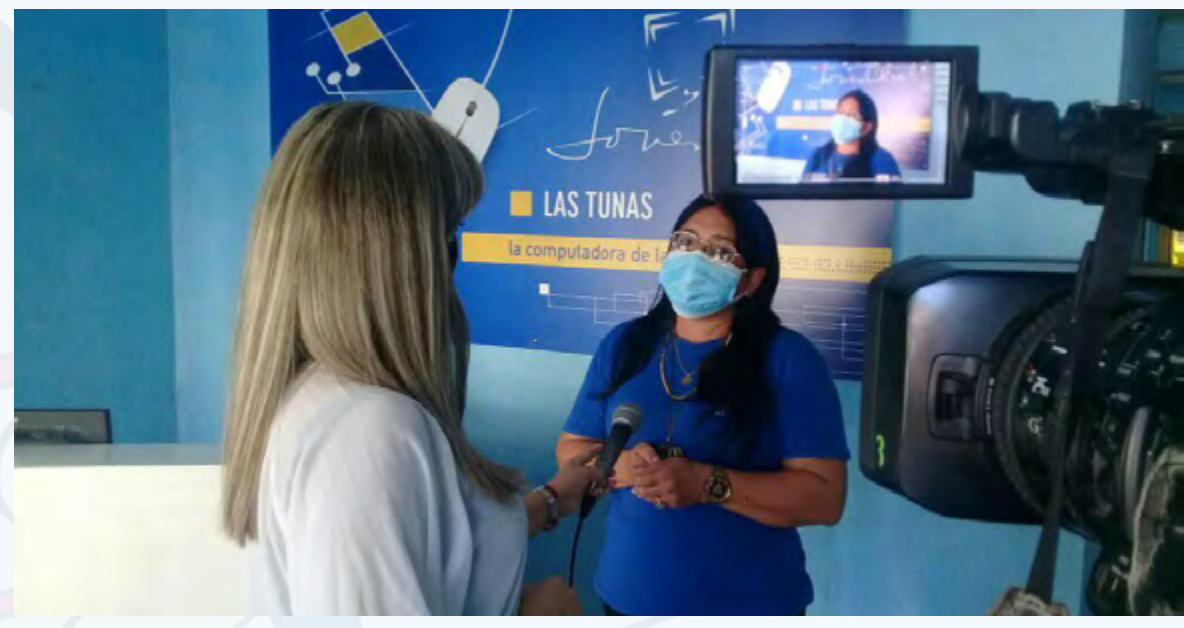

Regidas por el cumplimiento de las medidas higiénico-sanitarias, estas actividades contaron con la cobertura de los medios de comunicación en el territorio, siendo de vital importancia para promocionar nuestro quehacer en la sociedad.

De igual forma se mantuvo la actualización sistemática de los perfiles institucionales como espacios que propiciaron mantener informado al público que nos sigue, usando cada red social con un fin determinado y contando en este año con un diseño renovado. Este permite contar con una imagen más fresca y más atrayente para los internautas; lo que ha contribuido al incremento de seguidores en cada uno de estos escenarios.

## **Proyecciones de trabajo**

Como principales proyecciones de trabajo, Joven Club Las Tunas prevé:

- Fortalecer la preparación y **capacitación** del capital humano.
- Favorecer el desarrollo del **Comercio Electrónico** y aportar a la implementación del Gobierno Electrónico.
- Fomentar los mecanismos para el avance de la **Ciberseguridad**.
- Incrementar la **calidad** en la prestación de los servicios.

 **Fig. 2.** Promoción por los Medios de Prensa

 **Fig. 1.** Evento Las Niñas en las TIC

14 Revista Tino, número 77, (2021, julio-agosto)

# **Joven Club Holguín, computerizing in times of pandemic**

En el presente año Joven Club Holguín ha enfrentado y asumido nuevos retos frente a la situación epidemiológica ante la **Covid-19**. Pese a las dificultades se ha demostrado que la voluntad y profesionalidad de nuestros trabajadores son la clave para el avance y el progreso.

## **Principales tareas en las que ha participado Joven Club Holguín**

A principios de año como parte del reordenamiento monetario, la entidad a nivel nacional modificó las tarifas de los servicios. La conexión **Wifi** de redes privadas a personas naturales, tuvo un significativo aumento y por consiguiente la cantidad de ingresos obtenidos por este concepto aumentó. Otros ingresos importantes los tuvo la provincia con la posibilidad del pago de los servicios de Joven Club por la plataforma **Transfermóvil**, facilidad que ha demostrado ser una vía segura, sobre todo en tiempos de pandemia.

En el segundo mes del año Joven Club Holguín se logró posicionar en el Catálogo Empresarial de servicios de **XETID**, poniendo al alcance de los usuarios las informaciones sobre la Entidad como los servicios y productos propios, vías para contratar y recibir los mismos.

Instructores de la provincia participaron en la digitalización de las Oficinas de Registro de Consumidores, brindando el servicio de Asesoría e Implementación. Para llevar a cabo este proceso utilizaron la herramienta Web **OREGI**, experiencia que tuvo gran impacto en el sector del comercio interior. Por este motivo fue reconocido el trabajo profesional realizado por los trabajadores de la Computadora de la familia cubana, que participaron en esta tarea.

## **Principales eventos en los que ha participado Joven Club Holguín**

Como parte del perfeccionamiento y divulgación de los servicios se realizó, en saludo al 4 de abril, la **Competencia Online de Robótica,** en la cual niños y jóvenes del territorio tuvieron la oportunidad de participar. Aquí compitió el proyecto **Cuba-LED** del municipio de Báguanos y se presentó un trabajo por el municipio Holguín sobre una experiencia en la Electrónica. Ambos proyectos forman parte del trabajo sostenido en cursos de Electrónica, aplicaciones y soluciones informáticas, además en círculos de interés sobre **Automática** e **Inteligencia Artificial**.

## **Día de las niñas en las TICs**

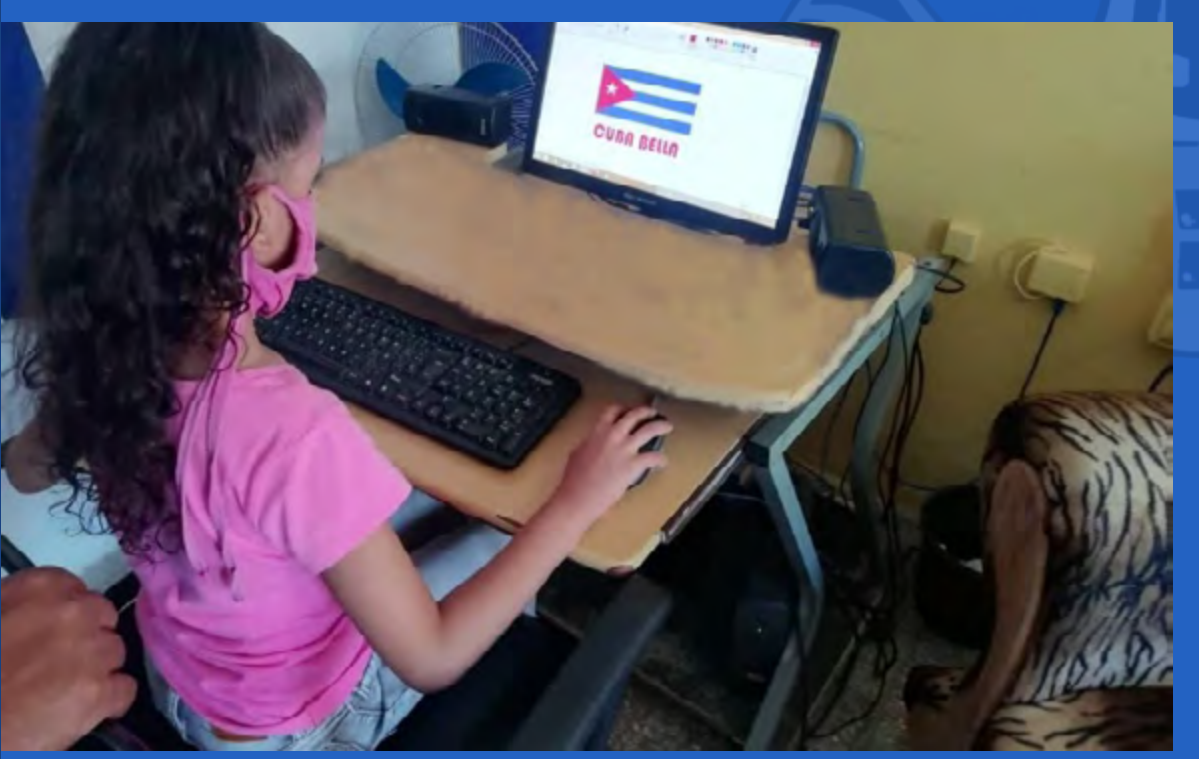

Con la participación de niñas y jóvenes, se desarrolló la jornada por el Día de las niñas en las TICs. Este evento tuvo en cuenta además cada una de las actividades virtuales realizadas a nivel nacional. Esta celebración tiene como objetivo propiciar que las féminas aumenten su inserción en el campo de las **Tecnologías de la Información y la Comunicación**. Se realizaron en la jornada competencias de dibujo en Paint y de fotografías «Yo uso las TIC».

### **Taller Provincial de Atención al Consumidor**

De forma virtual y con la participación de personalidades del territorio se desarrolló el **VII Taller Provincial de Atención al Consumidor**. En el mismo se presentaron trabajos relacionados con vías de solución a problemáticas en la atención a los usuarios, estrategias para la promoción de los servicios entre otros. En este encuentro se evidenció que la satisfacción de los consumidores y la búsqueda de estrategias para la divulgación y fidelización de los usuarios constituyen la vía idónea para obtener mejores resultados en la prestación de los servicios.

A inicios del mes de junio y como parte del desarrollo del proceso de Informatización de la sociedad, los instructores del Grupo Municipal Holguín apoyaron el impulso al pago por la plataforma **EnZona** en varios establecimientos del Grupo Empresarial de Comercio. Para esto se brindó asesoría en el uso de esta herramienta tanto dentro como fuera de las instalaciones de Joven Club. Con su aporte se logró que el ingreso por este concepto aumentara considerablemente. Además se realizaron alrededor de 11 millones de operaciones por los canales electrónicos del Banco de Crédito y Comercio y del Banco Popular de Ahorro.

## **InfoClub**

La **XV Edición del Evento Provincial de Informática para Jóvenes** fue un mo-

mento propicio para mostrar los trabajos sobre el uso de productos tecnológicos desarrollados para potenciar el estudio de la **Electrónica**. Por otra parte contribuyó a facilitar el conocimiento de los procesos que se llevan a cabo tanto dentro como fuera de la entidad. En el mismo se presentaron trabajos de 4 municipios de la provincia.

Otro importante proyecto en el que se encuentra inmerso Joven Club Holguín es el trabajo en la **Campaña de Vacunación** al llevar la estadística de este proceso en el territorio.

## **Trabajo en las redes sociales**

Desde las redes sociales se ha trabajado permanentemente para destacar fechas importantes y resaltar el trabajo de la institución.

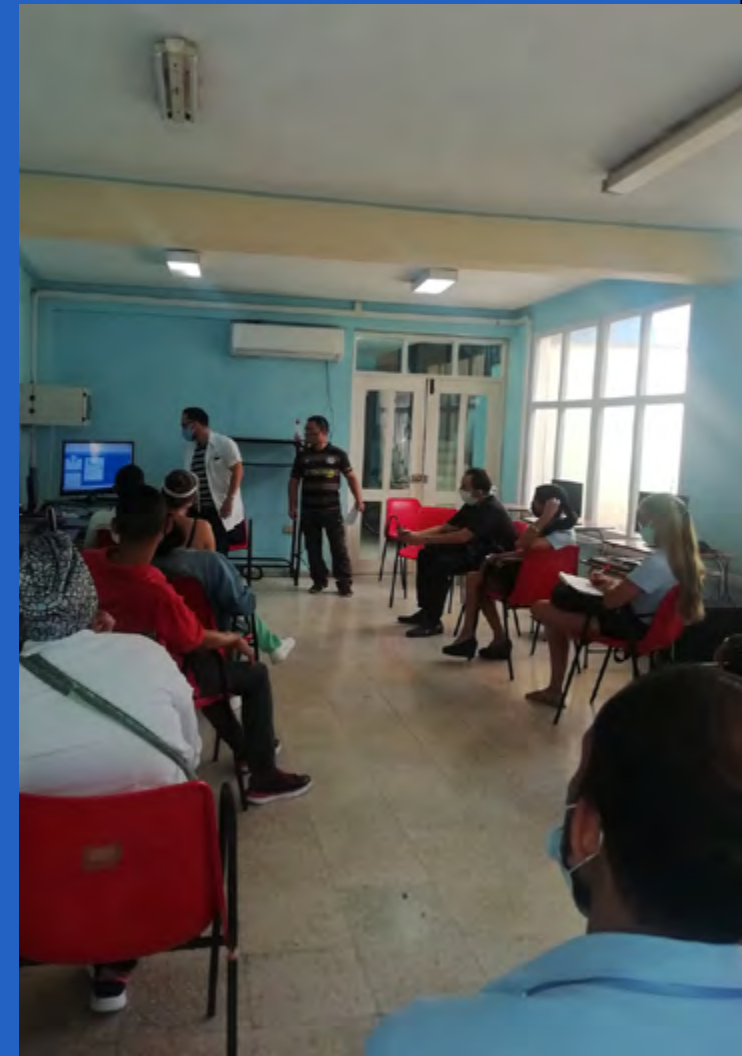

Las redes sociales han constituido el principal escenario de trabajo y una vía fundamental de comunicación. A través de las diferentes plataformas se ha resaltado el trabajo de la institución en la lucha contra las campañas mediáticas montadas contra Cuba.

# <span id="page-13-0"></span>**Joven Club Holguín, informatizando en tiempos de pande-**

**mia Autor:** Zahily Garcés Sosa / zahily.garces@hlg.jovenclub.cu

# *El Vocero*

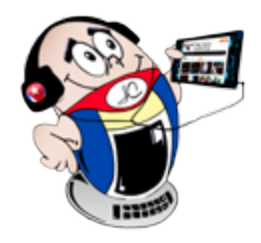

 **Fig. 2.** InfoClub presentación de la apk @lcancé

 **Fig. 1.** Las niñas en las TIC Joven Club Holguín

# **Joven Club Granma en tiempos de Pandemia**

**Autor:** Daimara Santos Guerra / daimara.santos@grm.jovenclub.cu

# **Joven Club Granma present in times of Pandemic**

El 2021 ha sido un año convulso para Cuba en todas sus esferas. El ámbito tec-nológico no ha escapado a ello; no obstante **Joven Club Granma** trabaja con el mismo fervor y la misma voluntad de siempre. En este año se crearon nuevos proyectos sociales, se establecieron nuevos contratos de trabajo y servicios, se encontraron nuevas alternativas para ser más productivos en medio la Covid-19.

El proyecto social **El Mundo de las TIC** al alcance de tus manos fue el primero que se creó este año en Joven Club Granma. Es esta, sin dudas, una de las colaboraciones más significativas establecidas con la **Escuela especial «Che Guevara»**. A partir de ahí también nace el proyecto **Rompiendo Barreras con las TIC**. Los niños que lo integran son sordos e hipoacúsicos, con discapacidad múltiple y discapacidad intelectual. Para ellos, justo como se nombra en el proyecto, no ha habido barreras para el aprendizaje de la Informática.

Por otro lado. con el objetivo de brindar mayor satisfacción al adulto mayor con ayuda de las TIC, se le dio vida al proyecto **Joven es quien lo quiera ser.** Este tiene como particularidad, el apoyo al trabajo psicoterapéutico que reciben los abuelos internos en el hogar de ancianos «Lidia Doce».

# **Ofertas Comerciales**

En este período se ofrecieron dos ofertas comerciales en la modalidad de paquetes. Se trata del **Paquete de Ciberseguridad** y el **Paquete Tecnológico**. Estos se encuentran disponibles solo para personas jurídicas. Ambas ofertas comerciales estarán vigentes por un período de 6 meses, a partir del 10 de mayo y hasta el 10 de octubre de 2021, pudiendo ser prorrogables.

## **Cursos**

Durante esta etapa de grandes dificultades debido a la situación epidemiológica existente, se graduaron varios instructores de toda la provincia en diversos cursos. Metodología para la enseñanza en la Plataforma Moodle, Instalación de Sistema Operativo Windows, entre otros.

Se recibió de forma satisfactoria la segunda parte de la capacitación sobre la utilización del software **Versat**. Asimismo, los estudiantes universitarios cuentan con la posibilidad de adquirir, a través de Internet desde los Joven Club, las herramientas necesarias para sus actividades extraescolares y sobre todo el asesoramiento profesional de nuestros instructores.

## **Eventos en Joven Club Granma**

Este año desarrolló en la provincia de Granma la **XV edición del evento provincial de Informática para jóvenes**, **Infoclub 2021**. Espacio que permitió divulgar e intercambiar experiencias sobre el uso de las **Tecnologías de la Información y la Comunicación** (**TIC**) en Joven Club Granma.

En el encuentro los participantes debatieron sobre los retos de una sociedad con un creciente acceso a las **Tecnologías de la Información y la Comunicación**. El evento se realizó de manera virtual debido a la situación epidemiológica actual.

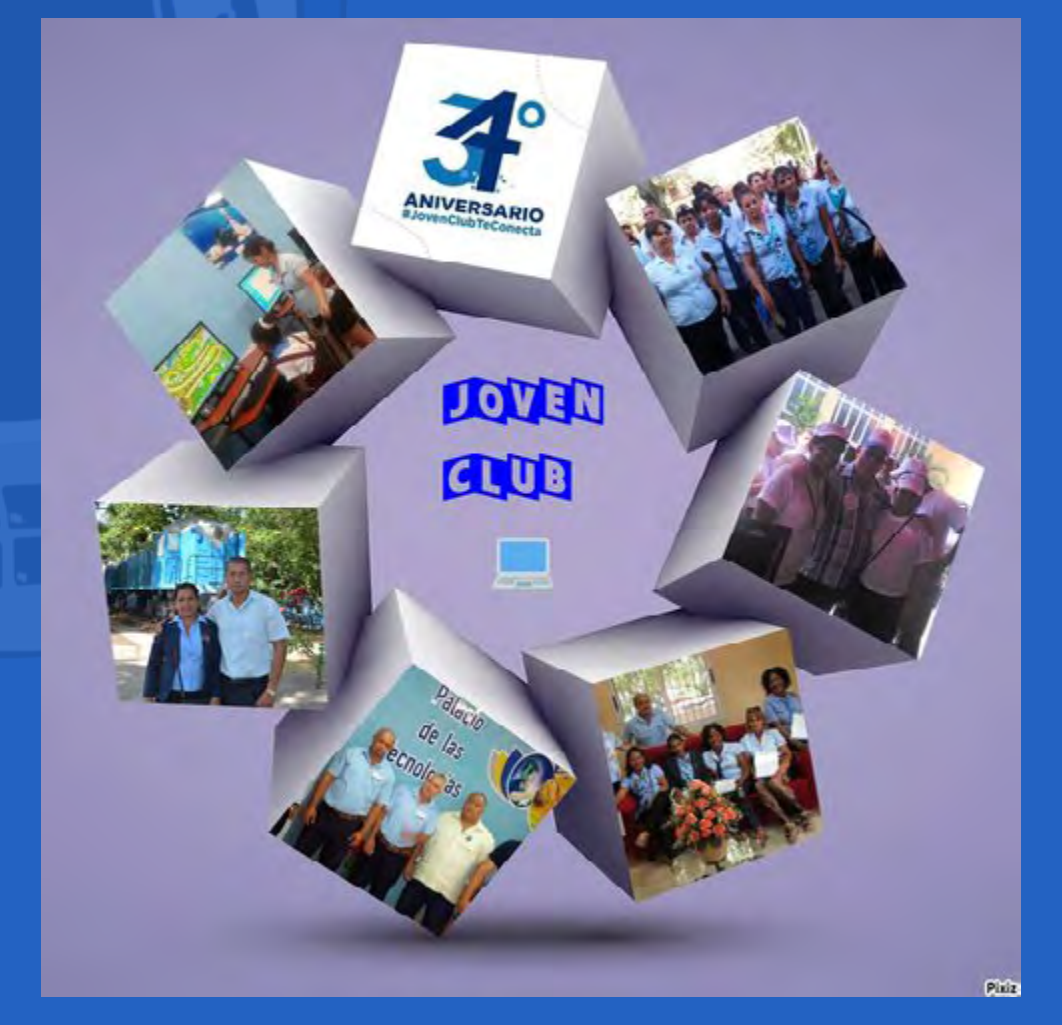

Las ponencias inaugurales de la cita, que se efectúa cada dos años a nivel provincial y nacional, versaron sobre el fortalecimiento del proceso de Informatización de la sociedad.

Joven Club Granma ha constituido un espacio de intercambio, superación y aprendizaje, cuyos objetivos principales han estado dirigidos esencialmente a su aporte para el fortalecimiento del proceso de la Informatización de la sociedad cubana, aún en medio de una pandemia.

<span id="page-14-0"></span>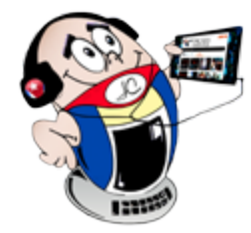

# *El Vocero El Vocero*

 **Fig. 1.** Participación en eventos por parte de los instructores

 **Fig. 2.** Varias de las actividades realizadas en el período 2020-2021

## Revista Tino, número 77, (2021, julio-agosto) 15

# *El vocero*

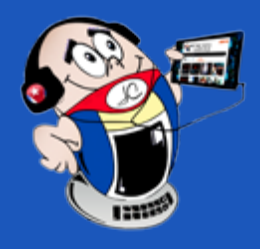

# <span id="page-15-0"></span>**Joven Club Santiago de Cuba, una locomotora imparable**

**Autor:** Odalys Medina Fonseca / odalis.medina@scu.jovenclub.cu

# **Joven Club Santiago de Cuba, an unstoppable locomotive**

Los 78 Joven Club distribuidos en todos los municipios de la provincia San-tiago de Cuba se convierten en una locomotara de la tecnología. 4 **Centros Tecnológicos** y la inserción de **Salas Temáticas** en alianzas con otras entidades, refuerzan los servicios de excelencia. Además se suman en este empeño 4 **Joven Club móviles** y un **Palacio de la Computación**.

Uno de los principales logros de esta organización en Santiago, se evidencia cuando el 24 de enero el año 2017 comienza el programa de **Infoalfabetización**. Gracias a dicho programa se imparten los cursos básicos de Comunicación inalámbrica Wifi, Dispositivos móviles, Sistema Operativo Android y Sistema Operativo Windows.

Desde Birán a frentes guerrilleros (Ubicada en el Palacio de Computación y Electrónica).

Los Generales (Ubicada en la localidad Baire del municipio Contramaestre).

En el mismo año se inicia la puesta en marcha de **Salas Temáticas**. En estas salas se entrelazan la Historia de Cuba y las tecnologías. Estas contribuyen a la Formación de Valores y fortalecen la cultura e identidad nacional. Las salas temáticas en Santiago de Cuba están dedicadas a las siguientes figuras históricas:

- José Martí (ubicada en el municipio Palma Soriano).
- Eliseo Reyes (ubicada en el municipio San Luis).
- José Maceo (ubicada en el municipio Songo La Maya).
- Camilo Cienfuegos (ubicada en el Palacio de Pioneros).

## **Informatización de la sociedad desde Joven Club Santiago**

Cuando se habla de Informatización de la sociedad cubana se ha de mencionar a Joven Club de Computación y Electrónica. Esta indetenible locomotora de proyectos no detiene su paso en Santiago de Cuba. Un rol muy importante juegan nuestros instructores en plena pandemia. En brigadas en la lucha contra la **Covid-19**, en centros de aislamientos, puestos fronterizos, hospitales, asistencia social, puestos de mando y en zonas rojas estos han dado su paso al frente.

Se participó en el taller **Creación de aplicaciones con App Inventor** y en el conversatorio **Empoderamiento de la mujer** en el proceso de Informatización de la Sociedad.

Escenario para el debate sobre los temas relacionados con la administración de redes, instalación, configuración y leyes vigentes para el servicio, lo constituyó el **Primer Taller de Redes Privadas** de Joven Club Santiago de Cuba. Participaron clientes de los 4 puntos Wifi de la provincia.

Desde el mes de enero, de conjunto con las **Oficinas de Registro de Consumidores**, se asume la digitalización de la información de todos los consumidores existentes en cada núcleo familiar por cada municipio.

Meritoria labor tuvo el Centro de Gestión de Contenidos Mochila. Con su trabajo se perfeccionó el sistema de entrega del producto y de la minimochila santiaguera conformada de forma semanal con materiales dirigidos a niños desde los 4 años de edad, adolescentes y jóvenes. Se continúa potenciando la entrega de ambas opciones de entretenimiento en medio de la fase de transmisión autóctona de la pandemia COVID-19, a hogares, oficinas del Poder Popular y centros de aislamiento en toda la provincia.

En los primeros meses del año se implementa una segunda etapa de la Campaña en intricadas serranías y zonas de silencio tecnológico de toda la provincia, para potenciar el uso de plataformas de pago **Transfermóvil** y **EnZona**. Como resultado se obtienen ciudadanos competentes en el uso y acceso de la información potenciando el **Gobierno Electrónico**.

- • La formación vocacional en círculos de interés.
- Proyecto de niños talentos con contenidos de alto nivel de complejidad.
- Inmersión al mundo de la tecnología para niños de círculos infantiles.
- Búsqueda de mayor calidad de vida en los adultos mayores.

De igual forma se continúa el trabajo con las unidades militares de la Fuerzas Armadas Revolucionarias (FAR), con el objetivo de contribuir a la inserción de los soldados en el proceso de Informatización. Por medio de **Ferias Tecnológicas y Campañas de Infoalfabetización**, más de 7000 soldados se benefician de los servicios de Tiempo de Máquina, Alquiler de dispositivos móviles, Proyección de audiovisuales, Copia de los materiales de Mochila y del servicio de Formación con cursos de Operador de microcomputadoras, Dispositivos móviles, Transfermóvil y EnZona.

Apropiación de conocimiento informático y desarrollo de valores en jóvenes de centros penitenciarios.

- En la **Competencia Nacional de Robótica** que se desarrolló de forma online, la provincia participó con dos ponencias. Se alcanzó un Premio en la moda-
- • Mejora de habilidades en niños con necesidades especiales de aprendizaje.
- Un proyecto priorizado de atención a infantes en casas sin amparo familiar e ingresados en hospitales infantiles.

### **Eventos**

lidad de videojuegos con la ponencia **El nasobuco a la moda**. Este trabajo fue desarrollado por las niñas Xiu Mei Joa Calderín y Teresa Ling Téllez Joa.

• Se participó además en la jornada, también nacional, **Las niñas en las TIC**. Con el objetivo de promocionar la igualdad de género y el empoderamiento de la mujer a través de la tecnología. Entre las actividades desarrolladas se lanzó el concurso de dibujo en Paint **Niñas TIC ante el Covid-19** y el concurso **Soy una niña TIC**.

# **Servicio de Videoconferencia**

Con el objetivo de ofertar el servicio de Videoconferencia, en primera instancia para el sector empresarial, se habilitan en los 9 municipios de la provincia 11 puntos de acceso. Es este un servicio especializado que se implementa para reuniones empresariales a través de videoconferencias y para el uso de la Educación a Distancia de los trabajadores de Joven Club y de otras entidades jurídicas. Válido resaltar los resultados obtenidos por la alta demanda del desarrollo de software por parte del sector empresarial y cuentapropistas, interesados en tener su propio espacio de promoción de servicios, a través de sitio web y aplicaciones móviles.

## **Otros servicios comunitarios**

Durante la intervención poblacional de los candidatos vacunales **Abdala** y **Soberana**, los Joven Club asumen la labor de la digitalización de la información generada dentro del proceso en 6 puestos de mandos y con 80 trabajadores movilizados en la provincia.

La entidad extenderá los proyectos de mayor enfoque social tales como:

**Joven Club Santiago de Cuba** muestra un equipo que trabaja por el cumplimiento de sus objetivos y supera sus metas para el 2021. Esta organización continuará perfeccionando sus servicios y no cesará la búsqueda de nuevas propuestas en respuesta a las exigencias de la población santiaguera.

# <span id="page-16-0"></span>**Joven Club Guantánamo por una sociedad informatizada**

Autor: Lianet Reyes Jimenez / lianet.reyes@ltu.jovenclub.cu Coautor: Kirenia Romero Díaz

# *El vocero El vocero*

# **For <sup>a</sup> computerized society in Guantana-**

# **mo**

A pesar de estar viviendo un año convulso por el enfrentamiento a la pande-mia, **Joven Club Guantánamo** mantiene sus servicios a tono con el contexto actual. Resultados que se evidencian con relación al cumplimiento de los planes propuestos para el período.

# **En ello inciden servicios como:**

- Alquiler de computadora fuera de la instalación.
- Oferta comercial de Navegación y Correo Nacional.
- Acceso a los servicios de Joven Club por WIFI.
- Venta de Tarjetas de ETECSA.

- Se prestó servicio a la Universidad y a la Escuela Militar «Camilo Cienfuegos» con la impartición de cursos virtuales a sus estudiantes.
- Algunas instalaciones han servido como centro de vacunación.
- Se ha logrado llegar a localidades alejadas de las instalaciones para brindarles servicios a personas naturales y jurídicas en menor cuantía.

# **Logro de Joven Club Guantánamo en medio de la Pandemia**

Jóvenes instructores prestan servicio en Zona Roja como muestra de valentía y solidaridad.

Como parte de la superación del capital humano en Joven Club Guantánamo, se han matriculado en la plataforma **Cursad** 140 trabajadores en 500 cursos. Se han culminado 380 cursos. Se cuenta con 5 instructores que por su preparación fungen como profesores en dicha plataforma.

# **Otras actividades en Joven Club Guantánamo**

Todos estos resultados demuestran que Joven Club siempre da el paso al frente en lo que se necesite, porque somos la Computadora de la Familia.

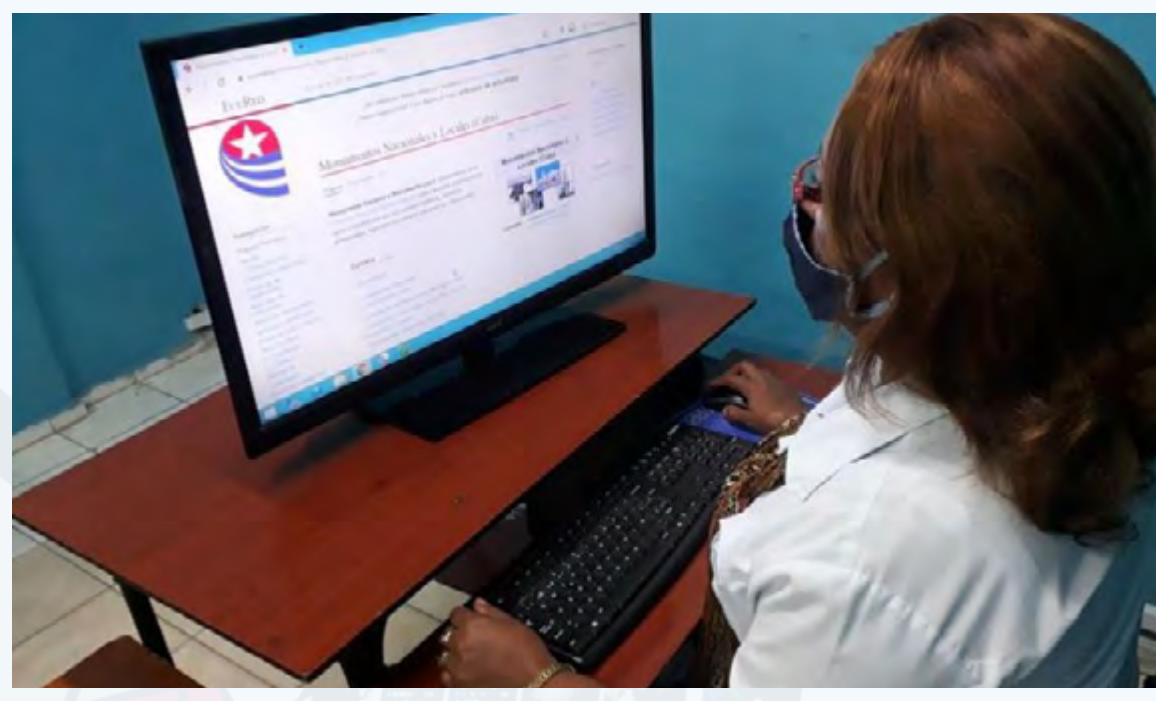

**Fig. 2.** Colaboracion el la ECURED

**Fig. 1.** Reconocimiento al joven Grabiel Mestre quien brindó su apoyo en la Zona Roja en un centro de aislamiento

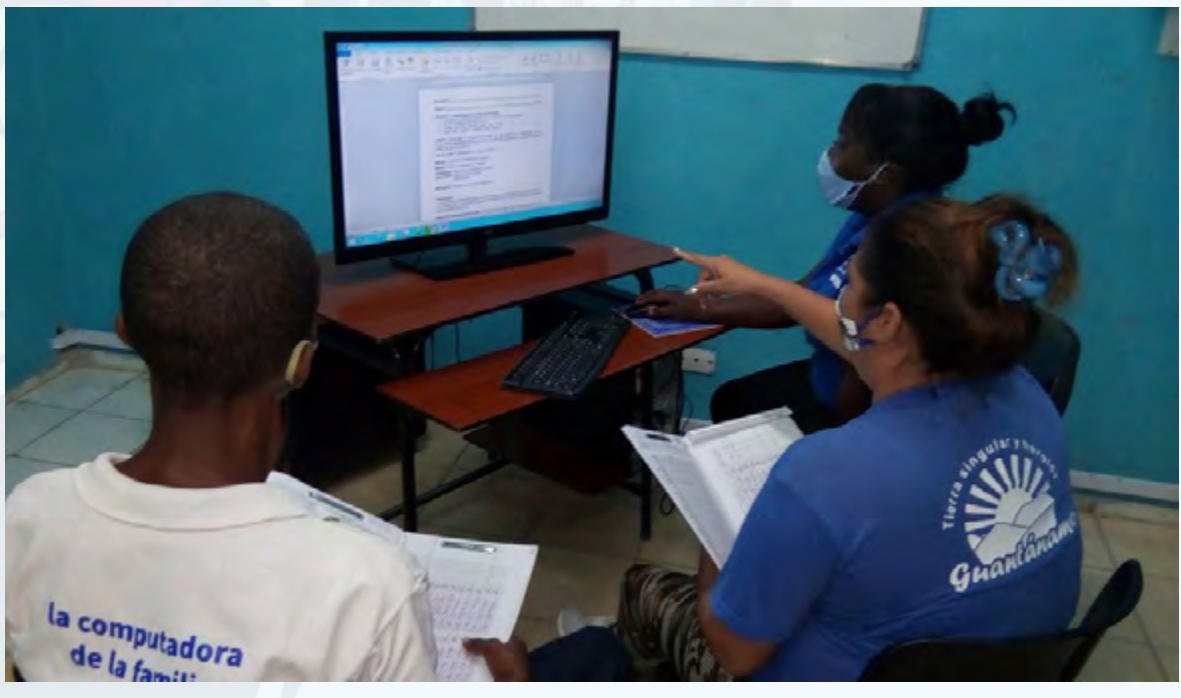

**Fig. 3.** Capacitacion a distancia de los instructores

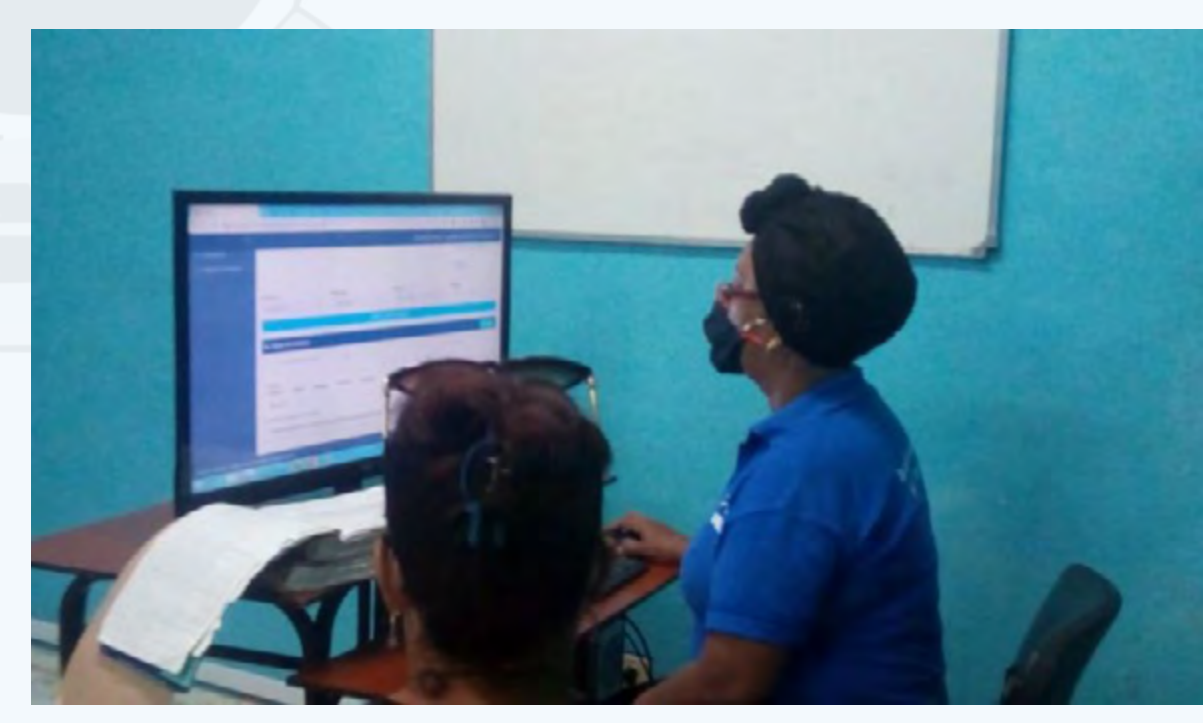

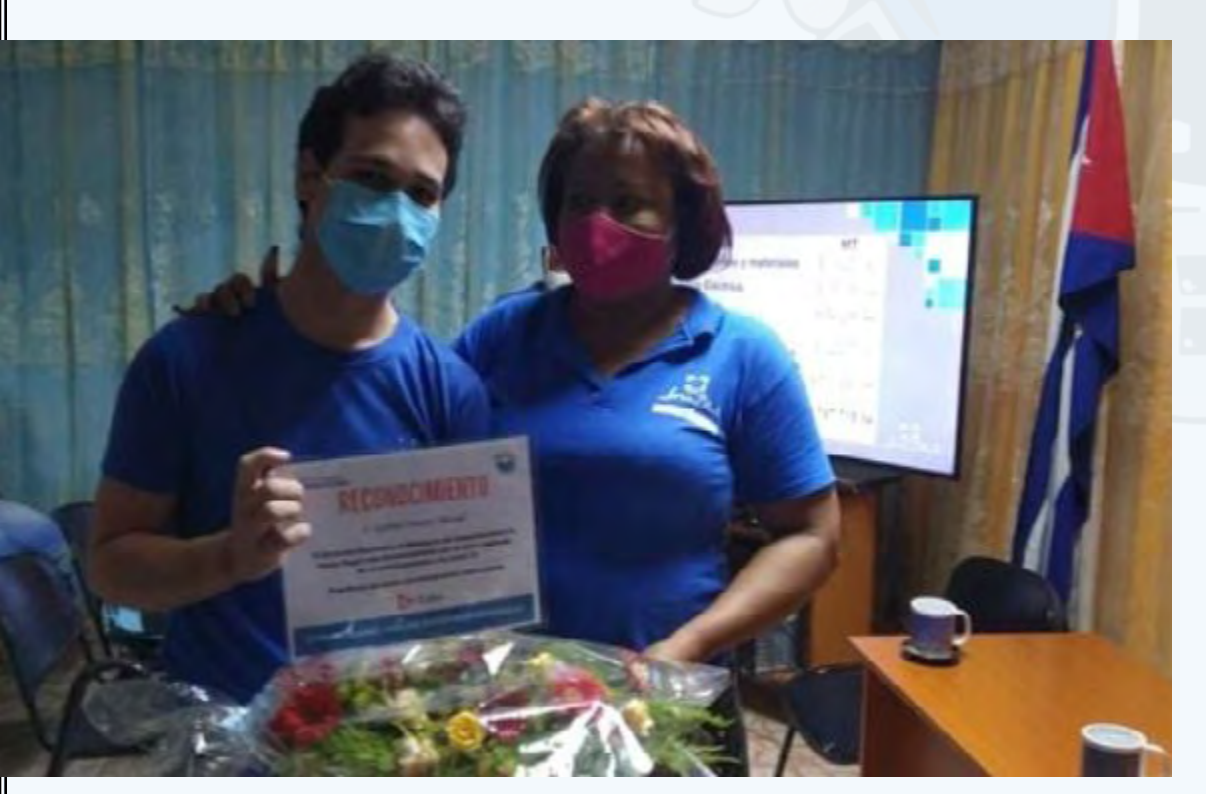

**Fig. 4.** Digitalizacion de los datos de oficoda

### Revista Tino, número 77, (2021, julio-agosto) 17

# **Joven Club Isla de la Juventud computerized**

Con la prestación de variados servicios y ofertas a disposición de la población pinera, **Joven Club Isla de la Juventud** cumple su papel en el proceso de informatización de la sociedad cubana. Entre los servicios más demandados se encuentran:

- Tiempo de máquina, Navegación y Correo nacional.
- Solicitud de cursos tanto por personas naturales como jurídicas.
- Venta de la licencia del Segurmática Antivirus.
- Asistencia Informática, Alquiler de dispositivos móviles.
- Copia de Información.

El paquete audiovisual Mochila ha sido de mucho impacto en este tiempo de pandemia. Un producto gratuito que además ofrece en la sección De Mi Terruño, audiovisuales del patio como el programa Isla TV.

# **Estrategias en Joven Club Isla de la Juventud**

Se han trazado varias estrategias durante el año en curso para incrementar las ventas en las instalaciones de Joven club Isla de la Juventud. Se **capacita** a los trabajadores para brindar un servicio de excelencia. De esta forma se logran muy buenos resultados en el cumplimiento de los planes de servicios de forma general en el municipio. Se continuará la labor que hasta este momento se ha desarrollado, en aras de mejorar la calidad de vida de la sociedad y realzar la cultura informática.

Inmersos en nuevas proyecciones Joven Club Isla de la Juventud dirige el trabajo

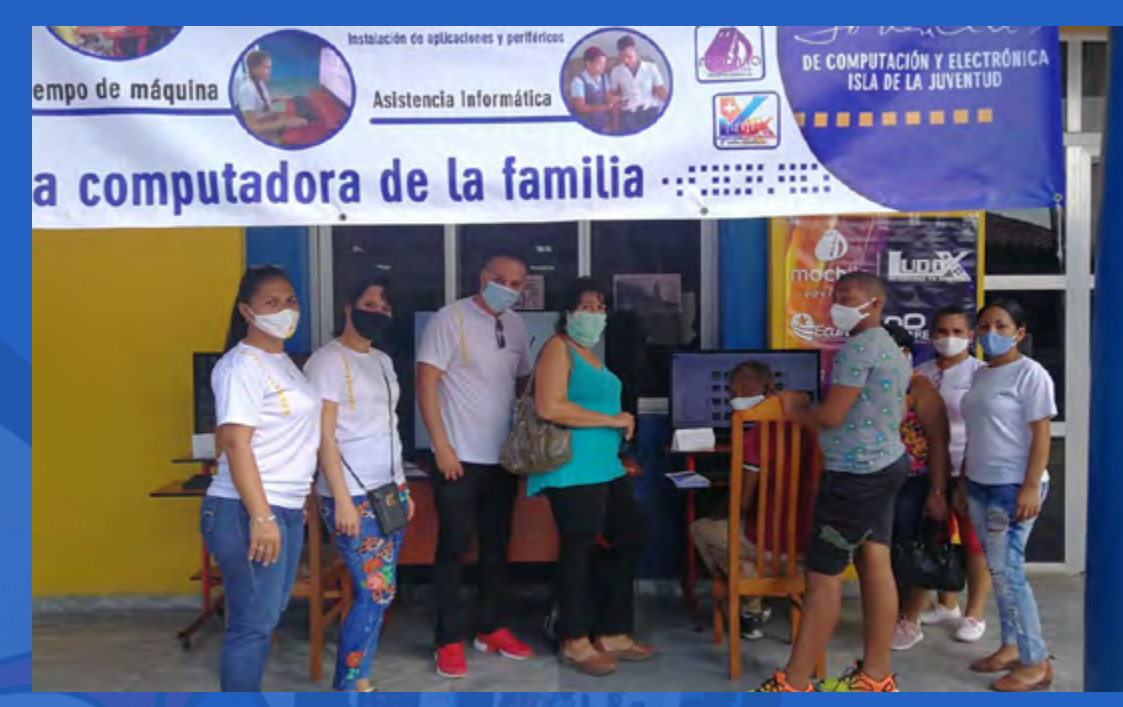

especializado con las diferentes edades acercándolos al mundo de las tecnologías. Durante todo el período se ha trabajado para alcanzar las metas propuestas y mantener el objetivo por el que nuestra organización fue creada, brindar a todo nuestro pueblo la posibilidad de conocer y adentrarse en las Tecnologías de la Información y la Comunicación (TIC).

# <span id="page-17-0"></span>**Joven Club Isla de la Juventud informatiza**

**Autor:** Magdalena Álvarez Verdecia / magdalena.alvares@iju.jovenclub.cu

# *El Vocero*

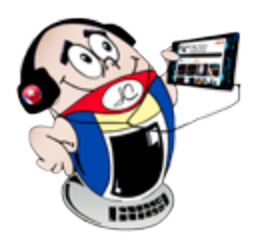

Fig. 1. Ferias Tecnológicas

# **Central Palace of Computing and Electronics, a place to fulfill dreams**

Durante este año de trabajo, marcado por el enfrentamiento a la pandemia de la COVID-19, los trabajadores del Palacio Central de la Computación y la Electrónica potenciaron el uso de las Redes Sociales. Así responden a la premisa fundamental de generar opciones que permitan utilizar, de manera amena, instructiva y educativa, el tiempo libre.

De esta forma se ha garantizado el acceso a los sitios de Mochila Online, Estanquillo, EcuRed y Tendedera; así como el disfrute de los videojuegos desarrollados para la plataforma Ludox sin interrupciones.

# **Capacitación en el Palacio Central de la Computación y la Electrónica**

Teniendo en cuenta la nueva realidad y con el objetivo de contribuir a seguir desarrollando las destrezas, los conocimientos y las actitudes necesarias de los trabajadores para desenvolverse en las tecnologías, se llevó a cabo un amplio plan de capacitación que incluyó cursos en la Plataforma **CURSAD**.

### **Otras actividades desarrolladas en el Palacio Central de la Computación y la Electrónica**

Sesionó en la instalación el **Concurso Nacional Virtual de Robótica** para jóvenes de hasta 18 años. Estos demostraron la creatividad, funcionalidad, originalidad e impacto con la programación de historias interactivas, juegos y animaciones utilizando **Scratch**. Crearon aplicaciones para móviles y tablet, se diseñaron circuitos electrónicos destinados a utilizar en aplicaciones de Robótica.

También, los días 29 al 31 de marzo, con la participación de ponentes de todas las

áreas se desarrolló el Infoclub de base. Durante todo el año, para mantener limpia y bella la instalación se ha convocado a diferentes trabajos voluntarios.

# **Apoyo a las labores de estadística durante vacunación anti-COVID-19**

Se destaca actualmente el apoyo a las labores de estadística durante la vacunación anti-COVID-19. Con la digitalización de la información de la cantidad de personas que han recibido el candidato vacunal **Abdala** en el territorio. Para esta actividad se cuenta con 50 computadoras. Por esto y mucho más sigue el Palacio Central de la Computación y la Electrónica catalogado como El Palacio de los Sueños.

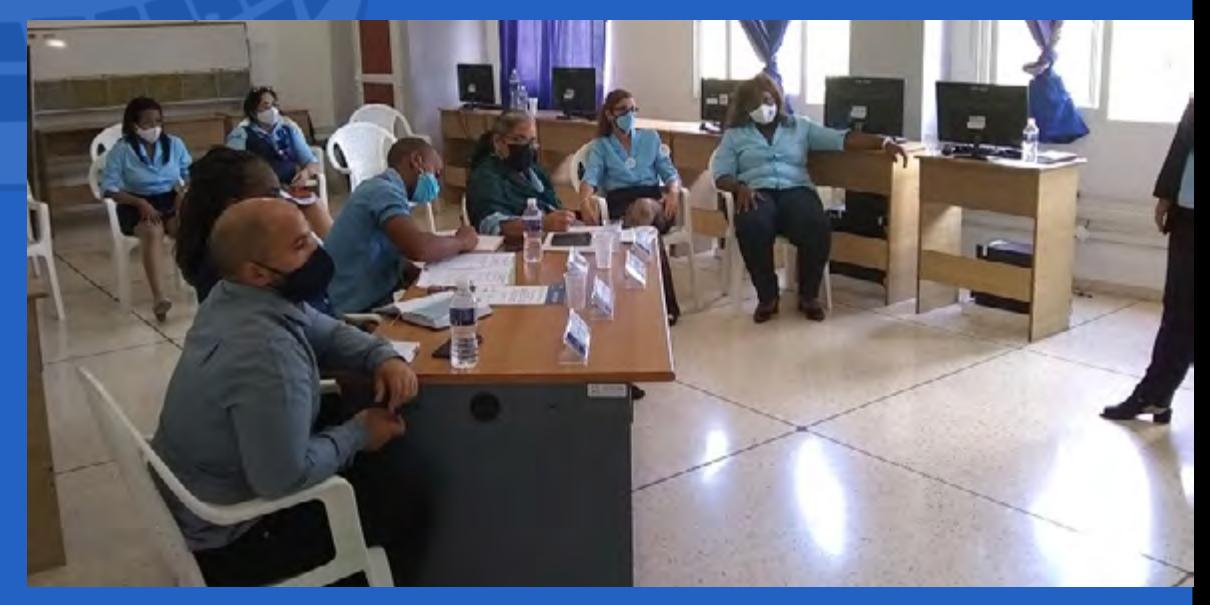

# **Palacio Central de la Computación <sup>y</sup> la Electrónica, un lugar para cumplir sueños Autor:** Daisy Viviana Barroso Mederos / daisy.barroso@jovenclub.cu

# **Coautor:** Odalys C. de la Nuez Licea

Fig. 1. Evento de Infoclub de base

# **COLECTIVO ACTUAL FESTEJANDO** DE CREACIÓN

UNIDOS **PROFESIONALES CREATIVOS AUTÉNTICOS** 

**REACTION** 

Le Royal

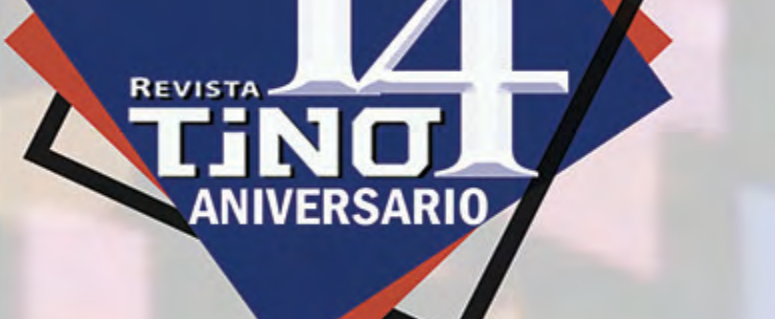

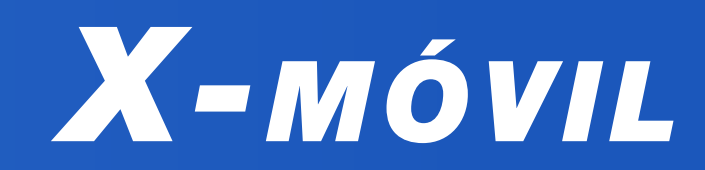

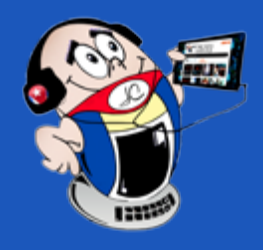

# <span id="page-19-0"></span>**Cómo hacer un microscopio casero con tu móvil**

**Autor:** José Carlos Pupo Lorenzo / jose.pupo@ltu.jovenclub.cu

# **How to make <sup>a</sup> homemade microscope with your mobile**

Varias son las formas de apreciar el mundo que nos rodea. Una de ellas bien interesante es mediante un microscopio con el cual se puede tener una visión más detallada de los elementos. Este es un instrumento óptico que aumenta la capacidad de observación a niveles de acercamiento tal, que hasta hace posible el análisis de partículas. En esencia, con este instrumento se visualizan detalles que no se pueden ver de otra manera.

Es una realidad que no siempre se tiene acceso a un microscopio tradicional; por ello llega la tecnología al rescate, que junto a la creatividad del ser humano, ayudan a **confeccionar un microscopio casero con un teléfono celular**.

- **Colocar** y **pegar** la lente en frente de la cámara del móvil cuidadosamente (utilizar pegamento para uñas)
- Cuando se haya pegado la lente en el frente de la cámara estará listo el microscopio casero.

Con la ayuda de un pequeño lente, que se puede encontrar en cualquier **DVD**, el cual se adjunta a la cámara del teléfono, es posible tomar fotos con un aumento extraordinario. También puede usarse como un microscopio casero con el cual se pueden aumentar el tamaño de los elementos que se necesiten visualizar de forma minuciosa.

Imagina lo interesante que sería para las clases a distancia de Biología o Química que reciben los más jóvenes de casa contar con tu propio microscopio.

# **Instrucciones para crear un microscopio casero improvisado**

**Retirar la lente** de un DVD (completamente sola).

Artavia, S. (2017). La Nación. Recuperado el 10 de 7 de 2021, de https://www. nacion.com/ciencia/aplicaciones-cientificas/celulares-se-transforman-en-microscopios-caseros/2XXLONQNAJANHGBI2GEMVIWKCA/story/Hery.%203%20 noviembre,%202014.%20Transforma%20tu%20smartphone%20en%20un%20 microscopio%20casero.%20Marcian

Club de Ciencia. (s.f.). Recuperado el 10 de 7 de 2021, de http://clubes. mincyt.gob.ar/material-cientifico-para-clubes-de-ciencia-celuscopio-o-como-transformar-un-celular-en-un-microscopio-16.html

Yoshinok. (s.f.). Instructables. Recuperado el 15 de 7 de 2021, de https:// www.instructables.com/-10-Smartphone-a-la-conversi%C3%B3n-microscopio-digital/

Ideal para los niños y adolescentes en sus pruebas de laboratorio, con esta innovación muy básica se podrán obtener detalles de objetos bien pequeños, casi imperceptibles al ojo humano. Es esta una excelente forma de hacer ciencia casera. Ideal cuando no se tiene acceso a instrumentos especializados. De paso, se

Aradas, A. (2012). BBC Mundo Tecnología. Recuperado el 21 de 7 de 2021, de https://www.bbc.com/mundo/noticias/2012/02/120215\_tecnologia\_celular\_microscopio\_aa

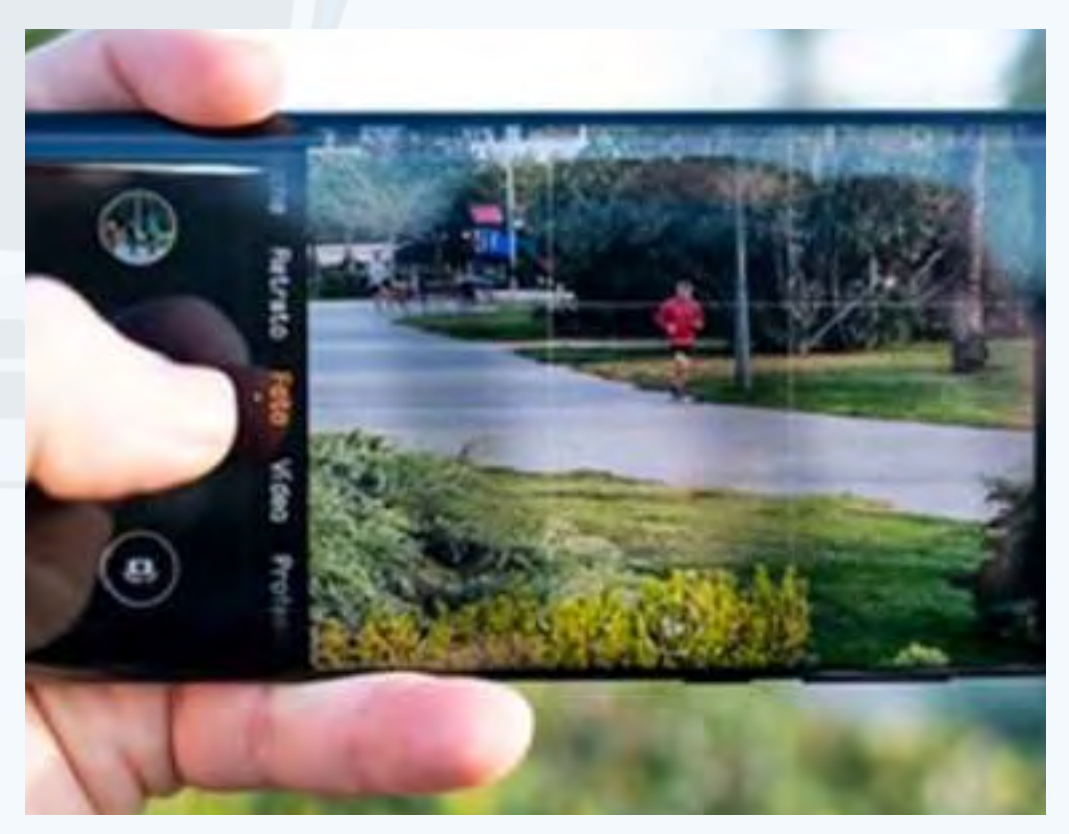

ayuda a la preservación del Medio Ambiente al reusar componentes de electrónica en deshuso.

# **Tendencia mundial**

Científicos en Finlandia desarrollaron una tecnología que permite convertir la cámara de fotos de un celular común en un microscopio de alta resolución. Consiste en un accesorio óptico que puede acoplarse al aparato para poder tomar imágenes de hasta un centenar de milímetro con buena definición. Las imágenes que genera el accesorio son resultado del efecto combinado de una luz (diodo emisor de luz) y una macro lente de plástico con una capacidad de aumento de entre 1 y 5 micrones, equipo suficiente como para poder visualizar, por ejemplo, microbios.

Claro nada mejor que la alternativa casera, que además de ser barata, es totalmente funcional.

## **Palabras claves:** Teléfono Celular, Lente, Microscopio, Medio Ambiente

**Keywords:** Cell Phone, Lens, Microscope, Environment

## **Referencias bibliográficas**

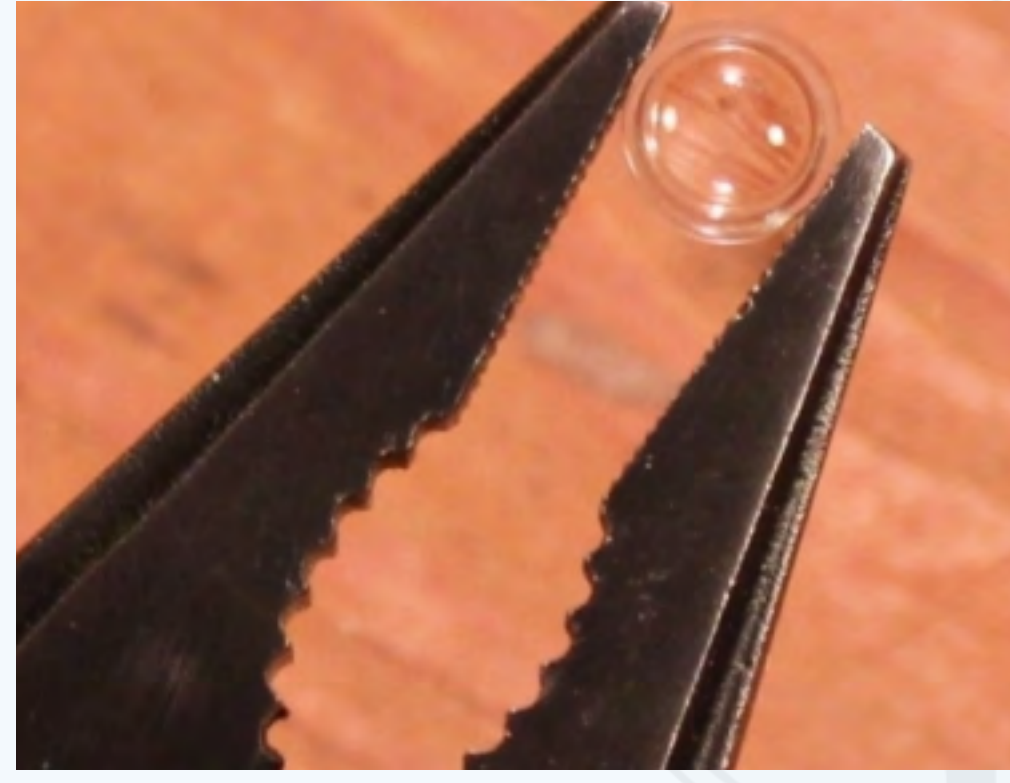

**Fig. 1.** Lente para pegar frente a la cámara del celular

# **Cómo crear tus propios memes**

**Autor:** Autor: Tania Tenrero Cañete / tania.tenrero@mtz.jovenclub.cu

<span id="page-20-0"></span>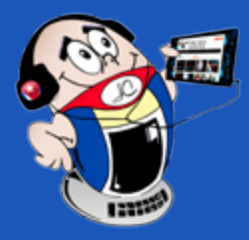

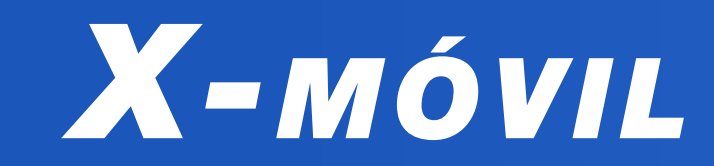

# **How to create your own memes**

Los memes constituyen una forma de comunicación visual, que permite **sim-bolizar ideas y expresar sentimientos** en torno a temas políticos, culturales, económicos y más. Su enfoque es cómico y reflexiona sobre aspectos de la actualidad. Si eres una persona emprendedora y con buen sentido del humor puedes crear tus propios memes.

## **Pasos para crear tus propios memes**

1. Haz un **estudio del tema** que vas a abordar. Busca aspectos que hayan tenido impacto en la comunidad a la que va dirigido el Meme.

2. Busca las herramientas adecuadas según el contenido que hayas elegido. Entre ellas se encuentran **Meme Generator Free**, **Meme Creator**, **Mematic** y **GATM Meme Generator**.

3. Elige una **imagen**. Puedes tomarla de cualquier medio al que tengas acceso. Asegúrate de que sea capaz de transmitir el sentimiento que quieres expresar.

> Collado, Christian. (2018). Las mejores aplicaciones para hacer memes en Android. Consultado el 7 de noviembre de 2019 en https://andro4all. com/2018/12/mejores-apps-hacer-memes-android

4. Selecciona un breve **mensaje de texto** que se corresponda con la imagen que tomaste. En el texto puedes utilizar afirmaciones, negaciones o refranes populares.

> Ramírez, Iván. (2019). Nueve apps para crear memes con un móvil Android. Consultado el 7 de noviembre de 2019 en https://www.xatakandroid.com/aplicaciones-android/nueve-apps-para-crear-memes-movil-android

6. Aplica tu **creatividad** y **sentido del humor** para lograr una expresión que resulte atrayente al crear tus propios memes.

7. Ten en cuenta que el **mensaje sea breve** y que logre captar la atención inicial del usuario.

8. Una vez terminado compártelo en las redes sociales de tu preferencia.

Crear tus propios memes es una tarea que requiere de tiempo e ingenio. Con un plan adecuado y utilizando las herramientas apropiadas se pueden lograr resultados satisfactorios.

**Palabras claves:** Memes, Aplicaciones móviles, Teléfono móvil, X-móvil.

**Keywords:** Memes, Mobile apps, Smartphone, X-móvil.

## **Referencias bibliográficas**

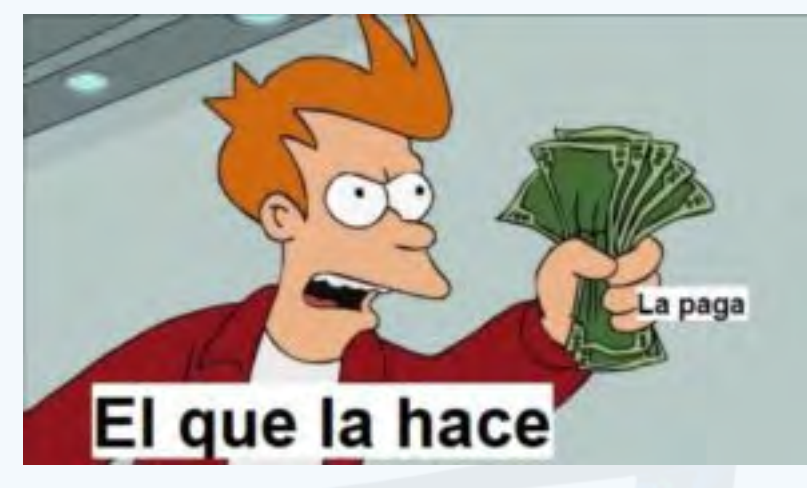

**Fig. 1.** Ejemplo de un meme

# **Snapseed para editar fotos**

- Max Barbosa Miranda. (2018). Lunes de App: Snapseed. Recuperado el 16 de noviembre de 2020, de http://www.juventudtecnica.cu/contenido/lunes-app-snapseed
- Silvia Illescas. (2016). Snapseed: La App Móvil que todo fotógrafo debería tener. Recuperado el 16 de noviembre de 2020 de https://www.dzoom.org.es/ snapseed-la-aplicacion-movil-que-todo-fotografo-deberia-tener/

**Autor:** Raida González Rodríguez / raida.gonzalez@ssp.jovenclub.cu

# **Snapseed to edit photos**

Desde el comienzo de la nueva era tecnológica móvil, la fotografía y los filtros se han puesto de moda. Así, aparecen los programas editores de fotos cada vez con mayor profesionalidad. Uno de esos editores es la aplicación **Snapseed** para Android.

Esta aplicación incluye herramientas y filtros de edición avanzados. La interfaz está diseñada de manera simple y fácil de entender. Esto ayuda a acceder fácilmente a la misma al editar las fotografías. Además, puede guardar sus configuraciones personales como **presets de Snapseed** y aplicarlas a las fotos nuevas.

### **Pasos para editar fotos con Snapseed**

 1. Primeramente se debe **descargar** la aplicación desde https://snapseed. uptodown.com/android e instalarla en el móvil.

2. A continuación, **seleccionar** la fotografía que queremos editar.

3. Una vez seleccionada la imagen que se necesita editar se debe hacer un **análisis** de los aspectos que se necesitan corregir en la misma.

4. Si deseas **modificar las condiciones de la luz** para obtener un determinado efecto puedes ir al menú Vistas y seleccionar Filtros.

5. Si se quiere **optimizar la imagen** debe dirigirse al menú Herramientas > Mejorar Imagen. Allí puede encontrar opciones como son **Brillo**, **Contraste**, **Saturación**, **Iluminación**, **Exposición**, **Sombreado** y **Temperatura**.

6. Se puede mejorar el **estilo de la fotografía** mediante la opción Herramientas > Grano.

7. Si se necesita ajustar el **tinte del color** se puede utilizar la opción Herramientas > Balance de Blancos.

8. Una vez terminado el trabajo se debe utilizar la opción Guardar para conservar las modificaciones realizadas.

Snapseed permite editar rápidamente fotos desde un dispositivo móvil de Android. Los usuarios pueden compartir directamente las imágenes en redes socia-

les como Facebook e Instagram.

### **Referencias bibliográficas**

**Resumen:** El presente artículo describe las principales características de la Red de Área Amplia. Se parte de la definición de la misma y se señalan sus propósitos y objetivos. Asimismo, se aborda el estándar X25 y se explica el funcionamiento del mismo. Además, se estudia el Frame Relay, se relata su origen y los elementos que lo constituyen. A continuación, se analiza la ATM y por último se hace una comparación entre los distintos protocolos utilizados.

**Palabras claves:** X25, RDSI, Frame Relay, ATM, Red de Área Amplia..

**Abstract:** The present article approaches the principal characteristics of the Net of Wide AreaIt breaks of the same definition of her and they indicate themselves them purpose or objectives of the same. In the same way, X25 goes aboard the standard himself and your account for the functioning of the same. On the other hand, the Frame Relay is mentioned, his origin is narrated and he refers to his main characteristics. From now on the ATM is examined and finally a comparison between the utilized protocols is done.

Una Red de Área Amplia (WAN) es una red que ofrece servicios de transporte de información de **zonas geográficamente distantes**. Es el método más efectivo en edificios o departamentos separados entre sí. Esta forma de comunicación aporta, como nota diferencial respecto a las Redes de Área Local (LAN) o las Redes de Área Metropolitana (MAN), que el ámbito geográfico que puede cubrir es considerablemente más amplio.

Servicios integrados a la medida de sus necesidades (integración de voz, datos e imagen y servicios de valor añadido).

**Key words:** Key words: X25, RDSI, Frame Relay, ATM, Net of Wide Area.

Integración virtual de todos los entornos y dependencias, sin importar donde se encuentren geográficamente situados.

# <span id="page-21-0"></span>**La Red de Área Amplia <sup>y</sup> sus características**

Optimización de los costos de los servicios de telecomunicación.

**Autor:** Darilkis Ramírez Columbié / darilkis.ramirez@vcl.jovenclub.cu

Flexibilidad en cuanto a disponibilidad de herramientas y métodos de explotación que le permitan ajustar la configuración de la red, así como variar el perfil y administración de sus servicios.

Mínimo coste de la inversión en equipos, servicios y gestión de la red.

Alta disponibilidad y calidad de la red que soporte los servicios.

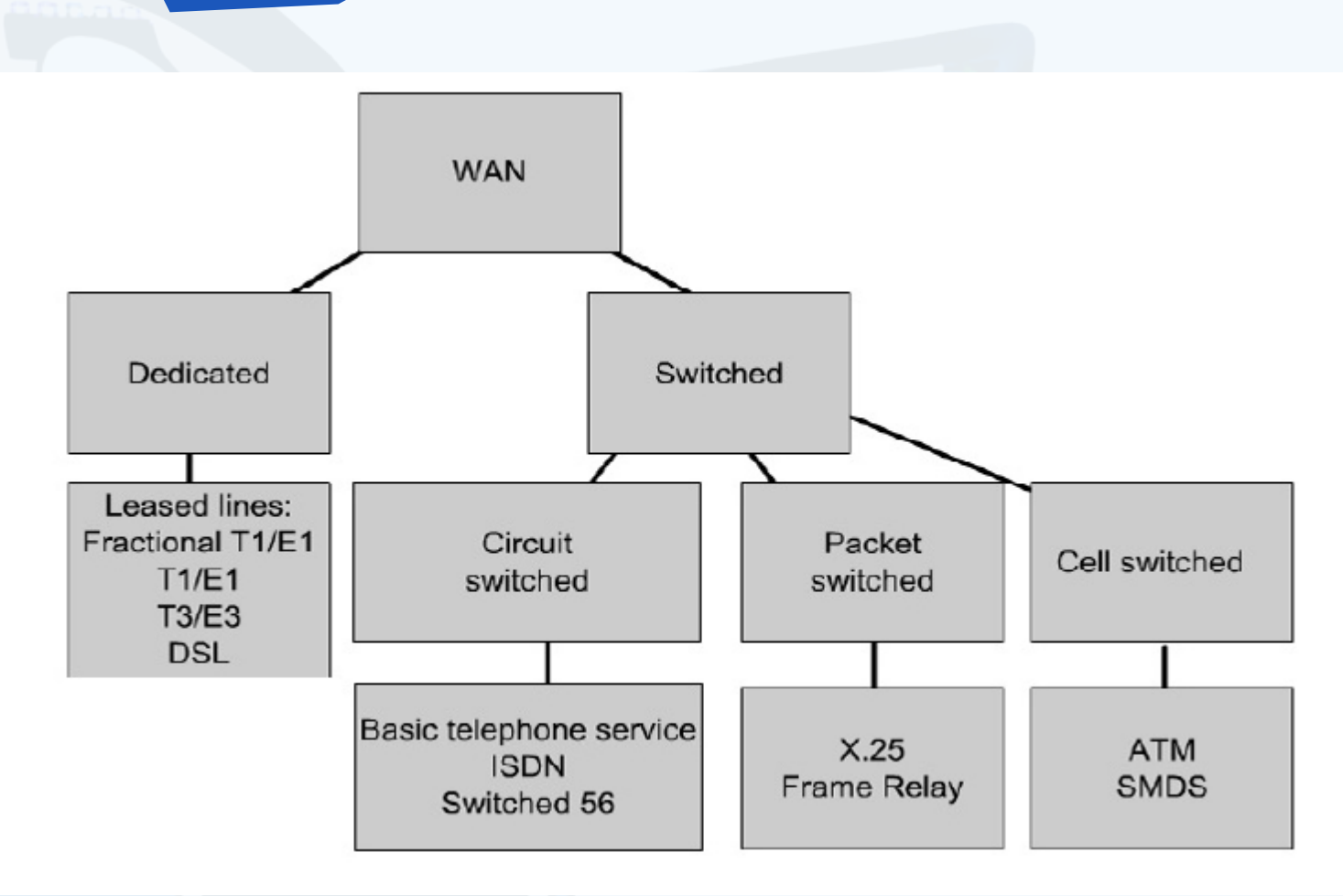

La Red de Área Amplia ha evolucionado espectacularmente en los últimos años, especialmente a medida que las administraciones públicas de telecomunicaciones han reemplazado sus viejas redes de cobre con otras más rápidas y fiables de fibra óptica, que son el soporte para construir una Red de Área Amplia.

## **Cuando una organización se plantea el uso de una Red de Área Amplia, persigue una serie de objetivos:**

Las tecnologías de codificación y proceso digital de la información han progresado considerablemente durante los últimos años. En la actualidad, la combinación de tecnología digital con elementos de elevada escala de integración hacen posible incrementar la capacidad, fiabilidad y calidad del tratamiento de los datos con una importante reducción de costos, frente a las técnicas convencionales analógicas.

### **El estándar X.25 en la Red WAN**

La **X.25** es la interfaz sugerida para equipos termi-

nales de datos y los que trabajan en modo paquete sobre redes públicas.

Las redes utilizan la norma X.25. Estas establecen los procedimientos para comunicarse a través de la red y proporcionan los elementos de establecimiento de sesión e intercambio de datos entre sí. Dentro de estos se encuentran funciones de identificación de paquetes procedentes de ordenadores y terminales concretos, asentimiento o rechazo, recuperación de errores y control de flujo. En la perspectiva de X.25, una red opera en gran parte como un sistema telefónico y se asume que está formada por complejos conmutadores que tienen la capacidad necesaria para el enrutamiento de paquetes.

Cada participante se comunica con uno de los conmutadores de paquetes por medio de una línea serial. En cierto sentido esta comunicación es una red miniatura que consiste en un enlace serial.

### **Frame Relay en la Red WAN**

Es una técnica de conmutación de paquetes que requiere menos procesamiento que X.25, lo que se tra-

duce en velocidades de acceso mayores (2/1,5 Mbps frente a 64/56 kbps de X.25) y un coste de implementación menor. Su objetivo es conseguir un servicio multiplexado que transportará tramas, minimizando los tiempos muertos y el *overhead* (sobrecarga) normalmente asociados a X.25.

Frame Relay nació en el seno de los comités encargados de la formulación RDSI con el objetivo de sacar el mayor provecho posible de los accesos primarios (2 Mbps) para servicios portadores de paquetes. Actualmente la especificación permite alcanzar hasta 45 Mbps.

Garantía de evolución tecnológica.

A diferencia de su predecesor X.25, Frame Relay no incluye corrección de errores cada vez que un paquete es enviado de un nodo a otro, aspecto éste que retrasa la transmisión, en su lugar, el control de ellos se realiza solamente entre el equipo del cliente y el nodo de conmutación. Con esta técnica, la detección de posibles pérdidas descansa más en el protocolo de transmisión que utilizan las aplicaciones que se ejecutan en los equipos terminales.

# *El Escritorio*

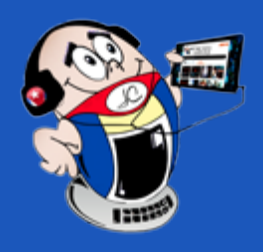

# **The Net of Wide Area and its characteristics**

**Fig. 1.** Esquema lógico de una Red de Área Amplia.

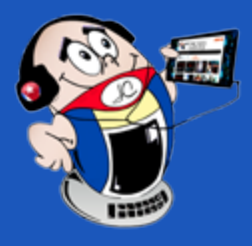

# *El Escritorio*

Frame Relay opera sobre la dirección de las tramas sin analizar el contenido, delegando en la capa de red del modelo de referencia OSI las facilidades de conmutación.

## **La ATM en la Red de Área Amplia**

La tecnología **ATM** (Asynchronous Transfer Mode/Modo de Transferencia Asíncrono) ha surgido como parte de un conjunto de investigaciones realizadas por los operadores de telecomunicaciones para desarrollar la **Red Digital de Servicios Integrados de banda ancha** (RDSI-BA). Ha sido diseñada para el transporte de datos sobre fibra óptica, de forma que el ancho de banda se reparte, en la Red WAN,

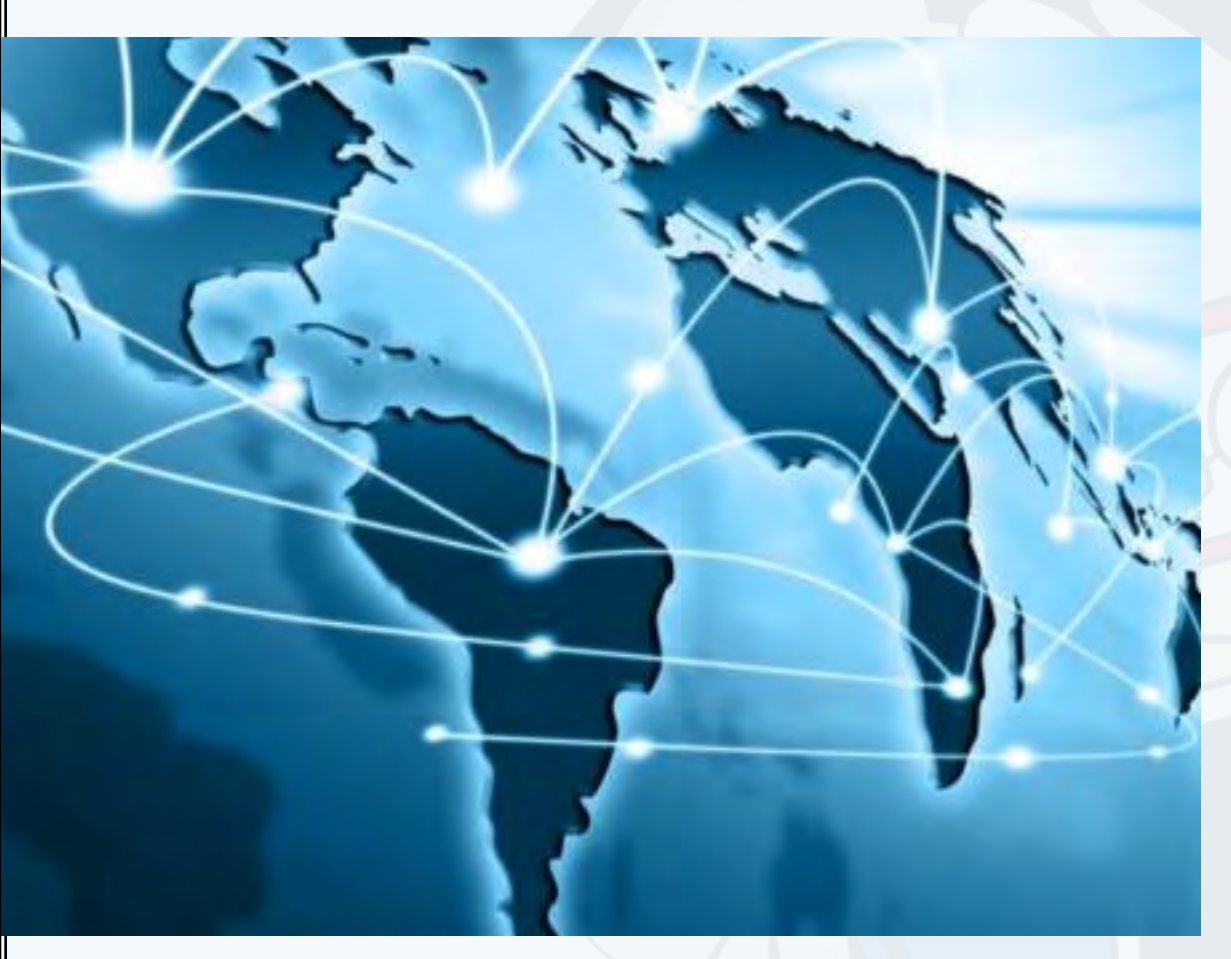

en bloques de tamaño idéntico denominados células.

Las redes ATM son transparentes a todos los tipos de información de usuario transportados mediante los servicios proporcionados por la red: voz, datos y vídeo. Soporta la transmisión de tráfico de diferente naturaleza de forma integrada. La flexibilidad del ancho de banda es prácticamente ilimitada, dependiendo solamente la capacidad máxima del enlace de transmisión utilizado. Es una técnica muy eficiente para el tráfico interactivo y para aplicaciones del tipo de transferencia masiva y conexión entre redes de alta velocidad.

Las redes ATM están orientadas a conexión, es decir, se requiere el establecimiento de un circuito virtual antes de la transferencia de información en los extremos.

El funcionamiento básico de un conmutador ATM es el siguiente: una vez recibida una celda a través de un camino o circuito virtual, asigna un puerto de salida y un número de posibilidades a ella en función del valor almacenado en una tabla dinámica interna. Posteriormente se retransmite la celda por el enlace de salida y con el identificador correspondiente.

A continuación, se ofrece una comparación entre estas tecnologías.

## **Frame Relay vs X.25**

Frame Relay puede entenderse mejor cuando se compara con el protocolo X.25. Gran parte de las funciones de X.25 se eliminan en Frame Relay. La función de direccionamiento se desplaza desde la capa 3 en X.25 a la capa 2 en Frame Relay. Todas las demás funciones del nivel 3 de X.25 no están incorporadas en el protocolo de Frame Relay.

## **Frame Relay vs ATM**

Tanto Frame Relay como ATM son tecnologías con un buen nivel de estandarización cuya utilización práctica empezó a comienzos de los años 90. Ambas están orientadas a la conexión a diferencia de la mayoría de las redes LAN que no están orientadas en este sentido e implementan sus servicios empleando los conceptos de circuito virtual permanente y circuito virtual conmutado.

Enciclopediadetareas. (s/f). Características de la red WAN. Consultado el 5 de diciembre del 2018 en https://www.enciclopediadetareas.net/2016/07/caracteristicas-de-las-redes-wan.html

En el caso de Frame Relay la mayor parte de la infraestructura se basa en circuitos virtuales permanentes, porque este fue el primer estándar desarrollado. El estándar para circuitos virtuales conmutados surgió posteriormente y ya se ha comenzado a implantar.

Otro elemento técnico importante que ambos estándares incorporan para hacer más eficiente la utilización del ancho de banda es la multiplexación estadística, mediante la que diferentes fuentes de datos se combinan en un único enlace y es más ventajosa que la de por división de tiempo.

Frame Relay fue creado con la intención de sustituir directamente al estándar X.25. Asumiendo que el transporte de datos a través de la red es muy confiable, Frame Relay elimina la corrección de errores en los nodos intermedios de la red, transfiriéndolo a los extremos de la conexión, es decir, a los protocolos de nivel superior (particularmente, a la capa de transporte). Esto hace que Frame Relay sea mucho más rápida que X.25.

ATM fue creado con la intención de convertirlo en la tecnología de conmutación o modo de transferencia. Desde sus inicios los esfuerzos de los creadores del conjunto de estándares ATM estuvieron orientados a permitir la transmisión de voz, datos y vídeo, por lo que ATM tiene mayor alcance que Frame Relay.

La diferencia cuantitativa más importante entre Frame Relay y ATM está en las velocidades de acceso y de transmisión que cada uno es capaz de proveer.

La diferencia tan notable de velocidad de uno y otro nace fundamentalmente de la unidad de transmisión de datos empleada por cada estándar. Frame Relay emplea frames de tamaño variable, que pueden causar retardos de procesamiento a nivel de los switches de conmutación de la red. Por su parte ATM ofrece una mayor velocidad al emplear una unidad de tamaño fijo denominada **celda** (53 bytes), lo que simplifica el procesamiento entre los nodos, haciéndolo más predecible y eficiente.

Después del análisis anterior se puede plantear que las redes son la base de las comunicaciones de hoy día. Sin ellas sería imposible el desarrollo y funcionamiento de las empresas e incluso de un país.

Es imposible estar al margen del desarrollo tecnológico del mundo contemporáneo. No solo en las comunicaciones sino en todos los niveles las exigencias de los usuarios de la red son cada vez mayores, lo que tributa a seguir innovando y trabajando por más calidad, confiabilidad y rapidez de los servicios.

### **Referencias bibliográficas**

Definición. (s/f). Definición de red WAN. Consultado el 5 de diciembre del

2018 en https://definicion.de/red-wan/

- • Monografías. (s/f). Protocolo X.25. Consultado el 5 de diciembre del 2018 en https://www.monografias.com/trabajos103/protocolo-x-25/protocolo-x-25. shtml
- • Wikipedia. (s/f). Norma X.25. Consultado el 5 de diciembre del 2018 en https://es.wikipedia.org/wiki/Norma\_X.25
- Wikipedia. (s/f). Red de área amplia. Consultado el 5 de diciembre del 2018 en https://es.wikipedia.org/wiki/Red\_de\_%C3%A1rea\_amplia-

# **La Red de Área Amplia <sup>y</sup> sus características**

**Autor:** Darilkis Ramírez Columbié / darilkis.ramirez@vcl.jovenclub.cu

El Ministerio de Educación Superior (MES) ha evaluado algunos proyectos para lograr mejoras en los sistemas de comunicación que apoyen de forma sustantiva la gestión inter e intra-universidades. Entre ellos destaca la integración entre las redes de computadoras, los sistemas de intercambio inalámbrico y el soporte de telefonía. Todo ello debido a la inmediatez de los servicios, el volumen de información, la capacidad de tráfico y los costes en tiempo y dinero.

En la **Universidad de Moa** se hace empleo intensivo de llamadas telefónicas internas, locales o entre Centros de Educación Superior (CES). Esta situación genera erogaciones monetarias de acuerdo con las tarifas vigentes por ETECSA. Una forma de reducir las erogaciones, fundamentalmente por tráfico y gestión de ancho de banda, se conformaría con la implantación de servicios basados en tecnología de Voz sobre el Protocolo de Internet o VoIP. No obstante, no existe un sistema que integre los servicios de gestión centrados en telefonía, que aproveche la evolución de las TIC.

# **¿Qué es el servicio de Voz sobre el Protocolo de Internet?**

La tecnología de Voz sobre el Protocolo de Internet o **VoIP** es un método que permite que la señal de voz (analógica) sea muestreada y codificada en señal digital y viaja en forma de paquetes con métodos de compresión, por un cierto ancho de banda (broadband) en un enlace, para realizar y recibir llamadas telefónicas desde y hacia una dirección IP.

G.729 - Es el más óptimo en ancho de banda, pero el uso de la CPU es mayor.

Dada la pretensión del sistema VoIP (igualar en cuanto a calidad de servicio al sistema telefónico tradicional con todas sus implicaciones) y la naturaleza de las redes IP (conmutación de paquetes), es necesario incluir nuevos protocolos que ayuden a la gestión de los paquetes de datos sobre la red. Entre los protocolos de **ASTERISK** que están soportados para comunicar centrales, se cuenta con **H323**, **Session Initial Protocol** (SIP), **Internet Asterisk Exchange** (IAX). Se utilizan para servicios de pizarra y como base para incorporar atributos de video a las llamadas.

# **Transfer Control Protocol**

La transmisión de Voz sobre el Protocolo de Internet o VoIP se realiza aprovechando el modelo **Transfer Control Protocol/ Internet Protocol (TCP/IP)**. El mismo consta de 5 capas que se muestran en la figura 1:

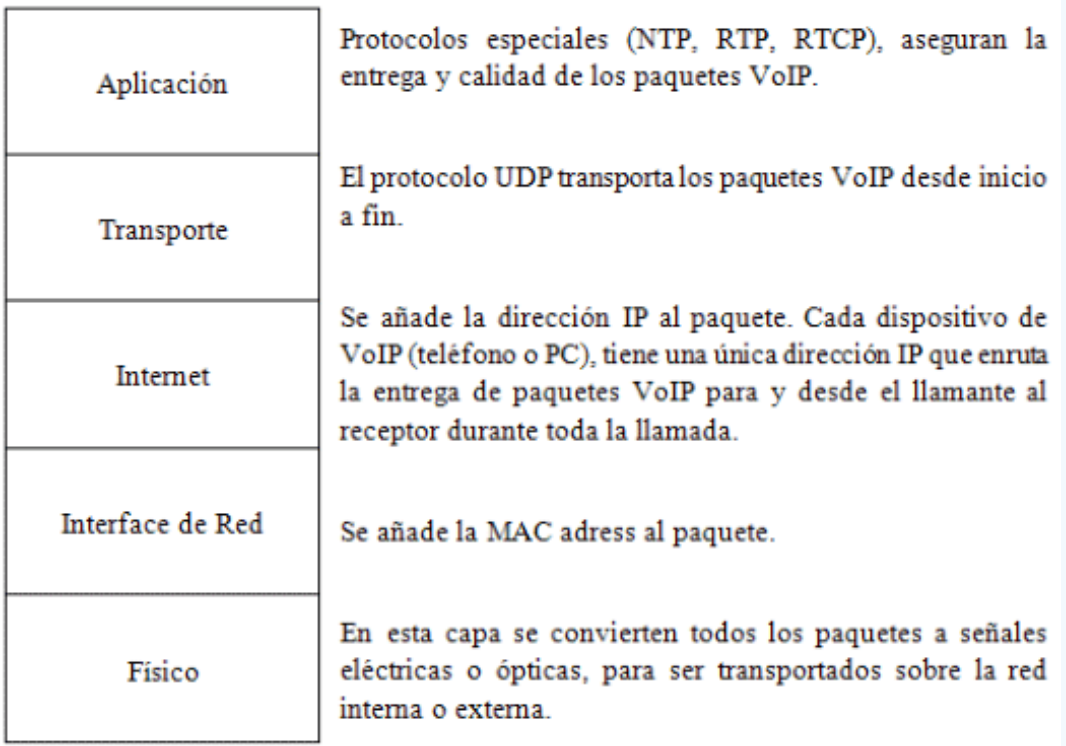

### **Transmitir la voz sobre una red IP**

Para poder transmitir la voz sobre una red IP es necesario codificarla. Para ello fueron empleados códecs de compresión de audio. Los más utilizados fueron:

• Ø Global System for Mobile Communication (GSM) - G.711: La calidad de audio es óptima y el consumo es moderado.

# **ASTERISK**

El origen de las aplicaciones más populares de implementación de VoIP descansa sobre un software nombrado **ASTERISK**, que simula la central telefónica en software para VoIP.

Tiene como atributos principales ser de **código abierto** y asociar hardware específico, rutinas y protocolos embebidos. Asterix es la implementación Private Branch Exchange (PBX) en software, que corre sobre la plataforma Linux o Unix, conectado a la Public Swiched Telephone Network (PSTN). Permite conectividad en tiempo real entre redes PSTN y redes IP.

FreePBX es la interfaz gráfica para la gestión de usuarios y configuración de módulos, funciones y ambientación sobre Sistema Operativo. La implantación de la central VoIP en la universidad de Moa está basada en un núcleo Asterisk con interfaz web, alojada en servidores virtuales.

## **Metodología de implantación del servicio VoIP**

La explotación de un sistema de VoIP basado en LAN debe partir de concepciones de diseño. A tono con las tendencias modernas y extensiones para los casos centrados en servicios, o que se orienten a software como servicio (SaaS). La guía de pasos seleccionada se encuentra enmarcada en siete etapas.

# *El Escritorio*

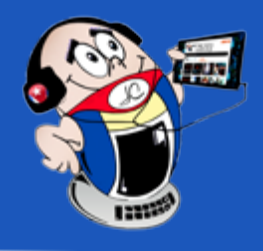

# <span id="page-23-0"></span>**Voz sobre el Protocolo de Internet en la Universidad de Moa**

**Autor:** Yadira Arguelles Blanco/ yarguelles@ismm.edu.cu Coautores: Daniel Mendiola Ellis, Maritza Noemi Terrero Abella

# **Voice over Internet Protocol at the University of Moa**

**Resumen:** Voz sobre el Protocolo de Internet o VoIP es un servico que se implementa en la Universidad de Moa, pues en esta institución se hace un empleo intensivo de llamadas telefónicas, internas, locales o entre Centros de Educación Superior. Esta situación genera erogaciones monetarias de acuerdo con las tarifas vigentes por la Empresa de Telecomunicaciones de Cuba- Sociedad Anónima. Se propone una solución para introducir mejoras en la gestión universitaria mediante el despliegue de un sistema de comunicaciones unificado. Este considera la capacidad informativa y de proceso de datos, a partir de la implantación de un servicio centrado en la telefonía sobre protocolos de Internet.

**Palabras claves:** Implantación, servicio VoIP, integración

**Abstract:** The Voice over Internet Protocol or VoIP service is implemented at the University of Moa, since this institution makes intensive use of telephone calls, internal, local or between Centers of Higher Education. This situation generates monetary outlays in accordance with the rates in force by the Telecommunications Company of Cuba-Sociedad Anónima. A solution is proposed to introduce improvements in university management through the deployment of a unified communications system. This considers the information and data processing capacity, based on the implementation of a service focused on telephony over Internet protocols.

**Keywords:** Implementation, VoIP service, integration, intra-network

**Fig. 1.** Ejemplos de estructuras nanométricas (capas del modelo TCP/IP)

### Revista Tino, número 77, (2021, julio-agosto) 25

## Selección del núcleo, las interfaces básicas y las pruebas iniciales de servicio.

- Diseño de interioridades dependientes de los aspectos socio-físicos.
- Evaluación de la satisfacción de necesidades.
- Configuración y conformación de extensiones, servicios y transferencias.

Diseño del conjunto de indicadores para mantenimiento o actualización e instalar y respaldar.

# **Etapa 1**

Mínimos hardware para acceso: 1GB de RAM, 1 cámara, micrófono y speakers.

Especificaciones del ambiente y requisitos del sistema: Se determinó que el nodo central de la red de la universidad de Moa cuenta con servidores físicos y servicios de virtualización que permiten anchos de banda de **100 Mbits/s,** servidor de correos, servidor web, controlador de usuarios y accesos, cortafuegos, servidor proxy y programación de mantenimientos.

Los servicios de red ubican entre 1000 y 5000 usuarios finales para los servicios comunicativos participativos como **conferencias**, **chats** y compartidos que pueden canalizar información por medio de llamadas telefónicas IP. Se establecieron como requisitos del sistema:

- Hardware: teléfono móvil o PC desktop o personales.
- Software: 3CX o Zoiper sobre MS windows, linux, android, e iOS.

• Configuración de extensiones desde terminales (PCs, tablets, Smartphone).

El procedimiento para la correcta implantación del servicio haciendo uso de una imagen instalable (.img o .iso) junto a un cargador en un medio o dispositivo, CD/ DVD o stick USB. En este caso la imagen es la de **AsteriskNow**, que contiene todos los módulos de la central **Asterisk**, la interfaz **FreePBX**, el servidor de base de datos MySQL, un editor de línea, y los archivos básicos de configuración y enlace. Al completarse la carga se solicitarán los datos para crear el usuario administrador y las inicializaciones. Luego del primer reinicio se puede acceder desde un navegador con conexión remota a la ubicación de la central VoIP. Para este caso http:// vozip.ismm.edu.cu.

Buzón de voz: por usuario y con espacio asignado para guardar hasta 100 archivos de mensajes.

Video-llamada: habilitado con 3 códecs base para contextos y con 512 MB de buffer para el ancho de banda LAN.

Banderas activas para alarma, espera, alerta y diferenciación de tono.

# **Etapa 2**

Selección del núcleo, las interfaces básicas y las pruebas iniciales de servicio: La instalación de una central **Asterisk** requiere de una imagen .iso o el código fuente del extremo servidor, un sistema operativo servidor dedicado que aloje el servicio, servidor de direcciones o nombres, navegador web, cortafuegos y red local o global.

Se seleccionaron los servidores de bases de datos: **MySQL** y kernel: **Asterisk**. La interface **FreePBX** para la instalación de una central Asterisk, Sistema Operativo Servidor: **CentOS** (10), Asignación de direcciones (DHCP), nombres, puerta de en-

lace (Gateway) y seguridad (Firewall). Los servicios básicos: Mensajes de voz, Salas de chat, Espacios de foros, Comunicaciones de voz y video y Memoria de eventos.

El acceso al servicio de la central telefónica Asterisk se logró a partir del establecimiento de una extensión registrada como activo en el servidor a través de un softphone instalado en su dispositivo de conexión (PC o teléfono móvil). El servicio consta de módulos asociados a funciones del servicio, códecs para expresiones multimedia, configuración, consola de administración, interfaz web para uso con navegadores, temporizadores, correo de voz, conferencia, conectores con gestores y motores de bases de datos.

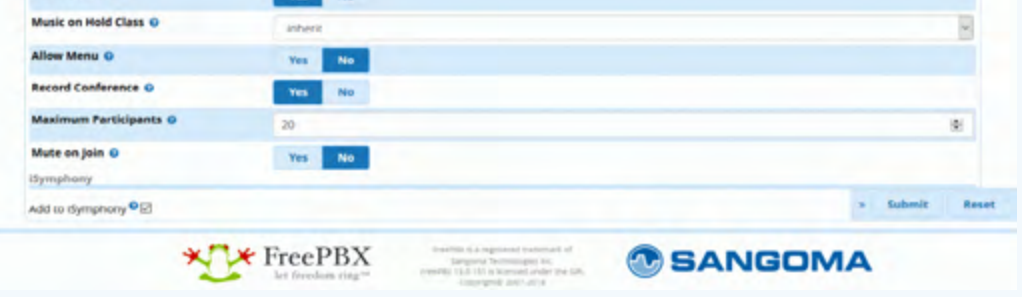

# **Etapa 3**

Diseño de interioridades dependientes de los aspectos socio-físicos: Se tuvieron en cuenta elementos como:

- Integración.
- Carga del sistema: servidor virtual dedicado.
- Prioridades: nivel sistema con control de tiempos propio.
- Compartición de recursos: a nivel de red.
- Propagación de errores: solo por paquetes perdidos.
- Agregados: conferencia, video llamadas y buzón de voz.
- Servicios LAN: puerta de enlace, cortafuegos, Wifi y mensajería.

# **Etapa 4**

## **Evaluación de la satisfacción de necesidades:**

Fueron establecidos criterios para el uso de los siguientes servicios:

# **Etapa 5**

## **Configuración y conformación de extensiones, servicios y transferencias:**

Se configuraron los Servicios: Buzón de voz, Llamada en espera, Alerta, Conferencia, Reporte de número marcados, Colas de Atención, Llamada, Configuración de la música en espera (Music On Hold), Configuración de Colas (Queues), VoiceMail (Buzón De Mensajes), Identificador de llamador.

A modo de ejemplo se muestra en la figura 2 cómo se crea un servicio de conferencia. Se establecieron los contextos, las extensiones y el plan de numeración del centro.

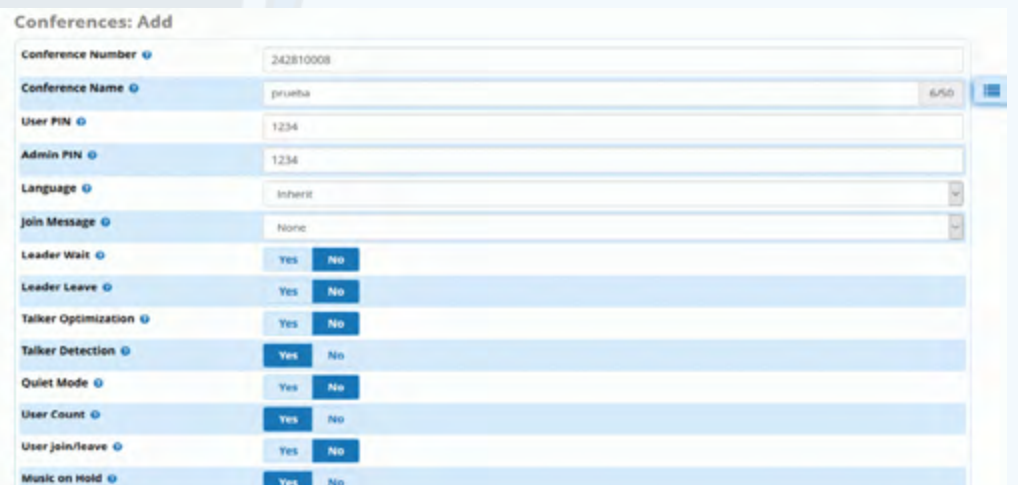

**Fig. 2.** Creación de conferencias

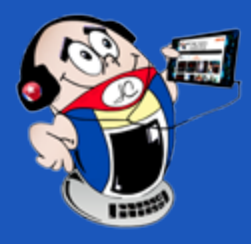

# *El Escritorio El Escritorio*

# **Voz sobre el Protocolo de Internet en la Universidad de Moa**

**Autor:** Yadira Arguelles Blanco/ yarguelles@ismm.edu.cu

Coautores: Daniel Mendiola Ellis, Maritza Noemi Terrero Abella

Especificaciones del ambiente y requisitos del sistema.

## **Contextos**

Los contextos, sirven para poder diferenciar el lugar donde se desarrolla una llamada y, por ejemplo, aplicar políticas de seguridad para los usuarios. Asterisk no se comporta igual cuando se marca el 1 por un usuario local, que cuando se marca por otro tipo de usuario. En general es una forma de diferenciación.

Los contextos definidos para la implantación del servicio en la institución son: **Administrativos**, **Directivos**, **Trabajadores** y **Estudiantes**. Para una primera versión de prueba se definió que los administrativos serán los encargados de crear las extensiones a solicitud de los usuarios en dependencia del servicio que desee utilizar. Partiendo de que por cada servicio es un numero de extensión diferente. Una extensión es una entrada de registro a una base de datos que cuenta con atributos entre los cuales el más importante es el número identificador.

## **El plan de numeración**

El plan de numeración es un grupo de reglas que indican a la central IP-PBX qué hacer o cómo manejar los números marcados por un usuario. Indica la ruta y alcance configurables que sigue una llamada desde su punto inicial hasta su punto final a través del sistema. Los puntos a considerar pueden ser Extensiones o requerimientos de servicios.

Se elaboró y propuso un plan de numeración basado en la información de la red IP de la universidad y el código de las provincias del plan de numeración telefónica de ETECSA. El mismo posee el siguiente formato o estructura: Código de Numeración: "Código de la provincia (dos dígitos como máximo) concatenado con el prefijo del segundo campo de la red IP ficticia de la institución (dos dígitos como máximo) + contexto (nivel al que pertenece).

## **Ejemplo del plan de numeración**

24-28-1-XXXX: Significa un número localizado en Holguín (24), específicamente en la universidad (28 por su red IP ficticia asignado a la misma), que representa el número 1 (nivel Administrativo) de la extensión XXXX.

Una extensión es una entrada de registro a una base de datos que cuenta con atributos entre los cuales el más importante es el número identificador. Las extensiones disponen del protocolo SIP y no se definieron troncales ni jerarquías para otras llamadas o transferencias.

Se asignó un identificador, en nuestro caso 2428xxxx, con asociación a un contexto y una plantilla que configura los códecs, las funciones-servicio permitidas y los accesos a mensajería, funciones de apoyo y agregados. Las extensiones pertenecen a uno de contextos establecidos, con acceso jerarquizado en ese mismo orden. Lo habilitado para los estudiantes sirve para todos, pero lo habilitado para los administradores solo sirve para ellos.

## **Softphones gratuitos**

Poder utilizar o llamar desde cualquier parte de la universidad que esté conectado a la red, permitiendo el ahorro de tiempo cuando se puede llamar desde un móvil o desde la misma computadora en vez de tener que trasladarse hacia un teléfono fijo.

Un softphone es un teléfono que funciona por software y hace función de un terminal telefónico. Entre los múltiples softphones gratuitos, se eligió el Zoiper por su fácil configuración. En las figuras 3 y 4 se muestran la pantalla inicial de configuración del softphone Zoiper y la configuración de una extensión respectivamente.

## **Etapa 6**

Culqui M, A. N. (2013). Diseño de un Sistema de Telefonía IP basado en software libre e integración con la red de datos; como alternativa de comunicación de voz sobre el protocolo IP entre dependencias del Gobierno Autónomo Descentralizado Municipal de San Miguel de Ibarra. Recuperado el 15 de mayo, de http:// repositorio.utn.edu.ec/handle/123456789/1778

Diseño del conjunto de indicadores para mantenimiento o actualización. Se realizó la propuesta para el tamaño adecuado para los buzones, propuesta de memorias temporales, ancho de banda, estadísticas de servicios y llamadas, ciclos de limpieza y sin actualización automática.

García O, B.(s.f.). DESARROLLO E IMPLANTACIÓN DE UN SISTEMA DE VOIP BASADO EN ASTERISK Y PBX. Recuperado el 16 de mayo, de https://earchivo.uc3m. es/bitstream/handle/10016/16947/TFG\_Borja\_Garcia\_de\_Vinuesa\_Ordovas.pdf?sequence=2&isAllowed=y.

- Barberán P, J. (2015). Implantación de un sistema VoIP basado en Asterisk.
- W3C, IETF, IAX: Inter-Asterisk eXchange Versión 2.

# **Etapa 7**

Castellanos H, J.M., López, C.A.R., & Acosta, C.A.L. (2016). PROPUESTA DE UNA PIZARRA ASTERISK EN LA UNIVERSIDAD DE CIENFUEGOS.

quonext.com. (s.f.). Metodologias-Implantacion-Software: Modelos-Waterfall-Agile-y-Sure-Step. Recuperado el 16 de mayo, de https://www.quonext.com/ blog/metodologias-implantacion-software-modelos-waterfall-agile-y-sure-step/.

Instalar y respaldar. En ella se determinó que el sistema no tendrá respaldo automático. Se realizaron las pruebas de aceptación y las pruebas iniciales de explotación referidas a la carga del sistema y a las transferencias o intercambios con el resto del conjunto de servidores asociados a las comunicaciones unificadas. Se pudo demostrar que todas las configuraciones realizadas funcionan correctamente.

- Escamilla H, W.D, Hernandez C, K.J. (2015). Diseño de una infraestructura de red VoIP para la Universidad de Cartagena utlizando la metodología Top-Down
- Castillo, D.E.B. (2013). Análisis y resultados sobre el uso de la telefonía IP en las Pymes de cartagena
- Martínez, V, M. A. (2010). Dimensionamiento de una central telefónica IP utilizando estándares abiertos y software libre para la empresa Conectividad Global.

Mediante el método de observación se pudo examinar el tráfico de paquetes asociados al servicio implantado bajo las condiciones iniciales de explotación, es decir, servicios activos, usuarios y establecimientos, inicializaciones e intercambios entre los elementos de enlace.

El sistema de comunicación de la universidad está mayormente soportado en el uso del correo electrónico. La implantación del servicio de Voz sobre el Protocolo de Internet o VoIP le brinda una plataforma informática complementaria e integrada al sistema de comunicación de la institución. Favorece la comunicación directa en forma de audio y video de los usuarios de la intranet universitaria. El servicio consta de módulos asociados a funciones del mismo, códecs para expresiones multimedia, configuración, consola de administración, interfaz web para uso con navegadores, temporizadores, correo de voz, conferencia, conectores con gestores y motores de bases de datos.

## **Beneficios del servicio de Voz sobre el Protocolo de Internet o VoIP**

La gran cantidad de servicios que propone Asterisk encaran con solidez los problemas de comunicación que afectaba la gestión universitaria, lo que hizo posible un diseño sólido de una PBX y su implementación sobre la red de la universidad.

Mediante la implantación del servicio **Voz sobre el Protocolo de Internet** se logra la disminución del tiempo y esfuerzo que se invierte en esta tarea comparada a como se realizaba hasta el momento. Se obtuvieron beneficios como:

- Disminución de las erogaciones monetarias.
- Mayor comodidad para los usuarios.

En un futuro próximo para los teléfonos corporativos se podrá viabilizar la comunicación con el uso del APN institucional. Se podrá utilizar el software desde cualquier parte del país que esté conectada a la red **CUBACEL**, incluso sin tener saldo.

## **Referencias Bibliográficas**

# *El Escritorio*

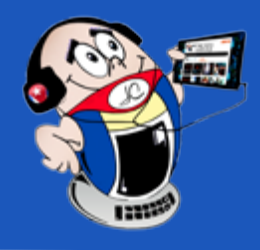

# **Voz sobre el Protocolo de Internet en la Universidad de Moa**

**Autor:** Yadira Arguelles Blanco/ yarguelles@ismm.edu.cu Coautores: Daniel Mendiola Ellis, Maritza Noemi Terrero Abella

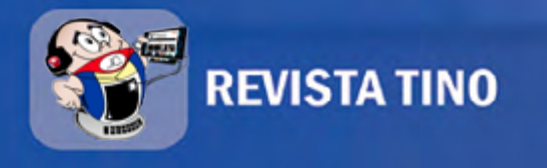

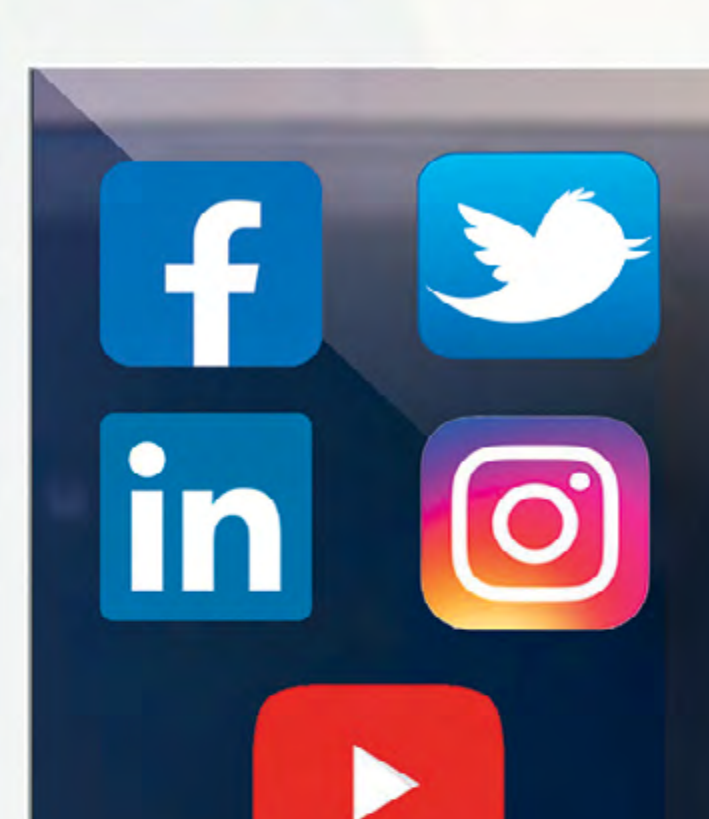

**REDES SOCIALES** 

*El Escritorio*

# **REVISTA TINO OFRECE...**

# **CONOCIMIENTO**

Temas de alto valor científicotenológico, que potencian un mayor conocimiento intelectual.

# **CONFIANZA**

Garantiza seguridad y confianza en la Posibilita una gran asimilación de los implementación de sus temas en la procesos comunicativos. práctica.

**EFECTIVIDAD** 

Incrementa cada día el número de

lectores activos que la siguen,

propiciando su efectividad.

**COMUNICACIÓN** 

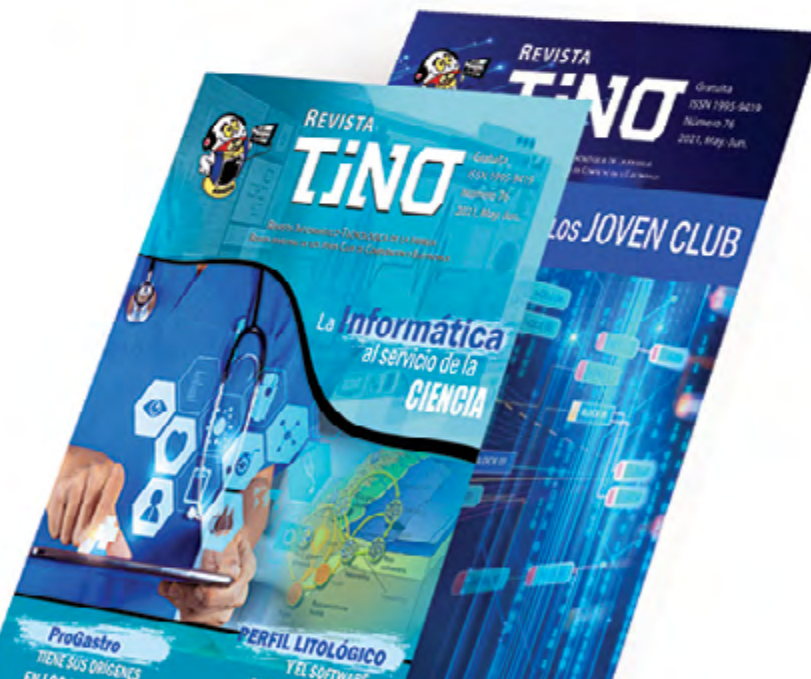

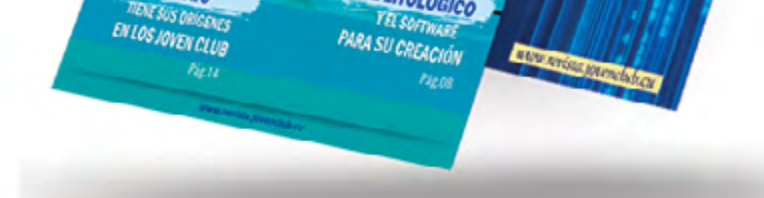

# LA TECNOLÓGICA Y LA CIENCIA, EN FUNCIÓN DE LA SOCIEDAD, **MARCAN UNA DIFERENCIA EN LOS PROCESOS INVESTIGATIVOS.**

# JOVEN CLUB DE COMPUTACÓN Y ELECTRÓNICA

Continúan insertándose y haciendo énfasis en el proceso de Informatización de la Sociedad.

# www.revista.jovenclub.cu

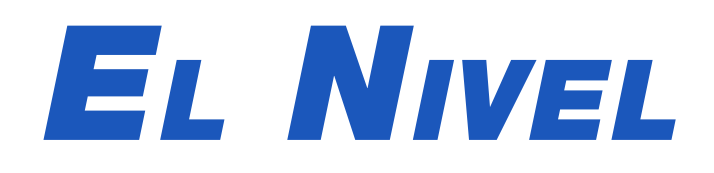

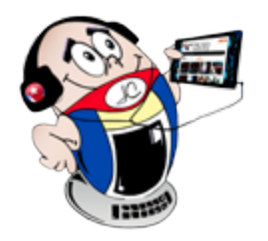

# <span id="page-27-0"></span>**Cooking Madness <sup>o</sup> locura de cocina**

**Autor:** Daphne del C. García Abel / daphne.garcia@scu.jovenclub.cu

ooking Madness es un juego en el que el usuario" se convierte en un chef que gestiona un restaurante. Este sirve a sus clientes diversos tipos de comidas rápidas. Parecido a juegos ya considerados clásicos del mismo género como Cooking Mama o Cooking Fever, nos brinda una nueva aventura culinaria.

Se realizan **viajes** para descubrir tipologías de restaurantes.

Se logran **combinaciones de platillos** y grandes **propinas** mediante la aplicación de habilidades culinarias.

Con suficientes cartas se desbloquean nuevos **restaurantes**.

• Hay que **actualizar la cocina** para subir de nivel.

Se necesitan más **misiones especiales** y logros para ganar más **premios**.

El juego cuenta con variadas actualizaciones.

A partir del aumento tendencial de videojuegos, en el que el usuario tiene que auto-gestionarse varias tareas para cumplir una misión y seguir avanzando por niveles, se crea este que se ubica dentro de la categoría de Gastronomía Especializada.

## **Acciones dentro de Cooking Madness**

## **Cómo funciona Cooking Madness**

Con unos gráficos bien coloridos y una música muy animada, el juego invita a ponerse manos a la obra para cocinar todos los pedidos que van demandando los clientes detrás de la barra. Un elemento fundamental en este juego es el tiempo, ya que se debe ser lo suficientemente rápido para poder atender a todos los clientes

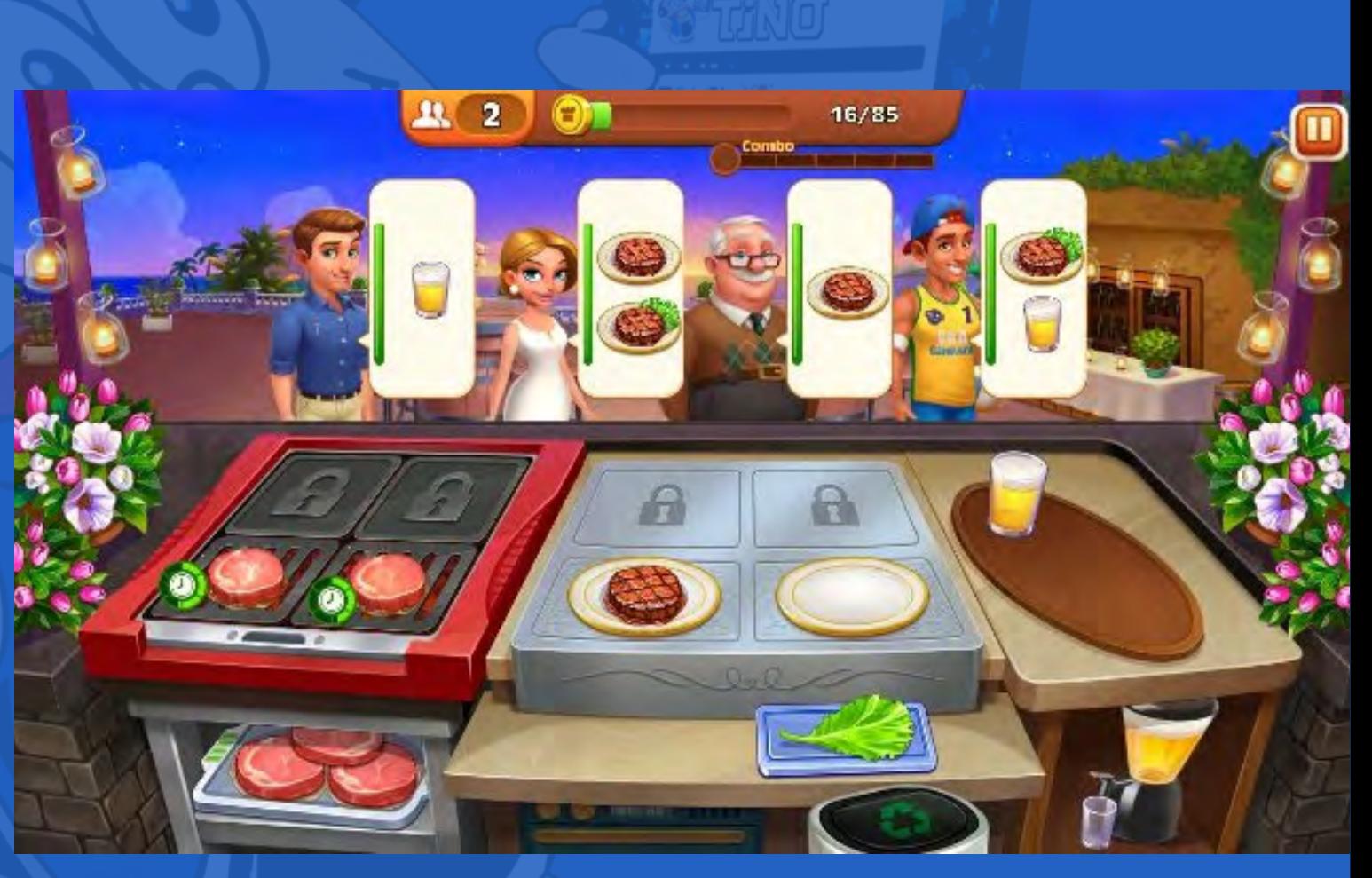

- Play Google. (2018). Cooking Madness. 2018. Recuperado 13 de junio 2019. (On line: https://play.google.com/store/apps/details?id=com.biglime.cookingmadness )
- Cooking-madness. (s/f). Descarga del juego. Recuperado 13 de junio 2019. (On line: https://cooking-madness.uptodown.com/android )

# a la vez.

Al lograr vencer los niveles, el número de clientes y de pedidos a atender serán mayores y más complicados. Pero con esta mayor dificultad también será mayor el número de monedas ganadas, las cuales se podrán invertir en aumentar y mejorar las herramientas para cocinar.

Los clientes tienen una paciencia limitada y si tardamos mucho en servirles, tendremos que desechar los alimentos y perderemos dinero.

## **Elementos positivos**

Es un juego que muestra un entorno visual agradable para el jugador. Por la presión de tiempo obliga al jugador a ser ágil en el uso del dispositivo móvil. Posibilita una forma de aprender una profesión y nos enseña que con el trabajo duro y la persistencia podemos lograr metas importantes.

# **Un videojuego divertido**

Cooking Madness es, por las razones antes expuestas, un divertido juego casual en el que el usuario puede demostrar grandes habilidades en el arte culinario. Retoma

temas clásicos de otros videojuegos que han sido bien populares y se han mantenido en la preferencia de los usuarios.

### **Referencias Bibliográficas:**

**Resumen:** En el videojuego Cooking Madness se crea un imperio de cocina, convirtiéndose el jugador en chef de diferentes restaurantes. Este además de cocinar, sirve a una gran cantidad de clientes diferentes tipos de platillos, en un tiempo específico. Un entretenido juego que puede descargarse desde Google Play o desde otros sitios alternativos que lo ofrecen gratis.

**Palabras claves:** Gestión, Clientes, Chef, Cocina, Tiempo, Videojuego, Niveles

**Abstract:** In the video game Cooking Madness, a kitchen empire is created, the player becoming a chef in different restaurants. This in addition to cooking, serves a large number of customers different types of dishes, in a specific time. An entertaining game that can be downloaded from Google Play or from other alternative sites that offer it for free.

**Keywords:** Management, Customers, Chef, Kitchen, Time, Videogame, Levels

# **Cooking Madness**

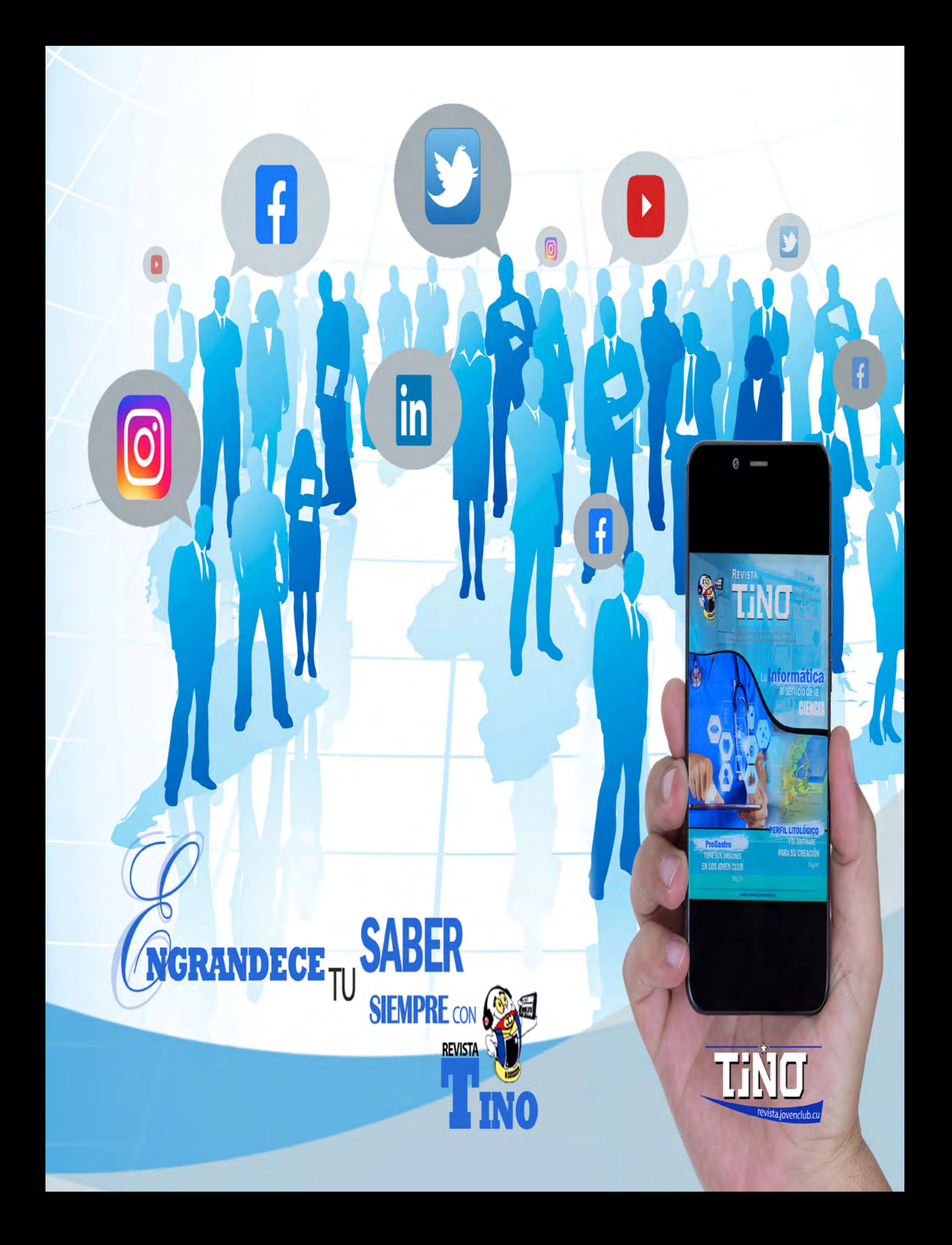

# *El Consejero*

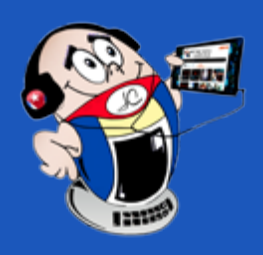

# <span id="page-29-0"></span>**Agent Ransack para localizar texto**

**Autor:** Aniano Díaz Bombino / anianoa.diaz@vcl.jovenclub.cu

# **Agent Ransack, for text localization**

El software Agent Ransack se encarga de la búsqueda de textos específicos dentro de un volumen considerable de ficheros. Una funcionalidad necesaria cuando se necesita localizar textos concretos sobre la base del desconocimiento del fichero en el cual se encuentra el texto a ubicar, y ante una gran cantidad de ficheros guardados.

Pongamos un ejemplo común: Alumnos entregan los trabajos de curso de una asignatura X. Luego de la entrega, al profesor le urge conocer cuáles alumnos han utilizado referencias de Matos Gil. Resultaría difícil y tedioso hacer esta búsqueda de forma manual entre tantos ficheros; ahí entra la tecnología a jugar su papel con el software Agent Ransack.

# **Cómo utilizar Agent Ransack**

- 1. **Descarga** e **instala** el software Agent Ransak.
- 2. Al abrirlo **llena** los datos de la ventana principal.

8. Si se hace doble clic sobre algunos de los ficheros que se encuentran ubicados en la ventana izquierda, se abrirá el fichero sobre el que se realizó la acción.

3. En dicha ventana encontrarás un cuadro de diálogo nombrado **Archivo**. Aquí se puede ubicar el nombre del archivo de conocerlo; pero como no es el caso, esta opción debe dejarse en **blanco** para que se realice la búsqueda en todos los archivos de texto que encuentre el software.

4. En el cuadro de diálogo **Texto contenido**, sitúa el texto a buscar. En el caso del ejemplo planteado sería Matos Gil.

5. Debajo se ubica el cuadro de diálogo nombrado **Buscar** en. Aquí **selecciona** el lugar en que se realizará la búsqueda, o sea, las carpetas a revisar.

na marca es una señal hecha en una persona, animal u objeto, para distinguirla de otra, o denotar calidad o pertenencia. La marca de agua es una técnica digital en la que se superpone un texto o una imagen a un documento para expresar características del mismo. También permite señalar si se trata de un borrador o un texto ya terminado, además propicia situar elementos de publicidad, como es el URL del sitio del autor. Por otra parte, posibilita indicar la utilización que puede dársele ya sea de uso limitado, confidencial o secreto.

6. Luego haz clic en el botón **Iniciar**, enseguida comenzará la búsqueda de los textos.

7. Terminada la búsqueda aparecerán en la ventana inferior izquierda, todos los ficheros en los que se encontró el texto objeto de búsqueda.

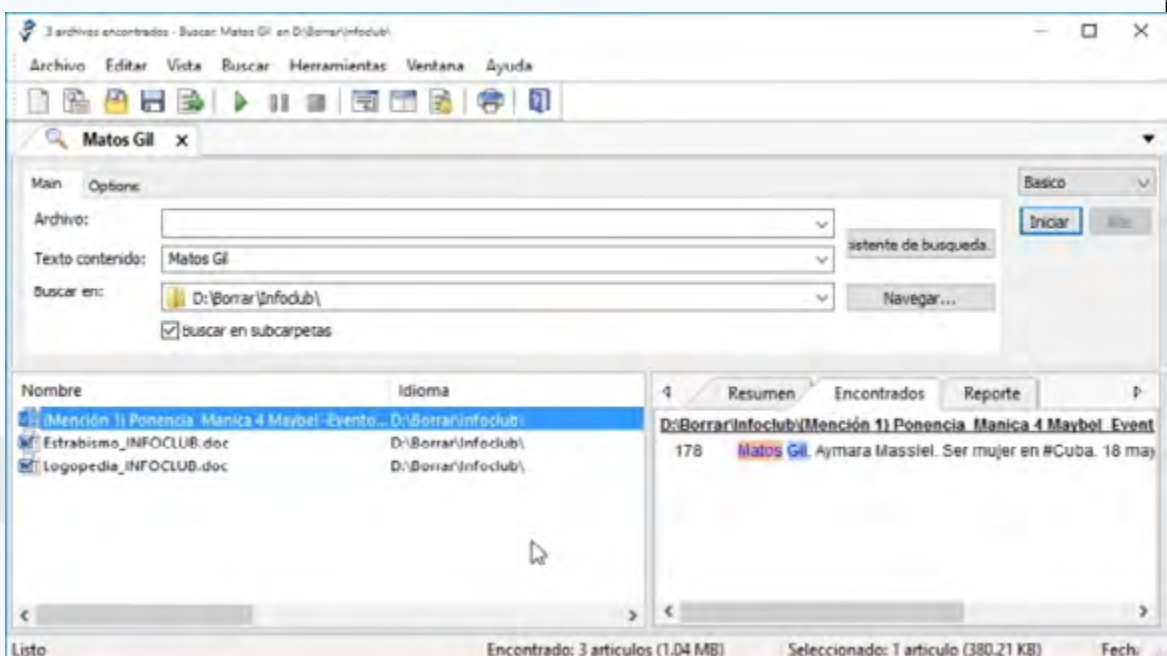

9. En la ventana derecha se encuentra la línea específica en la que aparece el texto.

**Agent Ransack**, una herramienta útil. Este software tiene la capacidad de generar un reporte detallado con la lista completa de los archivos hallados y su ruta exacta en la unidad, el cual se guarda en texto plano. Con él se puede reemplazar en su totalidad al buscador tradicional del explorador. Es rápido, liviano y austero al consumir memoria.

Logaster. (2019). Cómo poner una marca de agua en Word. Recuperado el 16 de julio del 2019 de, https://www.logaster.com.es/blog/create-watermark-in-word/

Ver **Referencias bibliográficas** en la publicación del artículo en línea

# **Situar marca de agua en un documento Word**

**Autor:** Miriam M. Méndez Velázquez / miriam.mendez@vcl.jovenclub.cu

# **Setting watermark in <sup>a</sup> Word document**

# **Pasos para situar una marca de agua a un documento de Microsoft Word**

1. Primeramente, vaya a la ficha **Diseño** y en el grupo **Fondo de página** haga

clic en **Marca de agua**. Ahí encontrará varias marcas de agua prediseñadas.

2. A continuación, dé clic en una **marca de agua prediseñada**. Por ejemplo, en Confidencial o en Urgente, en la galería de marcas de agua que se presenta. Esta acción insertará, en el documento, la marca de agua con el texto seleccionado.

3. El texto de la marca de agua también puede ser **personalizado**, por ejemplo, incluir el nombre del autor.

4. Haga clic en **Marcas de agua personalizadas**…. Aquí se mostrará una caja de texto que brinda la posibilidad de modificar los diferentes elementos del contenido de la misma.

5. En caso de que desee **eliminar la marca de agua** que ha situado en el documento, dé clic en Quitar marca de agua y ella será retirada del mismo.

Situar una marca de agua en un documento es un **recurso muy útil** para comunicar las características y las limitaciones del mismo, además permite agregar información subliminar al texto que se brinda y ofrece la posibilidad de personalizarlo.

**Palabras claves:** documento, marca de agua, Microsoft Word, texto, consejero

# **Referencias bibliográficas**

2. Tecnologia-informatica. (s/f). Insertar marca de agua en Word. Recuperado

el 16 de julio del 2019 de, https://tecnologia-informatica.com/insertar-marca-deagua-word/

3. Computerhoy. (s/f). Cómo añadir una marca de agua a un texto en Word. Recuperado el 16 de julio del 2019 de, https://computerhoy.com/tutoriales/tecnologia/como-anadir-marca-agua-texto-word-255893

4. Saberprogramas. (s/f). Añadir marca de agua en Word, texto o imagen. Recuperado el 16 de julio del 2019 de, https://saberprogramas.com/marca-de-aguatexto-imagen-word/

<span id="page-30-0"></span>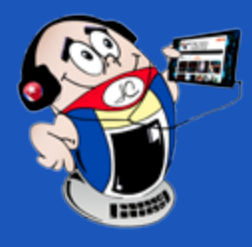

I

# *El Consejero El Consejero*

# **Configurar servidor FTP en Windows 10**

**Autor:** Luis Manuel Sifontes Corrales / luis.sifontes@cmg.jovenclub.cu

# **Configuring server FTP in Windows 10**

El FTP (File Transfer Protocol) es un protocolo de Internet que se basa en el mode-lo cliente/servidor para transferir ficheros entre equipos de una red, con la utilización del navegador. El Sistema Operativo Windows 10 incluye los componentes necesarios para ejecutar un servidor FTP.

# **Pasos para configurar un servidor FTP en Windows 10**

1. Lo primero es **activar** la característica de Windows I**nternet Information Services**. Para ello utilizar la combinación Windows + R.

2. En la ventana que aparece escribir **Control** y pulsar **Aceptar**. Se mostrará el Panel de Control.

3. Luego, en la ventana del **Panel de Control** dar clic en el vínculo **Programas** y seguidamente en **Activar o desactivar características de Windows**.

4. Se mostrará una ventana con una lista de características. Localizar **Internet Information Services**.

5. A continuación, **expandir** la sublista que aparece en Internet Information Services.

6. Allí seleccionar **Servidor FTP**, **Extensibilidad de FTP, Servicio FTP** y se pulsa Aceptar.

7. Esperar un tiempo para que se apliquen los cambios antes señalados. Una vez concluido la actualización se debe dar **Cerrar**.

8. Lo siguiente es **habilitar y configurar** el Administrador de **Internet Information Services**.

9. En ese sentido, se debe ir al buscador de la ventana en el **Panel de Control** y escribir **Herramientas administrativas**, dar clic en el vínculo que se observa y luego en **Administrador de Internet Information Services**.

10. En la opción **Conexiones**, buscar el nombre de la PC, pulsar clic derecho sobre **Sitios** y luego en **Agregar Sitio FTP.**

Abrir un documento en blanco, o un texto en donde se vaya a insertar el vídeo.

11. Se aprecia una ventana emergente, allí indicar el **Nombre del sitio FTP**. **Puntualizar la ruta** hasta la carpeta con la información a ser publicada y pulsar botón **Siguiente**.

12. Seguido a esto desplegar la lista **Dirección IP.** Seleccionar la de la PC donde estará el FTP. Escoger las opciones **Iniciar Sitio FTP** automáticamente y **Sin SSL.** Dar clic en **Siguiente**.

- Arrastrar el vídeo desde una carpeta directamente al documento de Word en el cual se desea insertar.
- En el caso de que el video a colocar en el Word provenga de una página web, se debe pulsar en la **pestaña Insertar** y elegir la opción **Vídeo en línea**.

13. Después, en la opción **autenticación**, seleccionar la opción **Anónima**. Escoger permitir el acceso a **Usuarios Anónimos** de la lista, y en **Permisos activar Leer** y pulsar Finalizar.

Para *insertar videos de YouTube*, luego de seleccionado, pulsar en la opción Insertar para que este se ubique en el texto.

14. A continuación, se debe habilitar el paso a través del Firewall, escribiendo **Firewall** en el buscador de la ventana del **Panel de Control.**

Para **reproducir** solo debe accionar el botón Play. También ofrece la posibilidad de ajustar su tamaño y moverlo de posición, utilizando los botones ubicados en los bordes del vídeo.

**Pegar un código de vídeo** copiando la URL del mismo. Esto se puede lograr desde una página web contetiva de vídeos. De ellos debe reproducir el deseado, dar clic sobre él con el botón derecho, y copiar su dirección electrónica (URL).

15. Dar clic en **Permitir** una aplicación a través del **Firewall de Windows.** Seleccionar la aplicación **Servidor FTP,** la característica **Privada** en el botón Cambiar configuración y seguidamente dar clic en **Aceptar**.

Por último, **pegar el enlace web** en la casilla desde un código para insertar vídeo, inmediatamente el video se observará en el Word (si está conectado).

16. Por último, a través de un Navegador, ir al sitio **FTP** creado y disponer la **excepción del proxy** para la dirección IP del servidor FTP.

Palabras claves: configuraracion, cliente, servidor FTP, Windows

\*Ver **Referencias bibliográficas** en la versión en línea.

# **Añadir videos en un documento de Word**

**Autor:** Yanet Arman / yanet.arman@cmg.jovenclub.cu

# **Add videos in <sup>a</sup> Word document**

Microsoft Word, como aplicación integrada al paquete ofimático Microsoft Offi-ce, se utiliza fundamentalmente para el procesamiento de textos. Dicha aplicación permite la combinación de ilustraciones, imágenes, fotografías e incluso videos.

La inserción de videos resulta poco común en documentos basados en texto, pero no por ello deja de ser útil y necesario. A continuación se explica cómo insertar rápidamente un video en un documento Word de tres formas diferentes.

# **Añadir videos en un documento de Word, opción 1**

**Instalar** la aplicación Microsoft Word o el paquete ofimático.

- • Hacer **clic** en la pestaña Insertar, y luego en la opción **Objeto**.
- Acto seguido se abrirá una ventana donde se debe **seleccionar** la pestaña **Crear desde un archivo**; se debe hacer **clic** en el botón **Examinar**
- **Seleccionar** el video, este se mostrará como un objeto (un icono) dentro del texto. Al dar doble clic sobre él, comenzará su reproducción.

## **Opción 2 para añadir videos en un documento de Word**

Algunas versiones de Word muestran la opción de buscar vídeos en un buscador. En el caso del Office 2016 existen sólo dos opciones: YouTube y un código (una dirección URL).

## **Opción 3**

**Palabras claves:** Video, archivo, página web, código de video, Microsoft Word

### **Referencias bibliográficas**

- • Álvarez Galviz, Laura Cristina (2013). TUTORIAL: COMOINSERTAR UNVIDEO EN WORD. Consultado el 7 de junio 2019, de https://www.youtube.com/watch? v=BU-6NcRzNnY
- Oroxom, Edisson (2014). Cómo insertar un video en Word. Consultado el 7 de junio 2019, de http://www.milcomos.com/como-insertar-un-video-en-word/

\*Ver el resto de las **referencias** en línea

### Revista Tino, número 77, (2021, julio-agosto) 31

# *La Red Social*

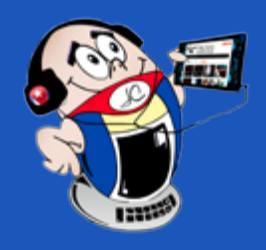

# <span id="page-31-0"></span>**Red Social Twitch para realizar streaming**

**Autor:** Yonaika Pérez Cabrera / yonaika.perez@mtz.jovenclub.cu

**Twitch** es una red social, abierta a todo el mundo, donde se pueden visualizar personas jugando **videojuegos**, impartiendo **clases** o tocando el piano. El usuario que se conecta tiene la opción de observar un contenido y ser un mero espectador o ser un creador y transmitir sus directos. El sitio está organizado en las categorías: **Juegos**, **Música**, **Arte**, **Comidas** y **bebidas**, **Aire libre** y **Conversaciones**.

## **¿Qué hacer para ver un streaming en Twitch?**

1. Lo primero es **conectarse** a Twitch mediante la dirección electrónica https://www. twitch.tv/

2. Aparecerá la pantalla principal de **Twitch** permitiendo seleccionar el streaming que se desee ver.

3. En la parte central Twitch hay una **slider con canales que están en directo** en ese momento y a los que se puede acceder. Se muestra una vista previa, de cada uno con el nombre del

canal, una pequeña descripción, el número de espectadores y el idioma en el que retransmite.

4. En la columna de la izquierda aparecen los **canales recomendados** por Twitch que en ese momento están en directo y el número de espectadores que tienen. La diferencia de esta columna con la slider, es que no se puede ver el directo sin entrar y que no se sabe de qué trata el contenido, es decir, presenta menos información.

# **Utilizar Twitch para realizar un streaming**

La persona que crea un contenido en Twitch es considerado un streamer y en la medida que va creciendo el número de transmisiones va subiendo de nivel. Al subir de nivel se le van proporcionando nuevas funcionalidades, recompensas, formas de rentabilizar su canal y de adaptarlo mejor a su estilo.

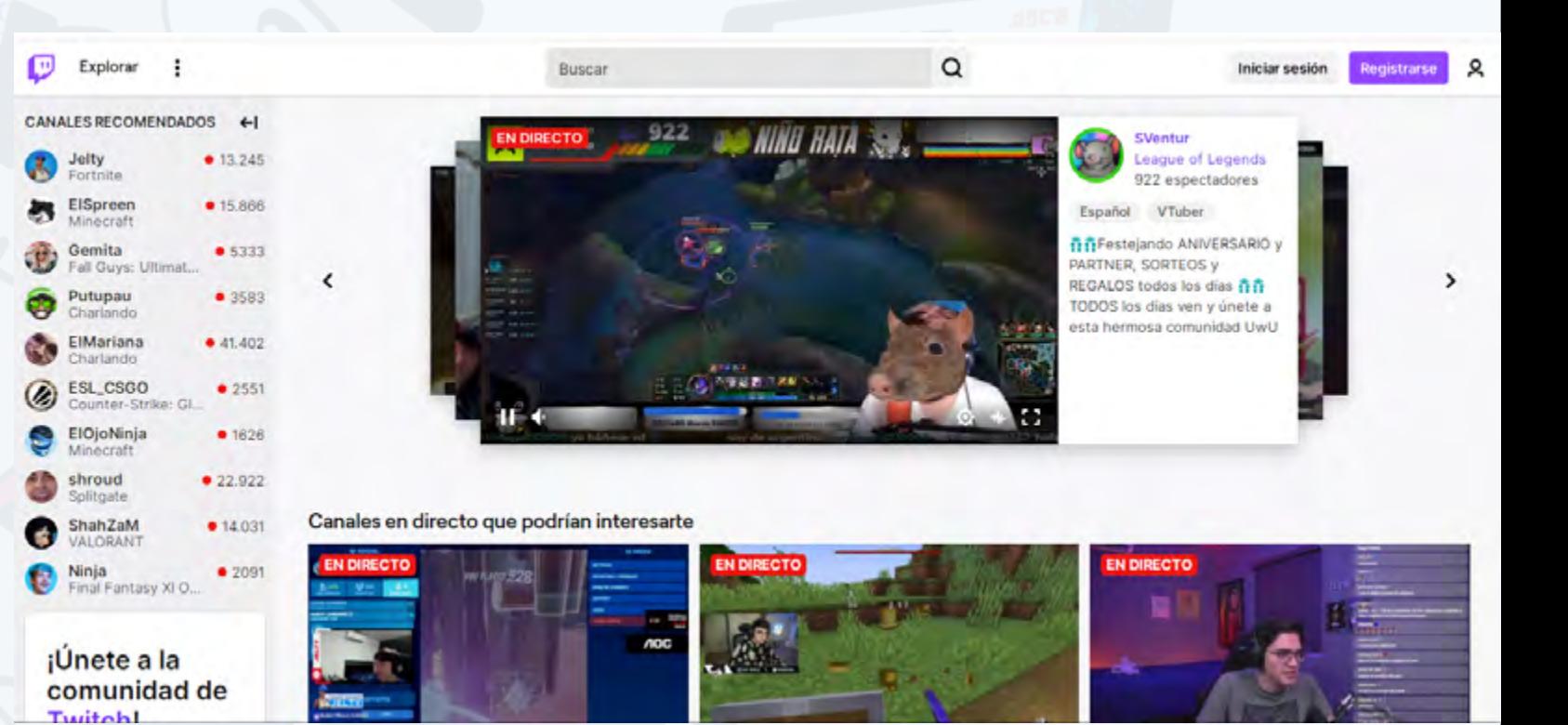

Existen 3 niveles de transmisión en esta plataforma: **streamer**, **afiliado** y **socio**. Cada uno con sus requisitos, características, logros y privilegios en particular. Los creadores juegan un papel importante, ya que tienen la oportunidad de construir sus propias comunidades, conectarse con un público afín y transmitir sobre algo que les apasiona o que tienen deseos de compartir con el resto del mundo.

Para poder transmitir es necesario tener una **buena conexión a Internet**, un **software de transmisión**, un dispositivo para ejecutar el contenido, periféricos de audio y vídeo y una cuenta en Twitch.

## **Pasos para registrarse e iniciar la sesión en Twitch**

Para poder transmitir es necesario estar registrado y para ello se deben dar los siguientes pasos:

1. Hacer **clic** en el botón Registrarse.

2. En la ventana emergente que se muestra, **llenar el formulario** con el nombre de usuario, la contraseña, la fecha de nacimiento y el correo electrónico.

3. **Leer** los Términos del servicio y el Aviso de privacidad.

4. Aparecerá una ventana con un mensaje de Twitch explicándole que debe solucionar un rompecabezas para asegurarse que es una persona real. Haga clic en **Continuar** y de solución al mismo. Haga **clic en Listo** una vez que haya terminado.

5. Introduzca el **código** de verificación de 6 dígitos que le llegará a la dirección de correo que suministró en el primer paso del registro.

6. Aparecerá una ventana con otro mensaje de Twitch preguntando por los intereses, haga clic en **Seleccionar intereses.**

7. **Seleccione** una o más categorías o canales de su preferencia de los que se

estén trasmitiendo en ese momento.

Una vez realizados estos pasos, aparecerá la interfaz principal de la plataforma. A continuación, inicie la sesión en Twitch.

8. En la página principal, dé **clic** en el botón circular que se muestra en la parte superior derecha.

9. Se mostrará un menú, haga **clic** en la opción **Panel de control del creador**.

10. Haga clic en el botón **Ve al Gestor de la transmisión**, allí se muestra una vista preliminar de la transmisión (la pantalla estará en negro).

11t. A la derecha se encuentra el botón Editar información de la transmi**sión.** 

**Resumen:** El presente artículo explica qué es Twitch. Señala las ventajas de esta red social para los que desean realizar sus propios streaming. Muestra cómo proceder para visualizar las trasmisiones que se están efectuando en ese momento. Además, ofrece los pasos para crear un streaming a partir del registro en la red. Por otra parte, brinda los pasos para la configuración del OBS con el propósito de disponer de un software que permita la emisión, en vivo, de los intereses del streamer.

**Palabras claves:** Red social, videos, transmisiones en vivo, videojuegos

**Abstract:** The present article explains that is Twitch, it indicates the advantages of the same that his own streaming wish to realize, it shows how to proceed to visualize the transmissions that are taking effect at that point. Besides, it offers the steps to sell off a streaming as from the record in the net. On the other hand, it offers the steps for the configuration of the OBS in order to have a software that allow you to accomplish the emission, on-line, of the interests of the streamer.

**Keywords:** Social net, videos, on-line transmissions, video games, streamers

# **Twitch to execute streaming**

### Al hacer clic en el mismo se abre una ventana para configurar el **título** del streaming, añadir **categorías** y **etiquetas**, y establecer el **idioma** principal de la transmisión.

### **Instalación del software para realizar streaming con Twitch**

1. Antes de utilizar **Twitch** para realizar streaming debemos instalar un software de transmisión que permita realizar esta acción en vivo desde la computadora.

2. Escogimos para ejemplificar el **Open Broadcaster Software** (OBS) que es totalmente gratuito, con todas las funcionalidades necesarias que permiten transmitir en directo mientras se juega.

3. Se **descarga** el ejecutable de https://obsproject.com/ y se instala.

4. Al final de la instalación se muestra un asistente de configuración automática que en pocos pasos nos permitirá dejar configurado el **OBS** con lo básico para las transmisiones. Este asistente determina la mejor configuración basada en las especificaciones de la computadora y la velocidad de Internet de que se dispone. Puede ejecutarse en cualquier momento y está disponible en el menú Herramientas del software. También puede configurarse a través del menú Archivo > Configuración.

### **Pasos para la configuración del software OBS**

- 1. **Localizar** el menú Herramientas > Asistente de **configuración automática**.
- 2. En los primeros pasos dejar las opciones que el asistente muestra por defecto.
- 3. En **Servicio**, seleccionar **Twitch**.
- 4. Utilizar la opción **Conectar cuenta** que es la que viene recomendada por defecto.
- 5. Dar clic en **Conectar cuenta**. Escribir el nombre de **usuario** y la **contrase-**

## **ña** de Twitch.

6. Introducir el **código** recibido por correo electrónico.

Jac0b0

jugando a Hearthstone

7. Dar clic en **Autorizar**.

- Romero, I. (2020). Directos en Twitch, ¿cómo empezar?. Recuperado el 20 de noviembre de 2020, de https://metricool.com/es/directos-twich/
- Romero, I. (2020). Twitch: Guía de uso. Recuperado el 20 de noviembre de 2020, de https://metricool.com/es/guia-twich/
- Rhoton, S. (2020). Cómo transmitir en Twitch desde tu PC con 4 pasos. Recuperado el 20 de noviembre de 2020, de https://www.ligadegamers.com/como-transmitir-en-twitch/

### Revista Tino, número 77, (2021, julio-agosto) 33

8. Regresar al menú de OBS. Revisar que en Servidor está la opción de **Automático**.

9. Al terminar de configurar hacer clic en Aplicar para guardar la configuración y no perderla.

10. En la parte inferior de la pantalla principal del OBS hay más secciones de configuración como son las **Fuentes**. Aquí es necesario configurar la que se va a usar en la transmisión y depende de si se quiere hablar por micrófono y usar una webcam. Además, está la opción Controles, donde se encuentra Iniciar la transmisión que da la posibilidad de comenzar a trasmitir.

Resumiendo, Twitch es una red social donde una persona puede disfrutar de las emisiones en directo de los creadores, relacionarse con ellos, o tener su propio canal para realizar sus streamings. Las temáticas son variadas pero la principal es la de los videojuegos, siendo un punto de encuentro de streamers profesionales y entusiastas de los mismos. La misma se encuentra en las **primeras posiciones del ranking de los portales en directo** relacionados con los videojuegos.

### **Referencias Bibliográficas**

lonos.(2020). Stream en Twitch: ¿cómo retransmitir en este portal?. Recu-

perado el 16 de noviembre de 2020, de https://www.ionos.es/digitalguide/servidores/configuracion/streaming-en-twitch/

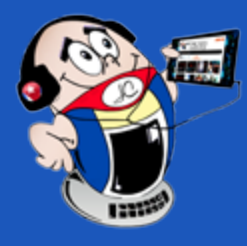

# *La Red Social*

# **Red Social Twitch para realizar streaming**

**Autor:** Yonaika Pérez Cabrera / yonaika.perez@mtz.jovenclub.cu

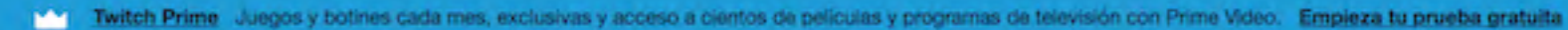

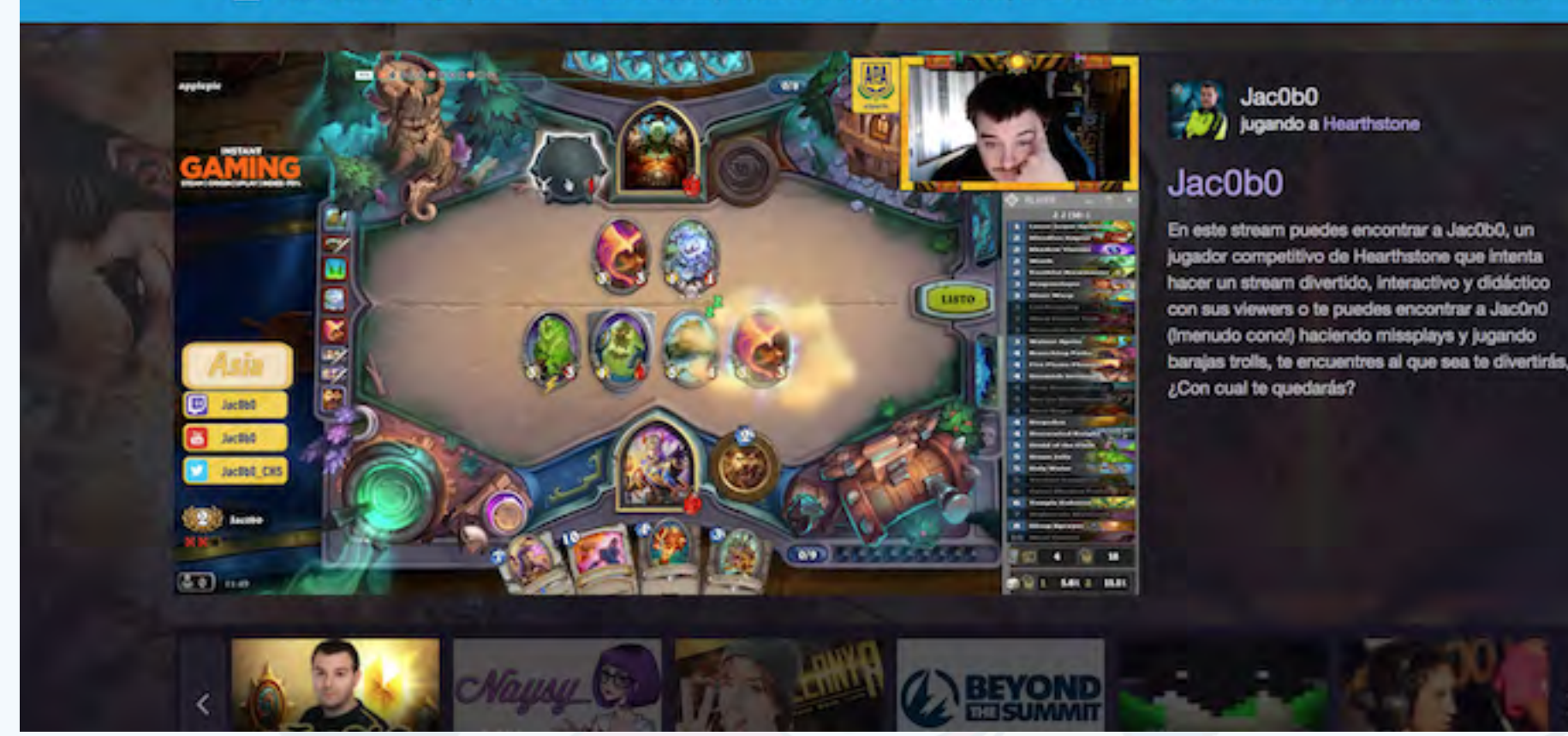

34 Revista Tino, número 77, (2021, julio-agosto)

# **Centro agrícola, Biocen, Biotecnología Vegetal <sup>y</sup> más**

**De qué trata el sitio:** De qué trata el sitio: Empresa de Alta Tecnología de la industria biotecnológica y farmacéutica cubana. Ofrece servicios por contratos para la fabricación de Ingredientes Farmacéuticos Activos, parenterales, líquidos y liofilizados, de bajo volumen para uso humano y de ensayos especializados para el control de la calidad de productos biotecnológicos y farmacéuticos. Investigar, desarrollar, producir y comercializar medios de cultivo para la microbiología y la biotecnología vegetal, antianémicos, inmunomoduladores y productos para el diagnóstico y la inmunoterapia de las alergias; apoyado en la experiencia y el potencial de conocimientos de sus recursos humanos y la diversidad tecnológica instalada.

**De qué trata el sitio:** La Revista Biotecnología vegetal fue fundada como publicación impresa en el año 2000 con ISSN 1609-1841, RNPS: 0397 con el objetivo de difundir los avances en el campo de la biotecnología aplicada a plantas en Cuba y Latinoamérica. Es una revista que publica resultados de investigaciones básicas y aplicadas. En el año 2009 se incorporó la versión digital ISSN 2074-8647, RNPS: 2154 y se pusieron a disposición de la comunidad científica todos los números publicados con acceso abierto a los contenidos en formato pdf y html. En el año 2012 Biotecnología vegetal fue certificada por el CITMA. A partir de octubre de 2016 comenzó su gestión editoria

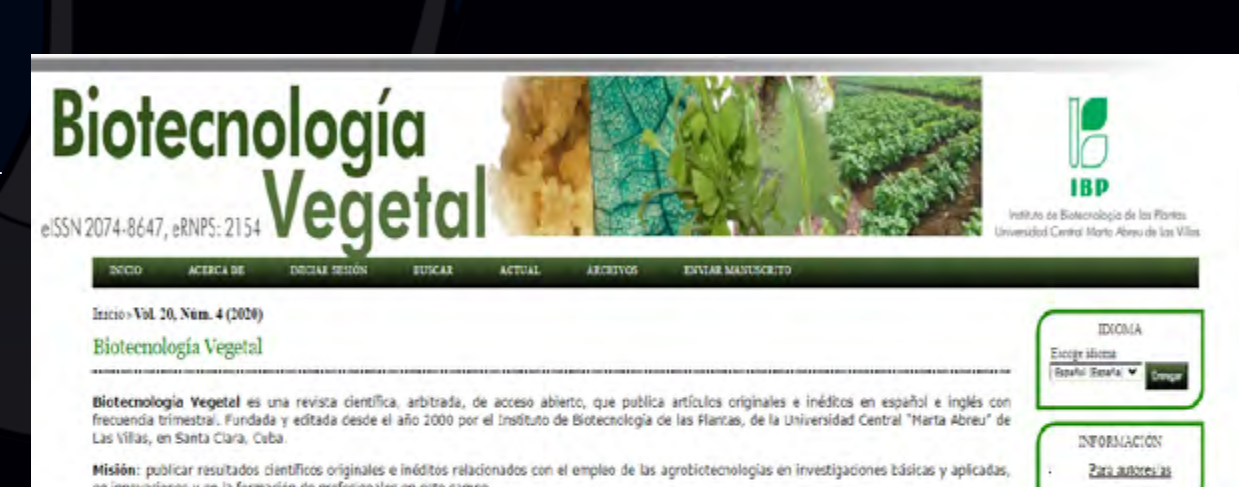

**Utilizar el sitio para:** Utilizar el sitio para: profundizar tus conocimientos acerca del desarrollo biotecnológico de Cuba..

https://www.biocen.cu/

# **Revista Biotecnología Vegetal**

en Open Journal System.

**Utilizar el sitio para**: Utilizar el sitio para: conocer el desarrollo científico tecnológico en el área de la Biotecnología Vegetal.

*https://revista.ibp.co.cu/*

El título abreviado de la revista es: Biot. Vog. Debe ser usado en bíbliografías, notas al pie, en referencias y leyendas bibliográficas.

El contenido de la revista está dirigido a científicos, estudiantes, especialistas y profesionales en general que trabajen temáticas relacionadas con las agrobiotecnología

Los manuscritos recibidos son sometidos a un proceso de revisión por pares a doble ciegas por miembres del Comité editorial y otros revisiones externos.<br>La publicación es libre de coste para todos los tipos de manuscritos.

Los articulos publicados en **Biotecnologia Vegetal** son indizados o resumidos por: <u>Biological Abstracts, Biosis Percievas, DOAJ Cab Abstract</u> (Plant Breeding Abstract, Plant Genetic Resources Abstracts, Forestry Abstracts, Ag Bictech Net, Horticultural Abstract, Potato Abstract), Ulrich, TI Scientific Service, Periódica, CUBACIENCIA, Google Scholar, Fuente Academica Plus, Academic Search Premier, EBSCO, PKP Index, BASE, EuroPub,

Vol. 20, Núm. 4 (2020)

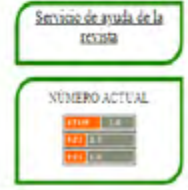

TAMAÑO DE FUENTE

# *El Navegador*

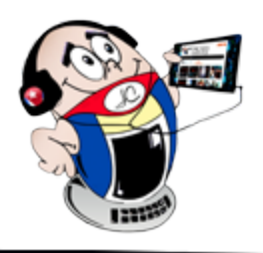

<span id="page-33-0"></span>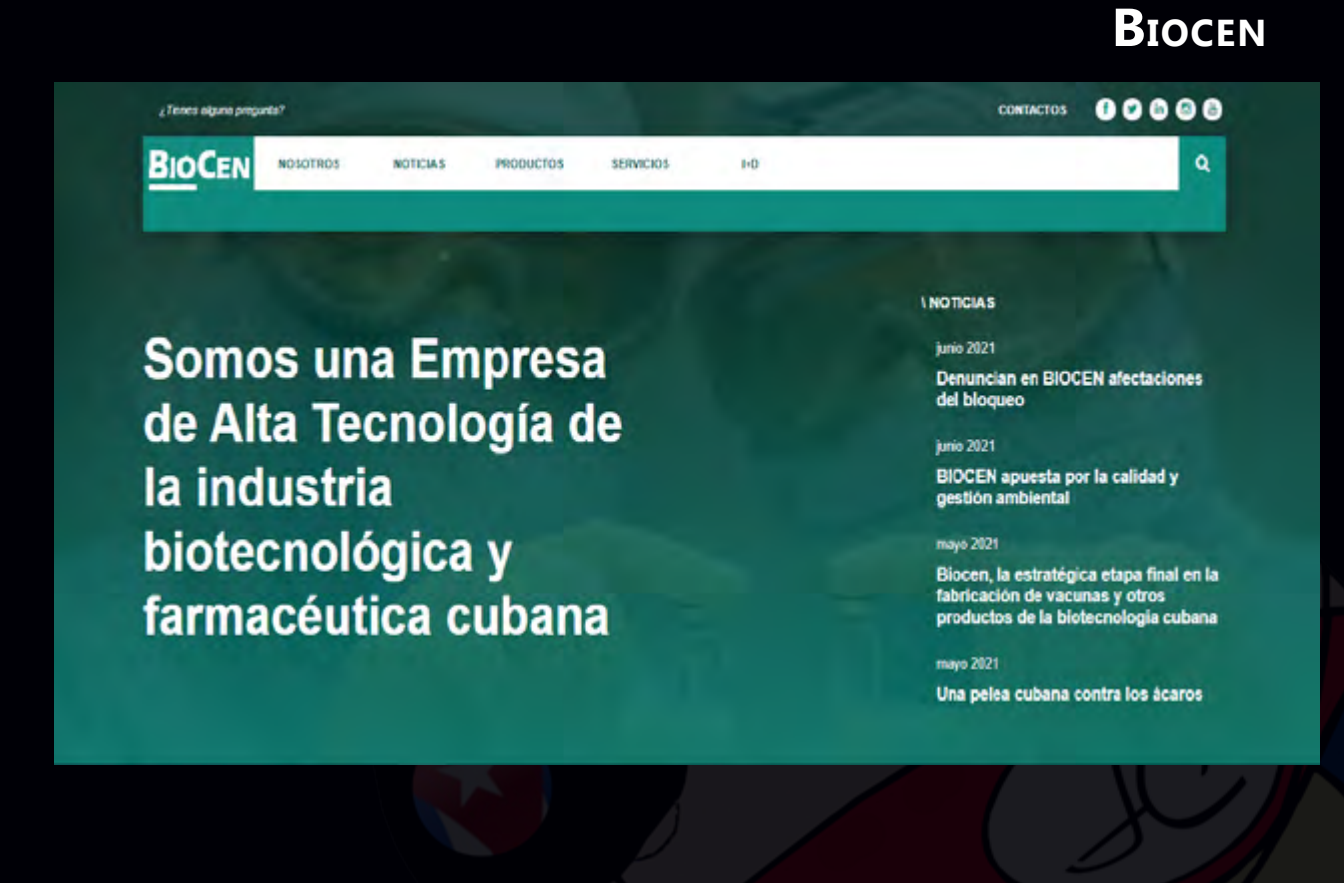

# 35 Revista Tino, número 77, (2021, julio-agosto)

# **MINAG**

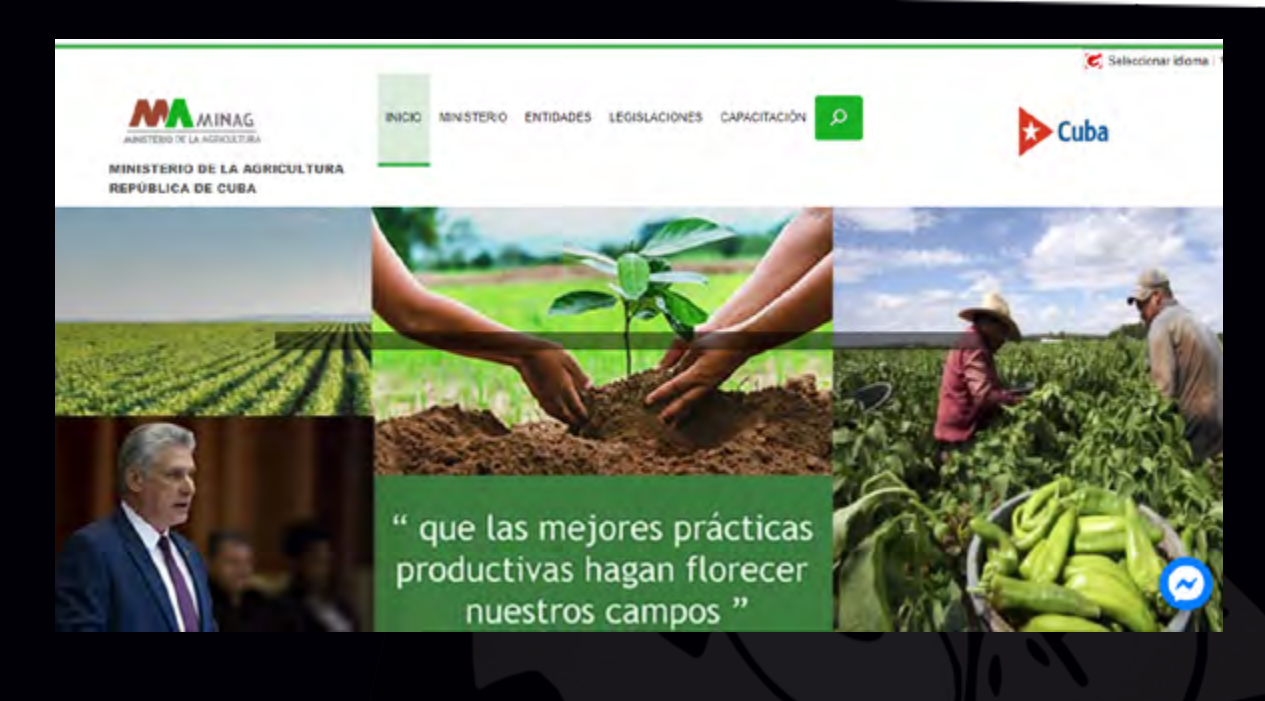

**De qué trata el sitio:** El Ministerio de la Agricultura es el organismo de la Administración Central del Estado encargado de proponer e implantar la política sobre el uso, tenencia y explotación sostenible de la superficie agrícola del país; la producción agropecuaria y forestal para la satisfacción de las necesidades alimentarias de la población, la industria y la exportación. Este organismo, con diferentes nombres y competencias, ha existido desde la época colonial. Esas instituciones siempre han tenido incidencia directa en la producción agropecuaria y su comercialización.

**Utilizar el sitio para:** conocer acerca de las diferentes normas jurídicas que regulan la agricultura en el país y demás modificaciones y actualizaciones en este sector.

*https://www.minag.gob.cu/*

# **Grupo Empresarial Agrícola (GAG)**

**De qué trata el sitio:** El Grupo Empresarial Agrícola está integrado por 25 Empresas Agropecuarias; 28 Empresas Agroindustriales; 6 Empresas integrales provinciales, 12 Empresas provinciales de Acopio; 1 Empresa Productora y Comercializadora de Semillas, 1 Empresa comercializadora Frutas Selectas; 3 Empresas Importadoras y Exportadoras: Cítricos Caribe. S.A. y la Empresa Agroindustrial Victoria de Girón; la Empresa Agroindustrial Ceballos; 1 Empresa Mixta Taichí S.A.; 6 Entidades de Investigación. Tiene la misión de dirigir, coordinar y controlar la gestión del Sistema Empresarial integrado al Grupo para satisfacer las demandas del mercado nacional e internacional. Para esto dispone de un Sistema Empresarial competitivo, que satisface las demandas de la población, el turismo y las exportaciones.

**Utilizar el sitio para:** conocer la actualidad relacionada con las normas y regulaciones que se establecen para este sector Agroindustrial.

*https://www.grupoagricoladecuba.gag.cu/*

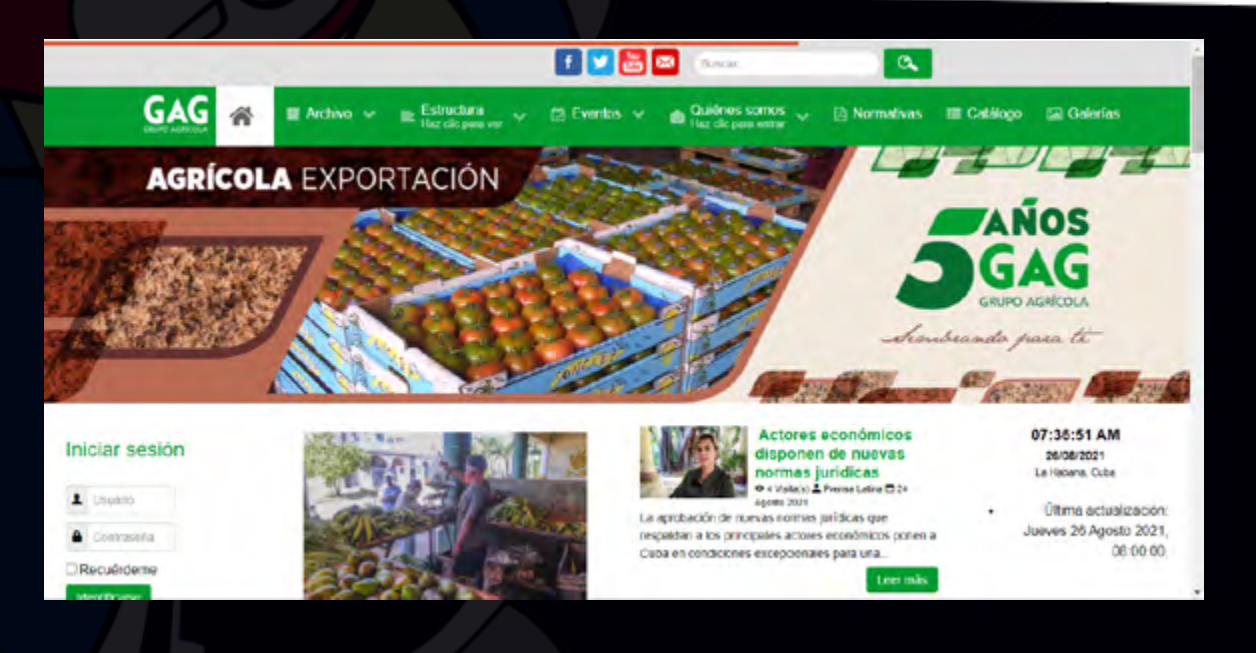

# **Revista CENTRO AGRÍCOLA**

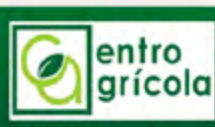

**FRUA** Buser

**De qué trata el sitio:** Revista del Ministerio de Educación Superior de la República de Cuba, editada por el Centro de Investigaciones Agropecuarias de la Universidad Central "Marta Abreu" de Las Villas. Fundada en 1974 con una frecuencia de publicación Trimestral. Editorial Feijóo. Arbitrada por especialistas de gran experiencia y prestigio, Centro Agrícola es una revista que publica artículos científicos originales e inéditos en español, sobre temas Agropecuarios con el objetivo de difundir los avances científicos y tecnológicos en las temáticas de Agroecología, Alelopatía y Sustancias Bioactivas, Biología Vegetal, entre otras.

### - 米

Usted esta aqui tinizio

### ÚLTIMO NÚMERO

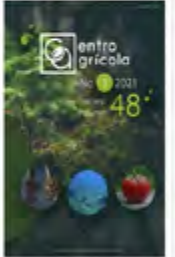

**ARTÍCULOS ACEPTADOS** 

### Revista CENTRO AGRÍCOLA

Revista del Ministerio de Educación Superior de la República de Cuba, editada por CTTM A<br>el Centro de Investigaciones Agropecuarias de la Universidad Central "Marta Abreu"<br>de Las Villas, Fundada en 1974 con una frecuencia Editorial Feljóc.

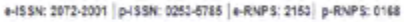

Arbitrada por especialistas de gran experiencia y prestigio. Centro Agricola es una revista que publica articulos científicos originales e inéditos en español, sobre temas Agropecuarios con el objetivo de difundir los avances científicos y tecnológicos de las temáticas siguientes

Agricultura Agroecología Alelopatia y Sustancias Bicactivas • Biologia Vegetal<br>• Fisiologia Vegetal<br>• Fitotecnia

### **Utilizar el sitio para:** actualizarse en las últimas investigaciones Agropecuarias realizadas y sus resultados luego de la aplicación.

### *http://cagricola.uclv.edu.cu/index.php/es/*

<span id="page-34-0"></span>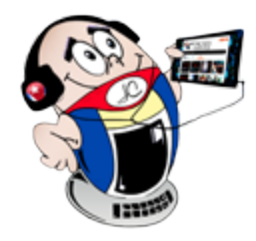

# *El Navegador*

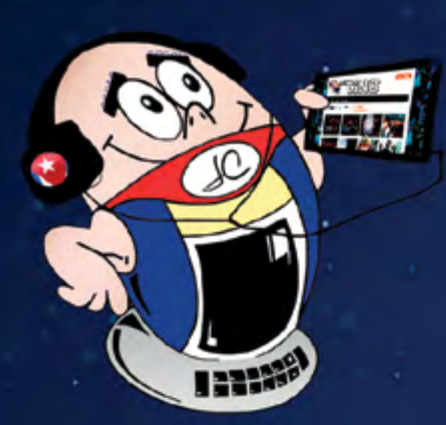

# **REVISTA**

REVISTA INFORMÁTICO-TECNOLÓGICA DE LA FAMILIA REVISTA BIMESTRAL DE LOS JOVEN CLUB DE COMPUTACIÓN Y ELECTRÓNICA

Revision 10

R

TiNO

ANIVERSARIO

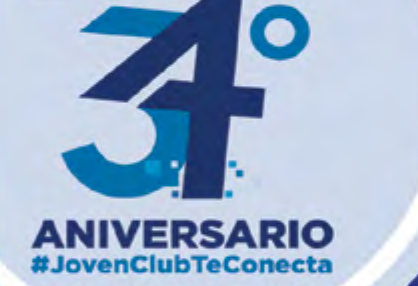

# Palacio Central<br>de La Computación

Amistad esq. a Reina, La Habana, Cuba.

Código Postal 10 200

**Registro Nacional** de Publicaciones Seriadas 2163 **ISSN 1995-9419** 

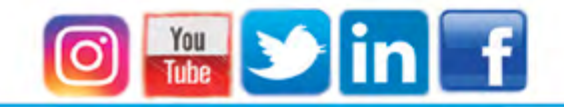